# **Fernsteuerung und Programmiermodul RCC-02 und RCC-03 für Geräte der Xtender-Reihe**

**Benutzerhandbuch**

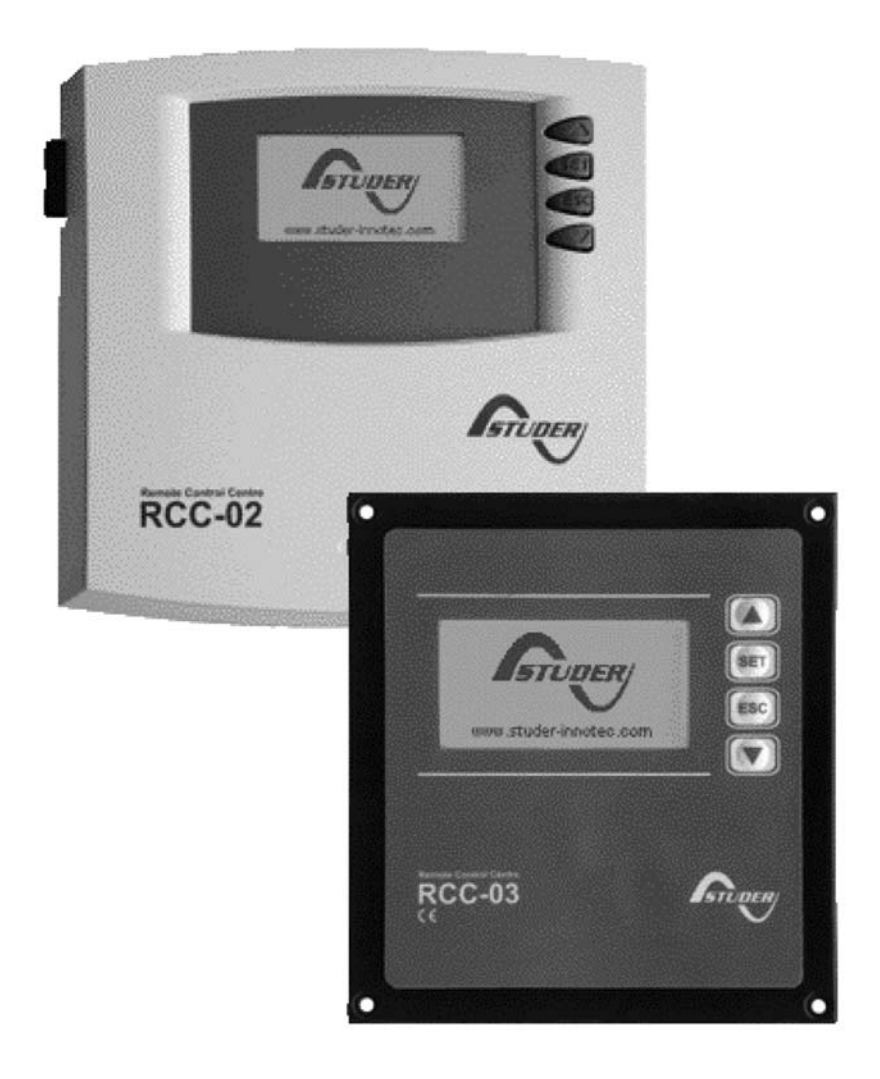

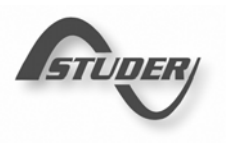

#### Versionshinweis

Dieses Dokument gilt für alle Firmware-Versionen ab V1.3.26 der Fernsteuerungen. Zur Kontrolle finden sie die Angaben über die jeweilige Version ihres Systems im Menü "Systeminformationen". Beschreibung Seite 77

#### Copyright

Copyright © STUDER Innotec. Alle Rechte vorbehalten.

# **ÜBERSICHT**

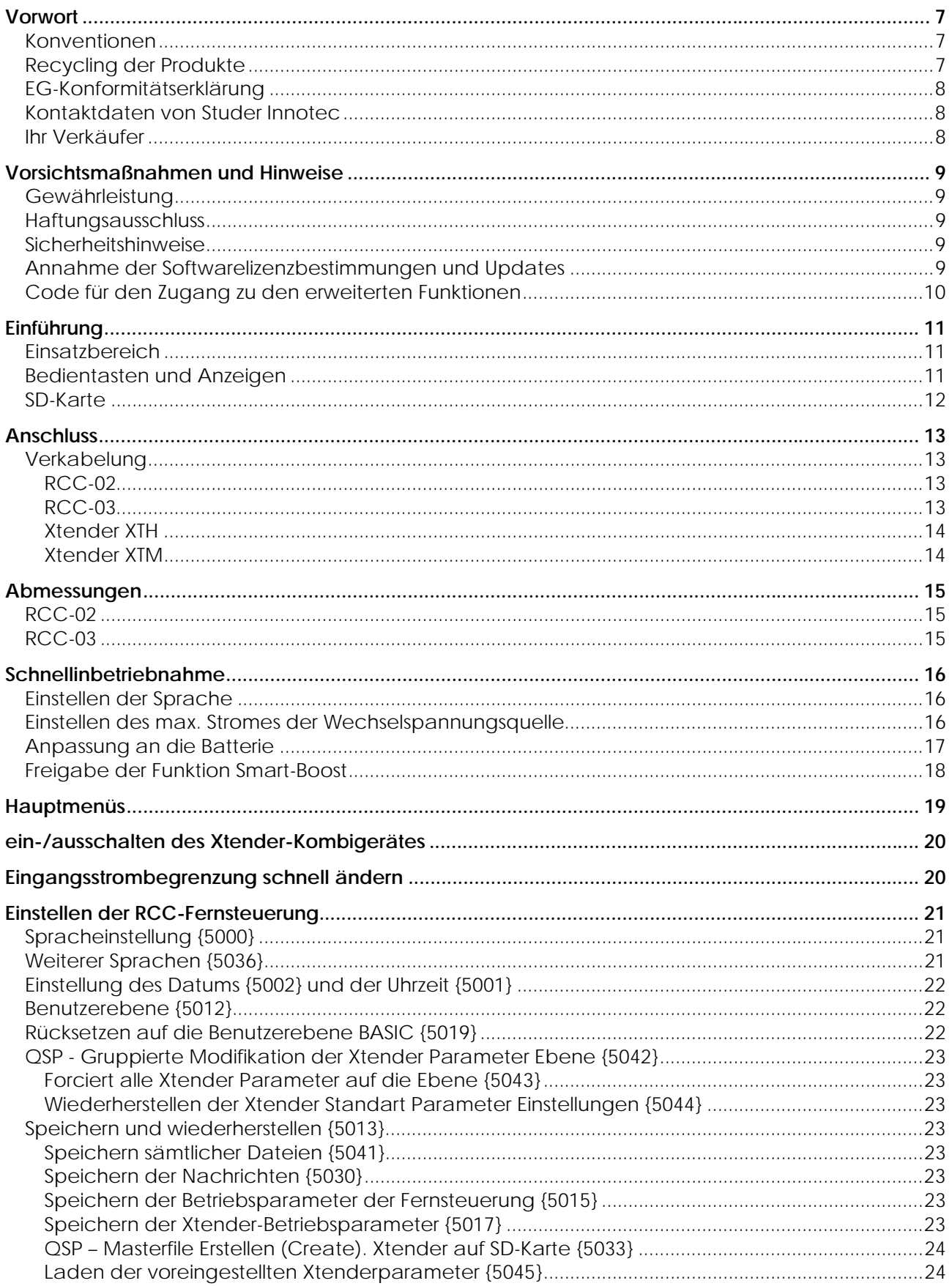

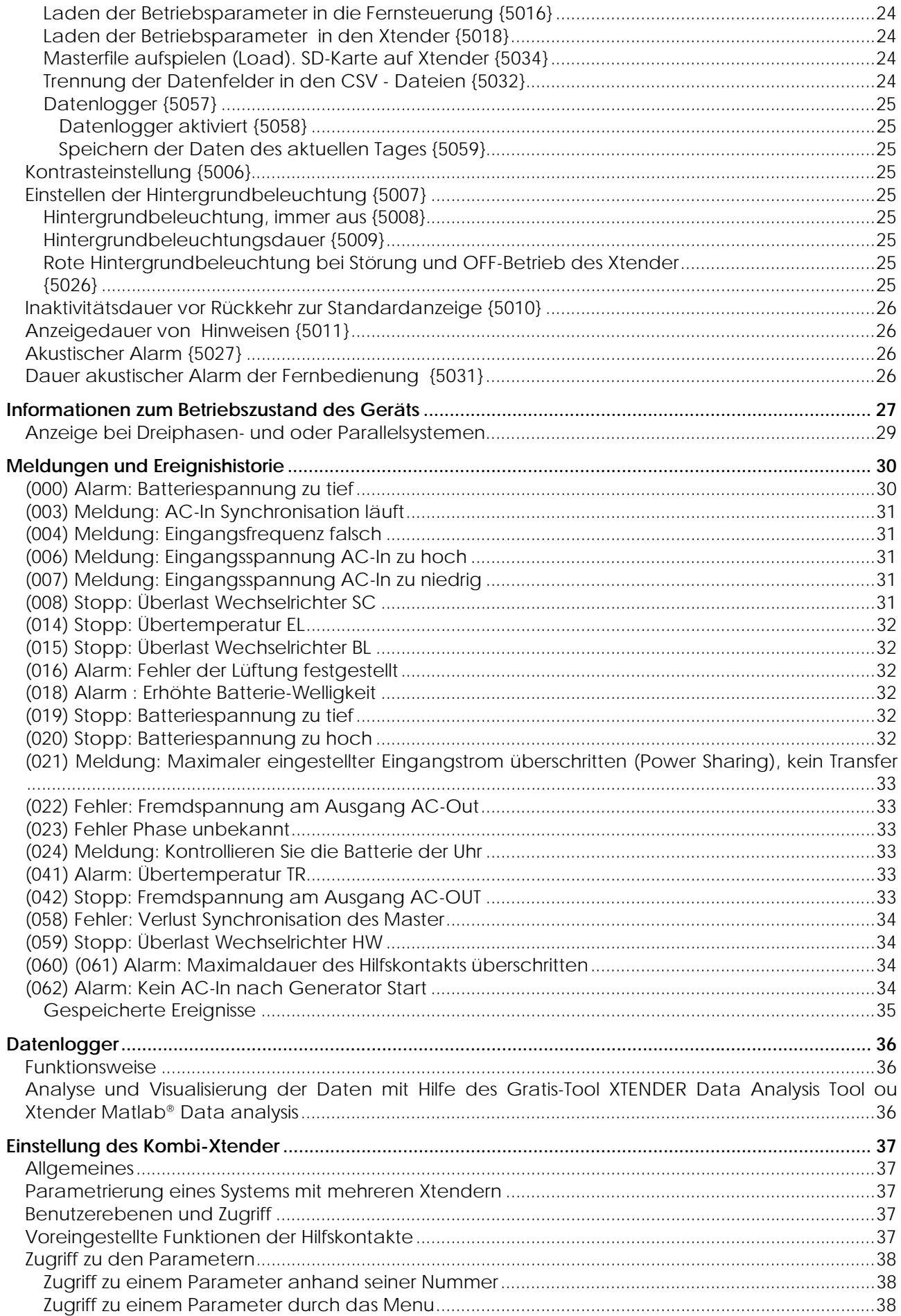

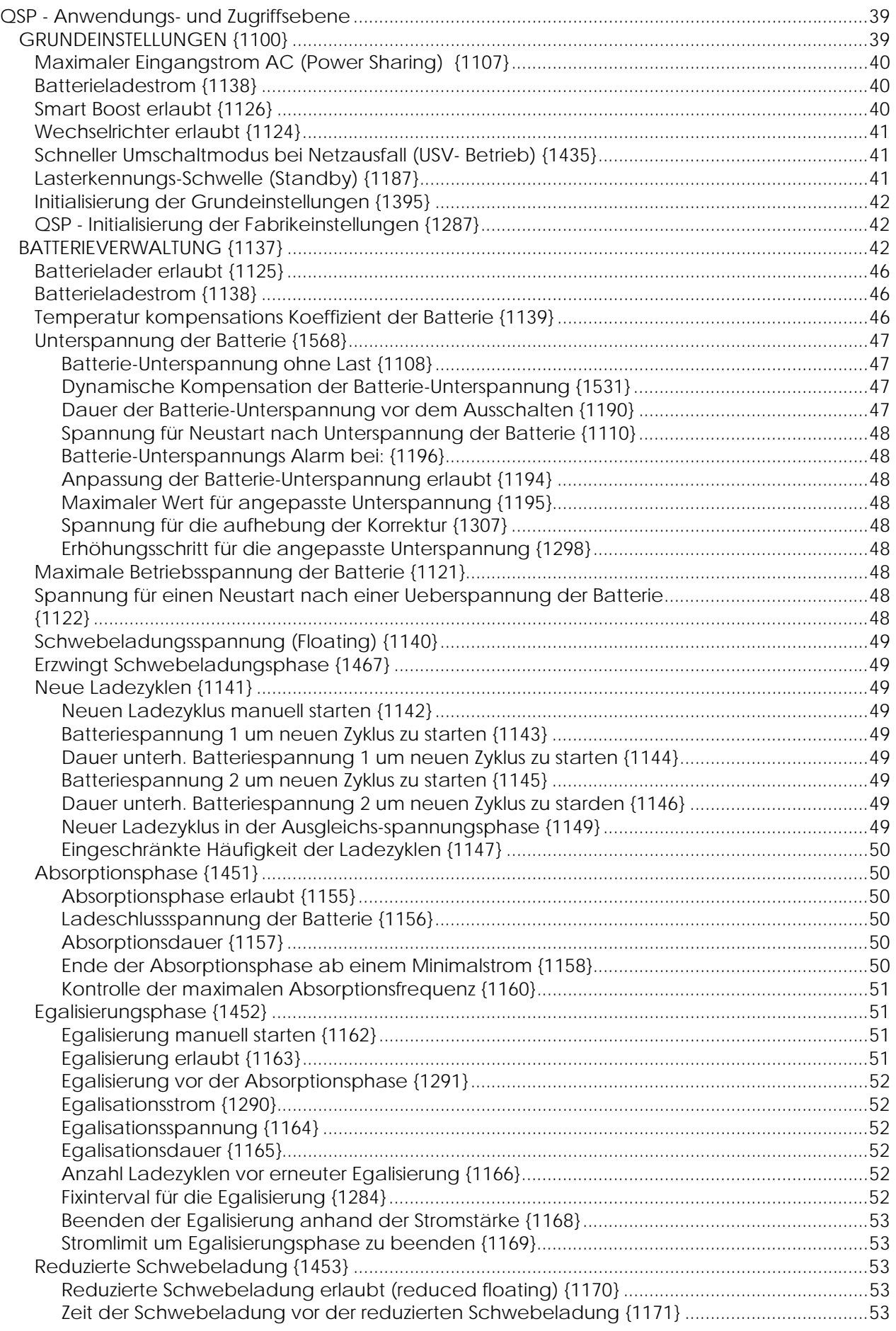

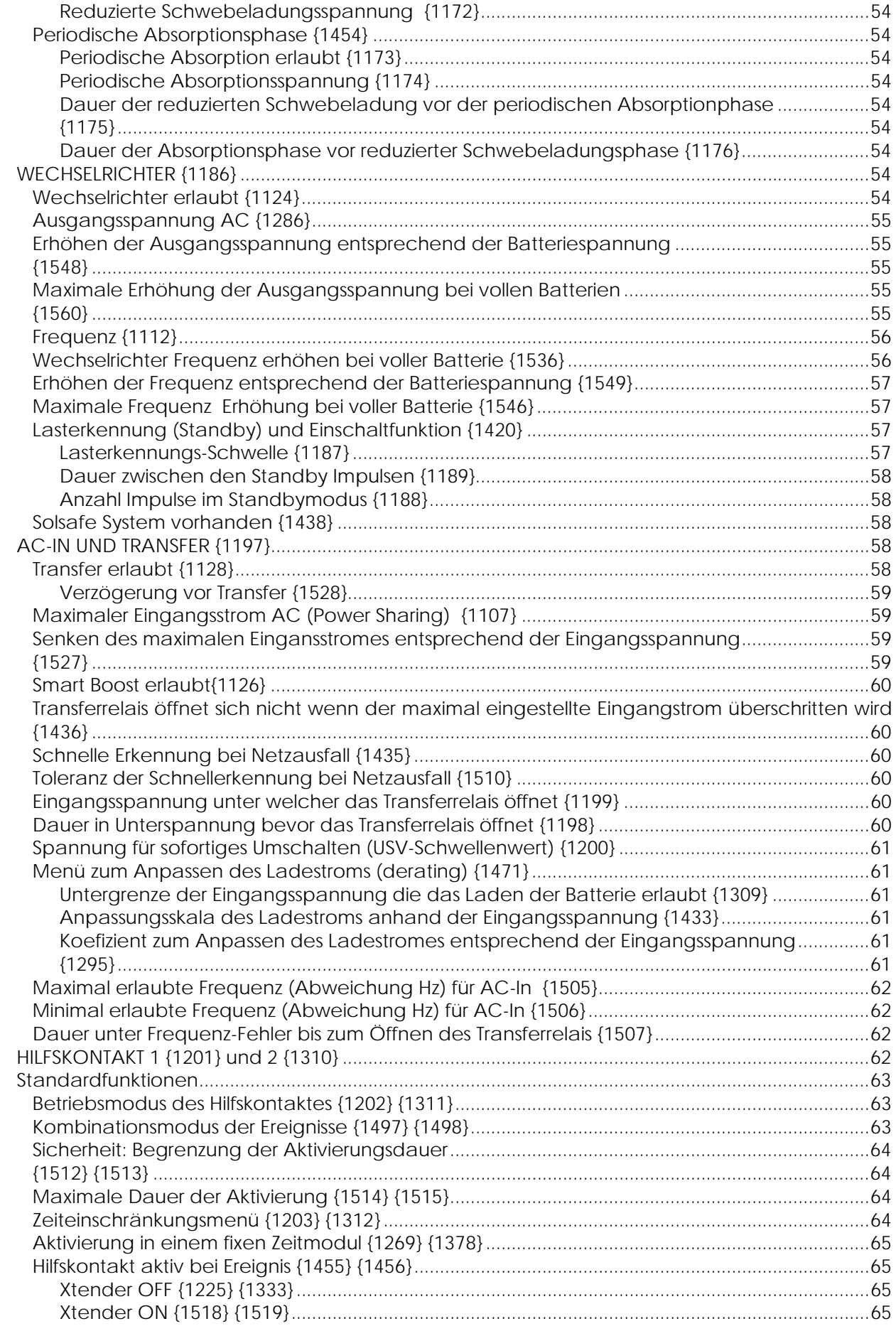

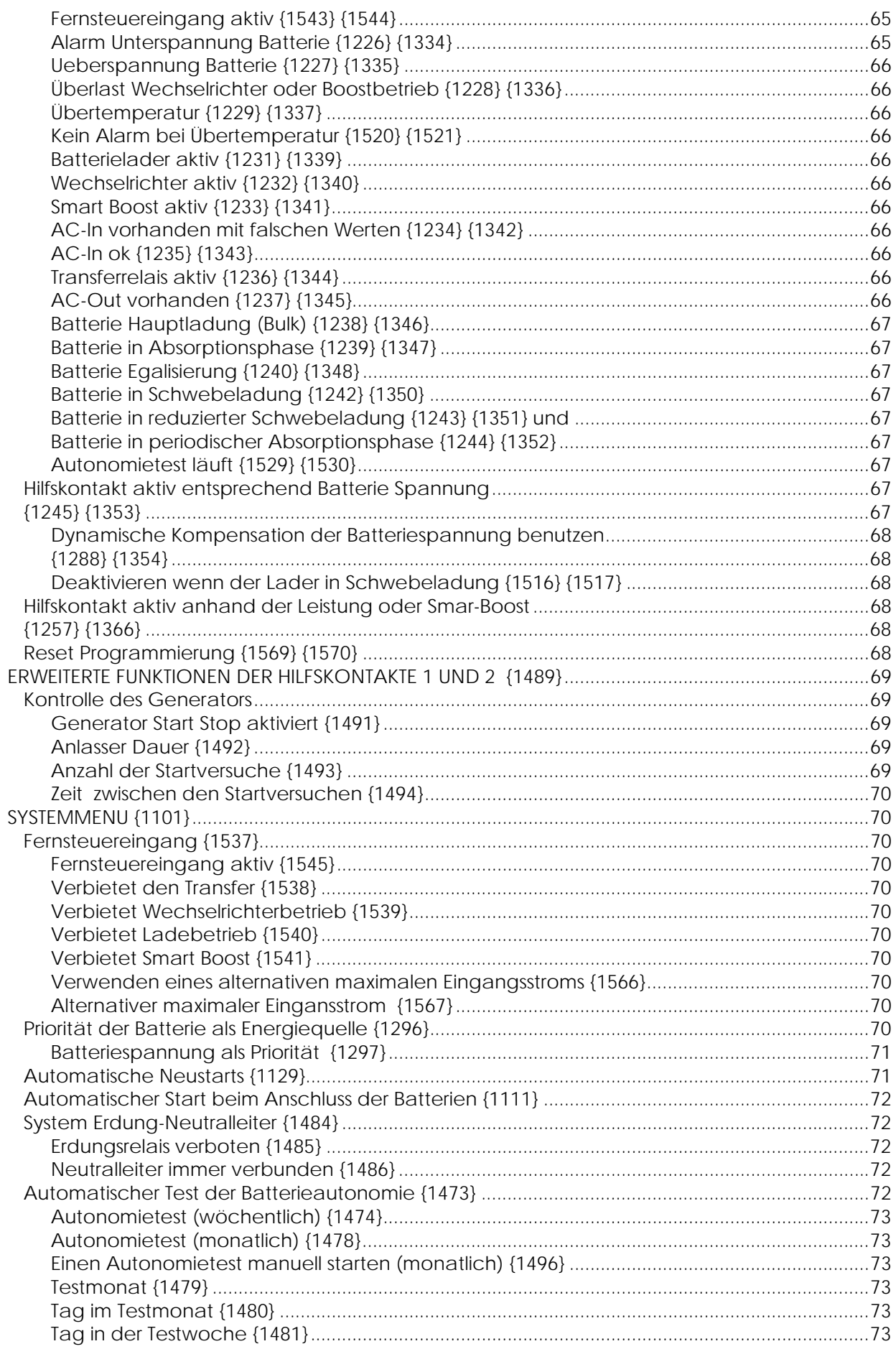

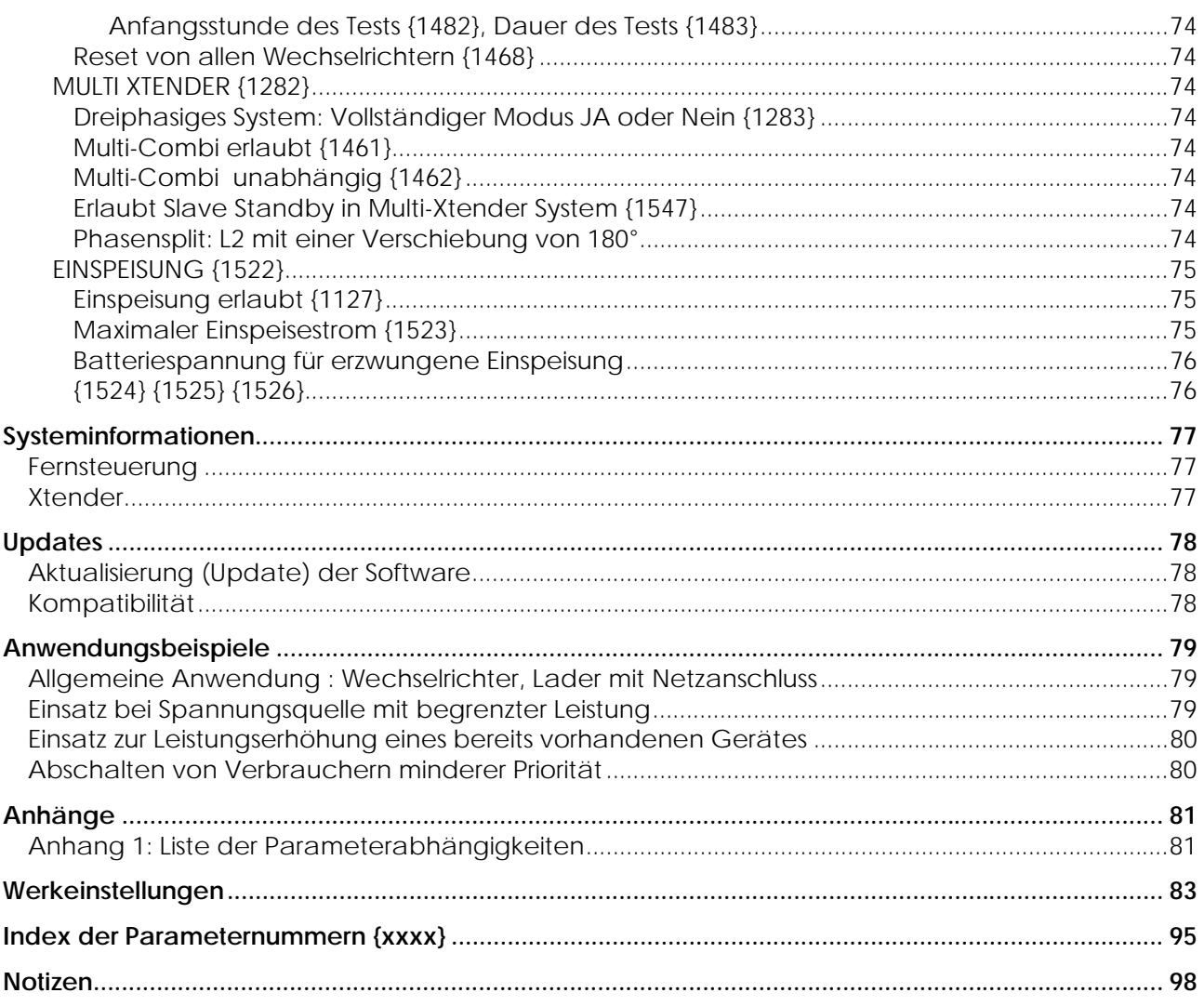

# **VORWORT**

Diese Anleitung enthält Informationen zum Betrieb der Fernsteuerungen RCC-02 und RCC-03. Die Nutzung bestimmter Funktionen setzt zum Teil fundiertes Fachwissen voraus, welches an dieser Stelle nicht näher erläutert werden kann. Bitte wenden Sie sich bei eventuellen Fragen an Ihren Ansprechpartner oder Installateur.

#### **KONVENTIONEN**

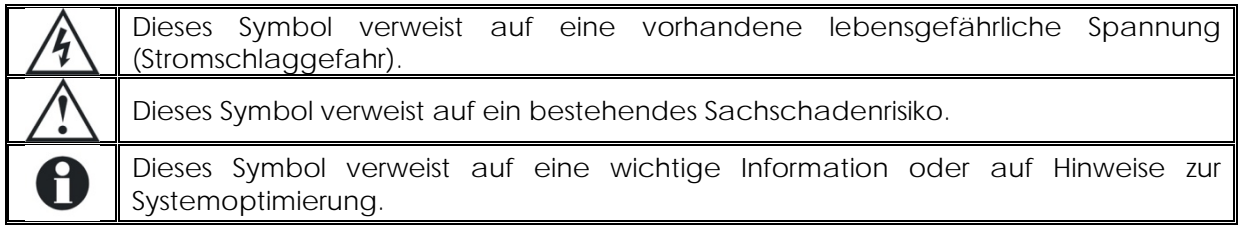

#### **Terminologie:**

Zum besseren Verständnis dieser Anleitung werden einheitlich folgende Termini verwendet:

**RCC** – Beziehen sich die Erläuterungen sowohl auf die Fernsteuerung RCC-02 als auch auf die Fernsteuerung RCC-03 wird einheitlich die Bezeichnung RCC verwendet.

**Anlage** – Bezeichnet sowohl die Gesamtheit aller miteinander verbundenen elektrischen Bauteile als auch die Stromquelle (öffentliches Netz, Notstromgenerator), einen oder mehrere Xtender mit oder ohne Fernsteuerung sowie die Stromverbraucher.

**System** – Bezeichnet die Gesamtheit aller Xtender mit oder ohne Fernsteuerung.

**Xtender** oder **Kombi** – Bezeichnet einen oder mehrere miteinander verbundene Xtender.

#### **RECYCLING DER PRODUKTE**

RCC-Fernsteuerungen entsprechen der europäischen Richtlinie 2002/95/EG zur Beschränkung der Verwendung bestimmter gefährlicher Stoffe in Elektro- und Elektronikgeräten und enthalten keinen der nachfolgenden Stoffe: Blei, Cadmium, Quecksilber, sechswertiges Chrom, polybromiertes Biphenyl (PBB) und polybromierten Diphenylether (PBDE).

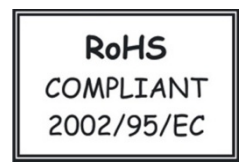

Berücksichtigen Sie bei der Entsorgung dieser Geräte die jeweils geltenden örtlichen Vorschriften und nutzen Sie die entsprechenden Sammeldienste/-stellen für Elektro-/Elektronik-Altgeräte.

# **EG-KONFORMITÄTSERKLÄRUNG**

Die in dieser Anleitung erwähnten Fernsteuerungen entsprechen folgenden Normen: EN 61000-6-1, EN 61000-6-3, EN 55014, EN 55022, EN 61000-3-2

CH – 1950 Sion, Juli 2007

STUDER Innotec (R. Studer)

fua

# **KONTAKTDATEN VON STUDER INNOTEC**

Studer Innotec Rue des Casernes 57 CH – 1950 Sion

Tel. +41 (0)27 205 60 80 Fax. +41 (0)27 205 60 88

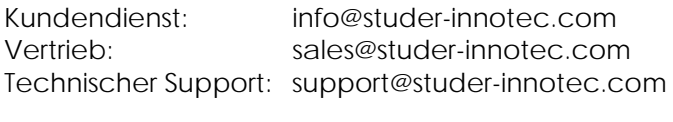

Internetseite: www.studer-innotec.com

# **IHR VERKÄUFER**

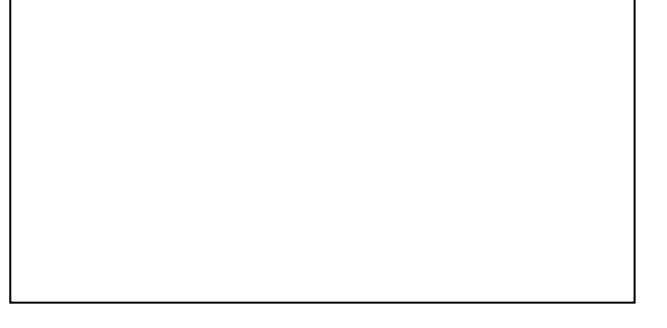

# **VORSICHTSMAßNAHMEN UND HINWEISE**

## **GEWÄHRLEISTUNG**

Studer Innotec gewährleistet eine Garantie auf seine Wechselrichter-Reihen auf Material- und Herstellungsfehler. Die Garantie wird während 2 Jahren ab dem Kaufsdatum gewährt, jedoch Maximum 3 Jahre ab Fabrikationsdatum.

Die Berechtigung zur Geltendmachung der Gewährleistungsansprüche setzt voraus, dass die Ware von einem von Studer Innotec autorisierten Fachhändler bezogen wurde, die Verpackung angemessen und der Original-Kaufbeleg mit Datum vorhanden ist.

Von der Gewährleistung sind Schäden ausgeschlossen, welche durch Bedienung, Gebrauch bzw. Modifikationen, die nicht ausdrücklich in dieser Anleitung aufgeführt sind, verursacht wurden.

Nachfolgend eine Liste von Fällen, für welche explizit keine Gewährleistung übernommen wird: Unsachgemäße Verwendung

In das Gerät eingelaufene Flüssigkeiten bzw. durch Kondensation bedingte Oxidation

Defekte aufgrund von mechanischen Einflüssen (z. B. Herunterfallen oder Stoßeinwirkungen)

Öffnen der RCC-Fernsteuerungen bzw. nicht ausdrücklich von Studer Innotec autorisierte Änderung an deren Einstellungen

Schäden durch atmosphärische Überspannungen (Blitzschlag)

Schäden durch unsachgemäßen Transport oder unsachgemäße Verpackung

#### **HAFTUNGSAUSSCHLUSS**

Die Aufstellung, Inbetriebnahme und Wartung sowie der Gebrauch und Betrieb der RCC-Fernsteuerungen können von Studer Innotec nicht überwacht werden. Daher übernimmt Studer Innotec keinerlei Verantwortung und Haftung für Schäden, Kosten oder Verluste, die sich aus unsachgemäßer Installation, unsachgemäßem Betrieb sowie fehlerhafter Wartung ergeben oder in irgendeiner Art und Weise damit zusammenhängen.

Der Einsatz und Betrieb von Studer Innotec Produkten obliegt in jedem Fall der Verantwortung des Kunden. Diese Geräte dürfen weder für den Betrieb von lebenserhaltenden Systemen eingesetzt werden noch in Systemen, aus deren Verwendung sich eventuell ein Risiko für den Menschen oder die Umwelt ergeben könnte.

Ebenso übernehmen wir keinerlei Verantwortung für patentrechtliche Verletzungen oder die Verletzung etwaiger Rechte Dritter, die aus der Verwendung dieser Produkte resultieren.

In keinem Fall ist Studer Innotec für Schäden haftbar zu machen, die den Wert des Produktes zum Kaufzeitpunkt übersteigen.

Studer Innotec behält sich das Recht vor, Änderungen bzgl. der technischen Daten dieses Gerätes ohne vorherige Mitteilung oder Ankündigung vorzunehmen.

#### **SICHERHEITSHINWEISE**

Lesen Sie sich die nachfolgenden Sicherheitshinweise sorgfältig durch, um Verletzungen oder Schäden am Gerät selbst bzw. an daran angeschlossenen Geräten zu vermeiden.

Verwenden Sie ausschließlich das von Studer Innotec vorgeschriebene und bereitgestellte Anschlusskabel. Verwenden Sie auf keinen Fall ein beschädigtes Kabel. Sollten Sie Zweifel am einwandfreien Zustand ihres Produktes haben, lassen Sie es von einem Fachmann untersuchen. Verwenden Sie die RCC-Fernsteuerung nie in feuchter Umgebung.

Verwenden Sie die RCC-Fernsteuerung nie in einer explosionsgefährdeten Umgebung.

#### **ANNAHME DER SOFTWARELIZENZBESTIMMUNGEN UND UPDATES**

Durch den Gebrauch der RCC-Fernsteuerung akzeptieren Sie die folgende Lizenzvereinbarung und erklären sich mit den darin enthaltenen Bestimmungen und Bedingungen einverstanden. Bitte lesen Sie diese sorgfältig durch.

Studer Innotec räumt Ihnen eine beschränkte Lizenz zur Nutzung der Gerätefirmware im Binärformat ein. Die Urheberrechte und geistigen Eigentumsrechte sowie der Titel an dieser Software unterliegen Studer Innotec.

Hiermit erkennen Sie die Software, welche gemäß dem internationalen Copyright-Abkommen dem Copyright-Schutz unterliegt, als geistiges Eigentum von Studer Innotec an.

Des Weiteren erkennen Sie an, dass die Struktur, Organisation und der Code der Software den Geschäftsgeheimnissen von Studer Innotec unterliegen. Sie sind nicht berechtigt, die Software oder einen Teil der Software zu dekompilieren, zu zerlegen, zu verändern, in Bezug auf Aufbau und Technologie zurück zu entwickeln oder in einer anderen Art und Weise zu dekodieren oder sie zu anderen als den hier vorgesehen Zweck zu nutzen.

Updates sollten von qualifiziertem Personal vorgenommen werden und obliegen in jedem Fall der Verantwortung des Kunden. Teilupdates können Kompatibilitätsprobleme und eine unregelmäßige Funktionsweise hervorrufen.

## **CODE FÜR DEN ZUGANG ZU DEN ERWEITERTEN FUNKTIONEN**

Um die Fernbedienung RCC-02, RCC-03 in seiner erweiterten Version anwenden zu können, benötigen Sie eine Erlaubnis von Studer Innotec für die Installierter oder QSP Ebene. Bei Ihrer Akkreditierung erhalten Sie eine Code-Nummer welcher Ihnen den Zugriff auf diese Funktionen ermöglicht. Diese Code-Nummer ist nur gültig für die Geräte welche in diesem Jahr gefertigt wurden oder älter sind, der aktuellste Code reicht somit für alle Operationen.

Übertragen Sie hier unten den letzten übermittelten Code, damit Sie von den erweiterten Funktionen der RCC-02, RCC-03 profitieren können.

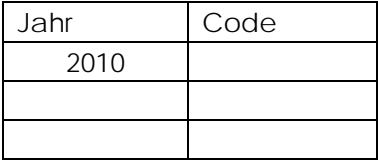

Die zusätzlich verfügbaren Funktionen für eine professionelle Anwenderebene werden in diesem Handbuch kursive gedruckt. Anhand Ihres Zugriffcodes haben Sie womöglich nicht auf alle beschriebenen Funktionen Zugriff. Gewisse Funktionen sind reserviert für den Service oder die Fabriktests. Bitte wenden Sie sich an den Lieferanten für genauere Angaben zu diesem Thema.

# **EINFÜHRUNG**

Herzlichen Glückwunsch! Mit der RCC-Fernsteuerung haben Sie ein Gerät erworben, das Ihnen die Einstellung zahlreicher Funktionen an den Geräten der Xtender-Produktreihe erleichtern wird. Mit Hilfe dieser Fernsteuerung lassen sich zahlreiche Parametereinstellungen zur Optimierung der Funktionsweise der Anlage vornehmen. So bleibt der Xtender trotz seiner zahlreichen Einstellmöglichkeiten ein leicht zu bedienendes Gerät.

Am Ende dieser Anleitung finden Sie eine Liste mit Einstellmöglichkeiten und den dazugehörigen Parametern.

Die Bedienungsanleitung der RCC-Fernsteuerung ist in verschiedene Bereiche unterteilt:

**Der erste Teil** dieser Anleitung ist den Einstellungen der RCC-Fernsteuerung (wie z. B. Sprache oder Uhrzeit) gewidmet, die gegebenenfalls für einen störungsfreien Betrieb Ihrer gesamten Anlage sorgen.

**Der zweite Teil** der Anleitung beinhaltet genauere Informationen zur Anlage. So lassen sich darin deren elektrische Größen wie z. B. Batteriespannung und Wechselrichterlast finden.

**Im dritten Teil** werden die Speicherfunktionen für die verschiedenen Anlagenereignisse näher erläutert. Diese können sich während der gesamten Lebensdauer der Anlage bei einer Fehlerdiagnose oder Funktionsprüfung als äußerst hilfreich erweisen.

**Im vierten eher technischen Teil** der Anleitung werden die verschiedenen Einstellmöglichkeiten des Xtender beschrieben.

Änderungen an den Parametereinstellungen dürfen nur von fachkundigem Personal vorgenommen werden, da ansonsten eine fehlerfreie Funktion der Anlage nicht länger gewährleistet und Anlagenteile teilweise beschädigt werden können.

**Der fünfte Teil** beinhaltet allgemeine Angaben wie Systeminformationen, die Prozedur für Updates und auch Anwendungsbeispiele.

#### **EINSATZBEREICH**

Die RCC-Fernsteuerung kann in Verbindung mit allen Geräten der Xtender-Reihe verwendet werden, in deren Bedienungsanleitung ihr Gebrauch näher beschrieben wird.

#### **BEDIENTASTEN UND ANZEIGEN**

Die RCC-Fernsteuerung verfügt über vier Bedientasten sowie ein grafisches Display mit Hintergrundbeleuchtung. Je nach Einsatzbereich können die Bedientasten mit Þ unterschiedlichen Funktionen belegt sein. Die jeweilige Tastenfunktion wird am rechten Rand des LCD-Display angezeigt.

Die Pfeil-nach-oben-Taste und die Pfeil-nach-unten-Taste ermöglichen in der Regel die Änderung der jeweils angezeigten Werte und den Wechsel zwischen den verschiedenen

Auswahlmöglichkeiten. Mit Hilfe der zwei mittleren Tasten können Sie eine Option einstellen, bestätigen oder auch beenden.

Bei aktiver Hintergrundbeleuchtungsfunktion genügt ein Tastendruck, um diese auszulösen.

# **SD-KARTE**

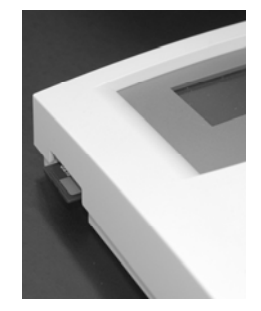

Die RCC-Fernsteuerung ist mit einem SD-Speicherkartenlesegerät (Smart Data) ausgestattet. Die SD-Speicherkarte (im Lieferumfang enthalten) dient der Speicherung zahlreicher Funktionen, die im Rahmen dieser Anleitung näher erläutert werden. Sie ermöglicht unter anderem die Speicherung statistischer

Daten, die Durchführung von Updates sowie die Speicherung bzw. Wiederherstellung von Parametern und Einstellungen. Die SD-Karte ist mit dem FAT-Dateisystem (FAT 16) formatiert. Sie kann von allen herkömmlichen SD-Kartenlesegeräten gelesen werden.

RCC-02 Die Fernsteuerung RCC-03 (Einbaumodell) muss für das Ein- resp. Ausstecken der SD-Karte ausgebaut werden da sich der Kartenschlitz im eingebauten Teil der Fernsteuerung befindet.

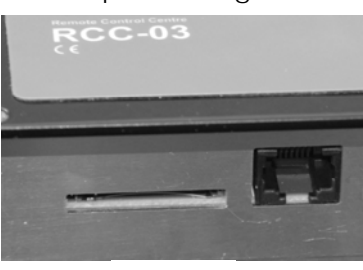

RCC-03

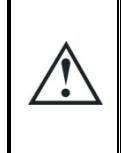

**Verwenden Sie ausschliesslich die mitgelieferte SD-Karte:** Das Kartenlesesystem der Fernsteuerung ist nicht mit allen SD-Kartentypen kompatibel.

- Mit FAT32 formatierte Karten funktionieren nicht.
- Karten grösser 2GB sind nicht kompatibel.
- Karten des Typs HC sind nicht kompatibel.

# **ANSCHLUSS**

Montieren Sie zunächst die Fernsteuerung RCC-02 mit drei Schrauben fest auf einer ebenen Unterlage. Die Fernsteuerung RCC-03 ist eine Einbauausführung, und sie muss mit 4 Schrauben in einer ebenen Platte festgeschraubt werden. Verbinden sie diese anschließend anhand des dafür vorgesehenen Kabels mit dem Wechselrichter. Ist das Kabel defekt bzw. einer der Stecker lose, darf es nicht an das Gerät angeschlossen werden, da dieses ansonsten beschädigt werden könnte. Es dürfen maximal drei Fernsteuerungen in einem System installiert werden.

# **VERKABELUNG**

Um mehrere RCC-Fernsteuerungen in Reihe zu schalten, ist es notwendig, die Terminierung an den beiden Endgeräten zu aktivieren und die der zwischengeschalteten Geräte zu deaktivieren. In der Werkseinstellung ist die Terminierung bei allen Studer Innotec-Produkten aktiviert.

Achten Sie darauf, dass die Terminierung bei den in Reihe geschalteten Fernsteuerungen mit nur einem Kabelanschluss aktiviert ist.

Deaktivieren Sie hingegen die Terminierung bei jeder in Reihe geschalteten Fernsteuerung, die mit zwei Kabeln verbunden ist.

Um eine Terminierung an der RCC-Fernsteuerung zu deaktivieren, bewegen Sie den Schalter nach rechts in die Stellung 0.

# **RCC-02**

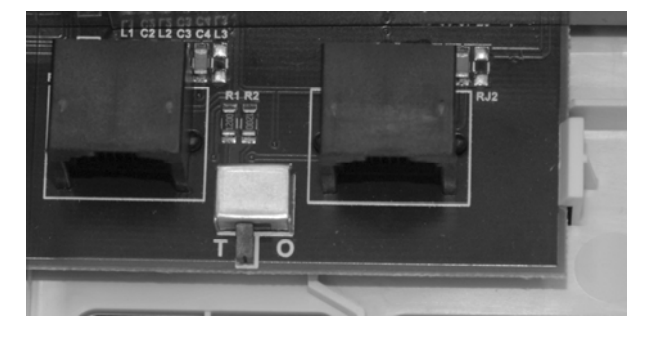

RCC-02-Terminierung aktiviert (T-Stellung)

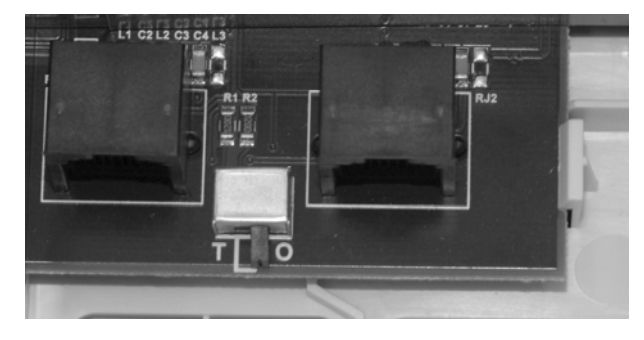

RCC-02-Terminierung desaktiviert (O-Stellung)

# **RCC-03**

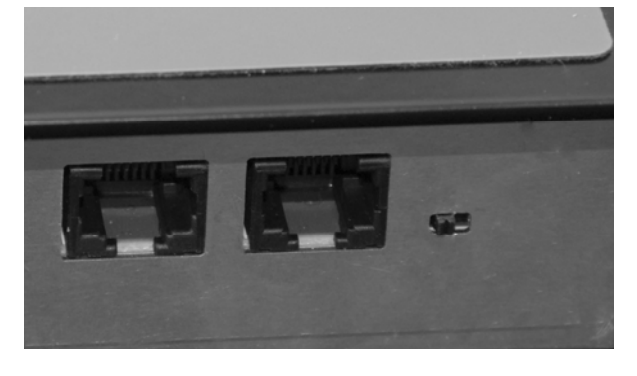

RCC-03-Terminierung aktiviert (Linksstellung) RCC-03-Terminierung desaktiviert

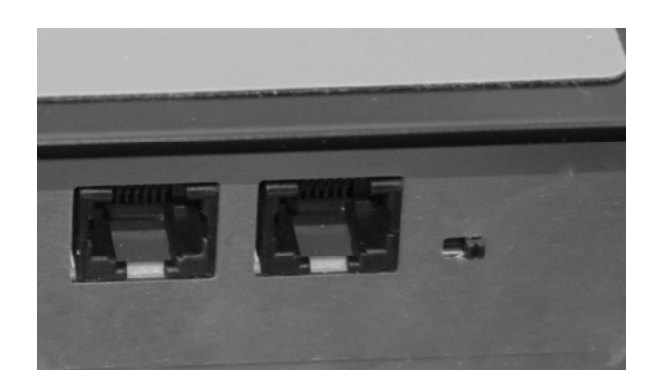

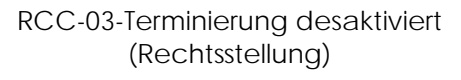

# **Xtender XTH**

Zum Aktivieren der Terminierung am Xtender des Typs XTH bewegen Sie die zwei Mini-Schalter auf die T-Stellung. Zum Deaktivieren bewegen Sie die zwei Mini-Schalter nach unten auf die O-Stellung.

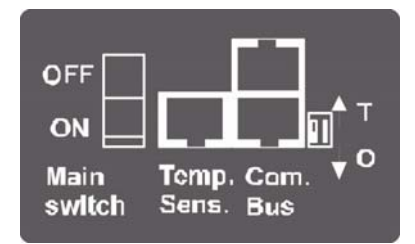

# **Xtender XTM**

Zum aktivieren der Terminierung am Xtender des Typs XTM schieben Sie den Minischalter auf die Position T nach rechts. Zum Deaktivieren schieben Sie den Minischalter in die Position O nach links.

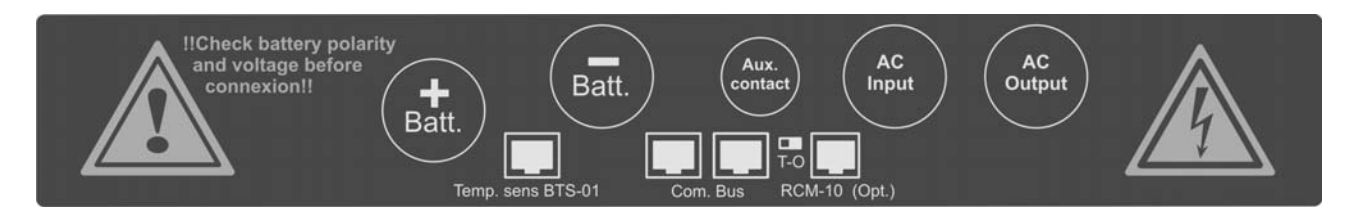

# **ABMESSUNGEN**

**RCC-02** 

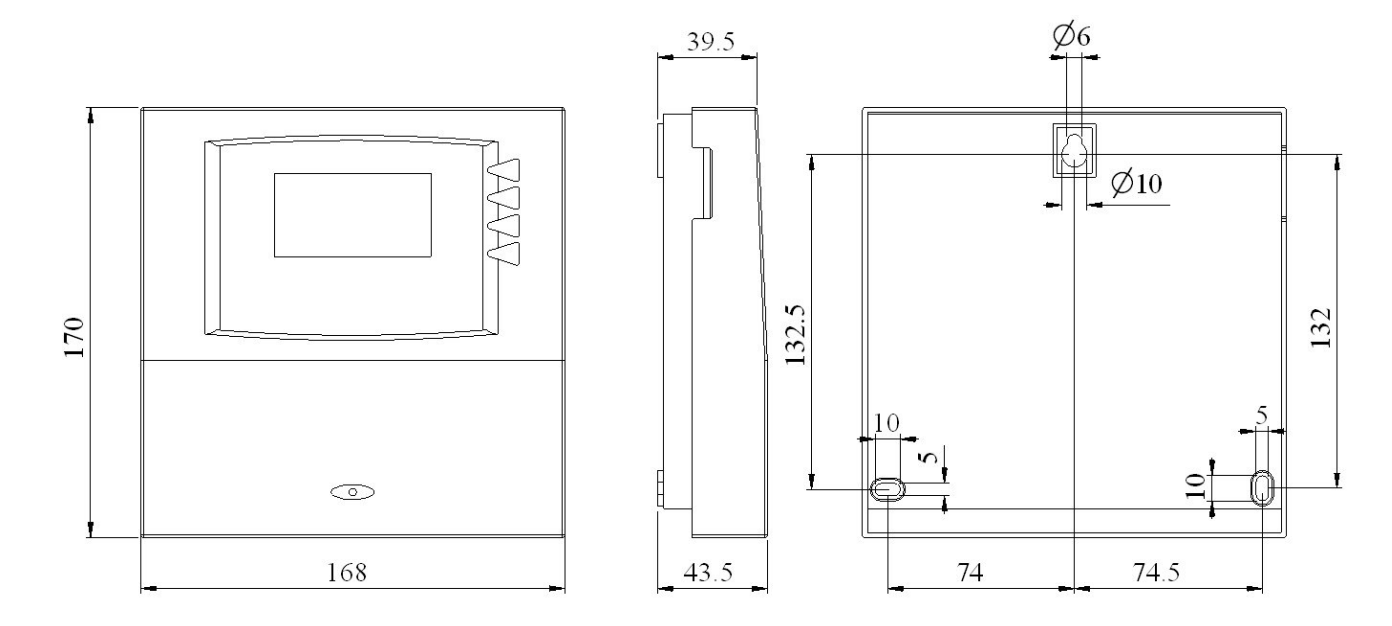

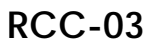

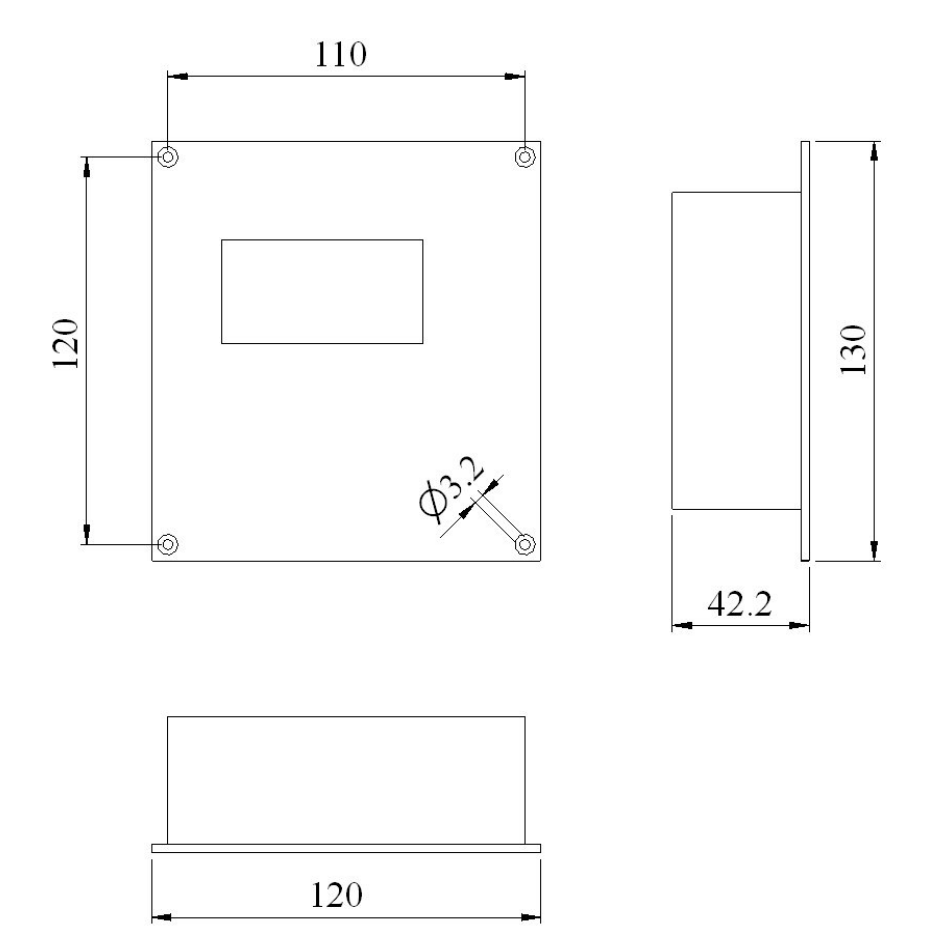

# **SCHNELLINBETRIEBNAHME**

Die Fernsteuerung RCC ermöglicht den Zugang zu sehr vielfältigen Einstellungen, Reglungen und Programmierungen. Allerdings genügt es für die meisten Anwendungen, für die einwandfreie Funktion einer Analage wenige Parameter anzupassen.

#### **EINSTELLEN DER SPRACHE**

Zum besseren Verständnis der Angaben empfehlen wir die Fernsteuerung auf die Deutsche Sprache einzustellen.

Die Hauptanzeige sieht so aus :

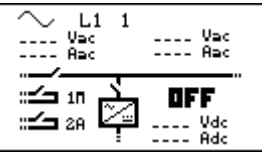

Remote controller<br>settings

Language

Language

Remote

Remote

: ⊏ا

5000

5000

English

English

Drücken sie 1x die Taste "Pfeil nach unten" bis die nebenstehende Anzeige erscheint.

Falls sie zu oft gedrückt haben gehen sie einfach mit der Taste "Pfeil nach oben" zurück bis die nebenstehende Anzeige erscheint.

Drücken sie die Taste SET und das Fenster für die Sprachauswahl erscheint

Drücken sie nochmals die Taste SET um die Sprache ändern zu können. Die Sprache erscheint unten rechts schwarz unterlegt.

Drücken sie die Tasten "Pfeil nach oben oder nach unten " bis die gewünschte Sprache erscheint. Bestätigen sie die Auswahl mit der Taste SET (ok) Verlassen sie die Spracheinstellung mit der Taste ESC.

### **EINSTELLEN DES MAX. STROMES DER WECHSELSPANNUNGSQUELLE**

Mit dieser Einstellung muss dem Xtender mitgeteilt werden welchen Strom die an ACin angeschlossene Wechselspannungsquelle liefern kann. Um den Xtender an Ihre Anlage anzupassen gehen sie bitte folgendermassen vor:

Die Hauptanzeige sieht so aus :

 $L1$ دیا<br>Aac الباد..<br>Aac Aac ill Vad<br>Ill Aad  $\equiv$ **OFF** :≤⊐ za Vdc<br>Adc

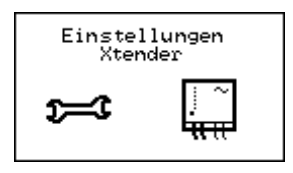

Drücken sie 2x die Taste "Pfeil nach unten" bis die nebenstehende Anzeige erscheint.

Falls sie zu oft gedrückt haben gehen sie einfach mit der Taste "Pfeil nach oben" zurück bis die nebenstehende Anzeige erscheint.

#### *STUDER Innotec*

**RCC-02/-03** 

Xtender 1100 Drücken sie die Taste SET um ins Menu "Grundeinstellungen" zu kommen und nochmals SET zum Einstellen des maximalen **GRUNDEINSTELLUNGEN** Stromes Ihrer AC-Quelle. Xtender Sie können jetzt den Xtender an die zur Verfügung stehende AC-Spannungsquelle anpassen. Maximaler<br>Eingangsstrom A<br>(Power Sharing) - AC Maximaler Eingangsstrom AC (Power Sharing) {1107} . \*30.0Aac

Falls der Xtender am öffentlichen Netz angeschlossen ist, muss der Wert der vor geschalteten Sicherung resp. des vor geschalteten Sicherungsautomaten eingegeben werden. In herkömmlichen Hausinstallationen beträgt dieser Wert gewöhnlich zwischen 6A bis 16A. Auf Campingplätzen oder Hafenanlagen stehen häufig nur 2A bis 8A zur Verfügung.

Wird der Xtender mit einem Notstromgenerator betrieben, ist meist nur die Leistung des Generators bekannt. Der einzustellende Strom muss darum berechnet werden (Beispiel: Leistung 3500W / Spannung 230Vac. Sie rechnen 3500/230=15.2A) Vorsicht: Die Leistungsangaben von Notstromgeneratoren sind sehr oft übertrieben gegenüber ihrer wirklichen Leistungsfähigkeit. Um vertretbare Werte zu erhalten und um die einwandfreie Funktion des Systems zu gewährleisten, empfehlen wir den berechneten Strom mit einem Faktor 0.6 bis 0.7 zu multiplizieren. (In unserem Beispiel  $15.2A \times 0.7 = 10.64A$ 

Drücken sie die Taste SET um den Wert zu ändern (der zu ändernde Wert ist schwarz hinterlegt) Mit den Tasten NACH-OBEN und NACH UNTEN kann der Strom ihrer Spannungsquelle eingestellt werden. Bestätigen sie die Einstellung mit der Taste SET (OK).

#### **ANPASSUNG AN DIE BATTERIE**

Ladestrom {1138}

Damit der Xtender die Batterien optimal laden kann, muss der richtige Ladestrom eingestellt werden. Den geeigneten Ladestrom finden sie in den technischen Daten des Batterieherstellers.

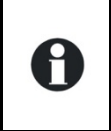

Bleibatterien mit flüssiger Säure oder mit Säure Gel werden gewöhnlich mit einem Strom der einem Zehntel bis zu einem Fünftel der Batteriekapazität entspricht geladen.

Beispiel: Batterie mit einer Kapazität von 500Ah: 500/10=50A bis 500/5=100A.

Die Hauptanzeige sieht so aus :

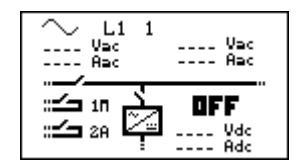

Drücken sie 2x die Taste "Pfeil nach unten" bis die nebenstehende Anzeige erscheint.

Falls sie zu oft gedrückt haben gehen sie einfach mit der Taste "Pfeil nach oben" zurück bis die nebenstehende Anzeige erscheint.

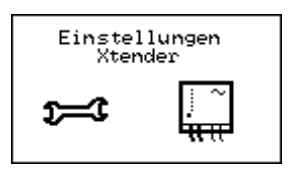

Drücken sie die Taste SET um Einstellungen vorzunehmen und nochmals die Taste SET für den Zugang zum Menü Grundeinstellungen. Fahren sie weiter mit der Taste "Pfeil nach unten".

In diesem Menü können sie den gewünschten Ladestrom für ihre Batterie eingeben.

Drücken sie die Taste SET um den Wert zu ändern (der zu ändernde Wert ist schwarz hinterlegt) Mit den Tasten NACH-OBEN und NACH UNTEN kann der gewünschte Batterieladestrom eingestellt werden. Bestätigen sie die Einstellung mit der Taste SET (OK).

# **FREIGABE DER FUNKTION SMART-BOOST**

Falls ihre am Xtender angeschlossenen Verbraucher mehr Leistung benötigen als die an AC-IN angeschlossene Spannungsquelle liefern kann, so besteht die Möglichkeit mit der Smart Boost Funktion die Verbraucher mit zusätzlicher Leistung aus dem Xtender zu unterstützen.

Kontrollieren sie bitte vorher, dass der Xtender mit dem richtigen Strom Ihrer Eingans-Wechselspannungsquelle {1107} programmiert wurde.

Die Hauptanzeige sieht so aus:

Drücken sie 2x die Taste "Pfeil nach unten" bis die nebenstehende Anzeige erscheint.

Falls sie zu oft gedrückt haben gehen sie einfach mit der Taste "Pfeil nach oben" zurück bis die nebenstehende Anzeige erscheint.

Drücken sie die Taste SET um Einstellungen vorzunehmen und nochmals die Taste SET für den Zugang zum Menü Grundeinstellungen. Fahren sie weiter mit der Taste "Pfeil nach unten".

Drücken sie die Taste "Pfeil nach unten" bis zum Parameter {1126} "Smart-Boost erlaubt" .

Jetzt können sie Smart-Boost Funktion freigeben. Drücken sie dafür die SET-Taste um diesen Parameter ändern zu können und dann die "Pfeil nach oben" oder "Pfeil nach unten" Taste um die Freigabe "JA" einzustellen. Zum Schluss bestätigen sie die Einstellung mit der Taste SET.

腘

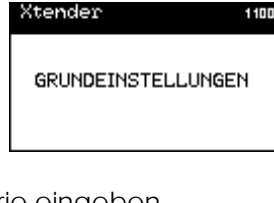

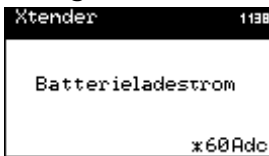

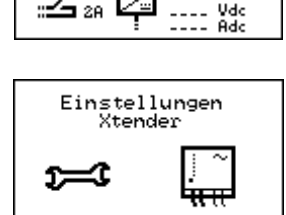

 $U = c$ .... Vəc<br>.... Aac

**OFF** 

L1<br>Vac<br>Aac

:≔r

28 كت

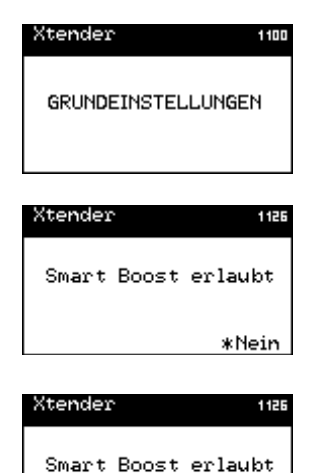

# **HAUPTMENÜS**

Durch den Anschluss der Fernsteuerung an einen Xtender erhält man Zugriff auf unterschiedliche Menüs mit mehreren verschiedenen Kategorien. Systeminformationen

Ereignishistorie der Anlage

Echtzeitinformationen zum Betriebszustand der Anlage

Einstellung der RCC-Fernsteuerungsoptionen

Parametereinstellung des Xtender (oder der Xtender)

Der Menüwechsel erfolgt über die NACH-OBEN- und NACH-UNTEN-Taste an der RCC-Fernsteuerung.

Um in die jeweiligen Menüs einzutreten und Änderungen vorzunehmen drücken sie bitte die Taste SET.

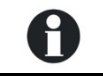

Entsprechend dem Systemaufbau werden zusätzliche Menüs und Informationen angezeigt.

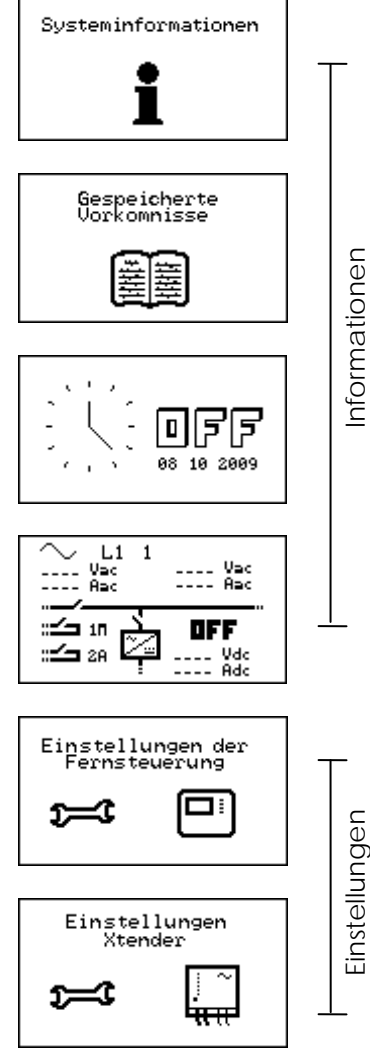

In Parallel und oder 3-Phasen- Systemen erscheinen automatisch die folgenden Anzeigen:

Kontinuierliche Anzeige des Anlagenzustandes und der Werte.

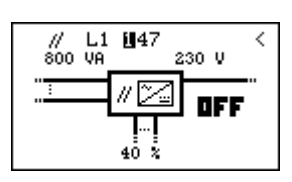

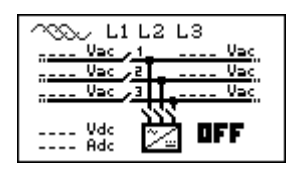

# **EIN-/AUSSCHALTEN DES XTENDER-KOMBIGERÄTES**

Das Ein- bzw. Ausschalten des Xtender mit der Fernsteuerung ist ab den beiden Hauptanzeigen möglich. Im rechten Befehlsbalken ist gegenüber der ESC-Taste der jeweils mögliche Befehl angegeben (ON oder OFF). Nach dem Betätigen der ESC-Taste wird jeweils eine Bestätigung des Befehls verlangt.

Sobald Sie die Taste ESC gedrückt haben, müssen Sie den Befehl mit der SET – Taste (YES) bestätigen oder mit der ESC – Taste (NO) annullieren.

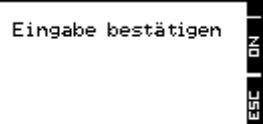

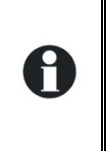

Achtung! Der Ein- resp. Ausschaltbefehl über die Fernsteuerung RCC bewirkt das Einbzw. Ausschalten aller Xtender des Systems an welchem die Fernsteuerung angeschlossenen ist. Um einen einzelnen Xtender in einem System mit mehreren Geräten ein. resp. auszuschalten muss die Taste am jeweiligen Xtender gedrückt werden.

# **EINGANGSSTROMBEGRENZUNG SCHNELL ÄNDERN**

Ab der obersten Hauptanzeige mit der Zeitanzeige mit dem Zifferblatt gelangt man mit der SET-Taste (FAST) direkt das Menu für das Einstellen der Eingangsstrombegrenzug (Power Sharing) {1107}.

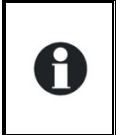

In mobilen Anlagen werden die Xtender häufig an unterschiedliche Wechselspannungsquellen mit verschiedenen Leistungen angeschlossen. Mit diesem Schnellzugriff wird das Anpassen des maximalen Stromes an die jeweilige Quelle stark vereinfacht.

# **EINSTELLEN DER RCC-FERNSTEUERUNG**

Über das nebenstehende Menü erhält man Zugang zu den Einstellungen der RCC - Fernsteuerung. Wechseln Sie zunächst mit Hilfe der Tasten NACH OBEN und NACH UNTEN von jedem beliebigen Hauptmenü aus in das Menü "Einstellungen der Fernsteuerung". Bestätigen Sie Ihre Auswahl anschließend mit der SET-Taste.

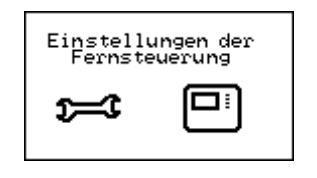

Wenn das zu ändernde Element auf der Anzeige erscheint drücken sie die Taste SET um eine Änderung vorzunehmen. Die Anzeige erscheint darauf invertiert (schwarz hinterlegt). Mit der Taste NACH OBEN oder NACH UNTEN kann der Wert geändert werden. Ist der richtige Wert eingestellt wird mit der Taste SET bestätigt oder mit der Taste ESC die Eingabe annulliert.

 $\begin{array}{c} \n\bullet & \bullet \\ \n\bullet & \bullet \n\end{array}$ ESC SET

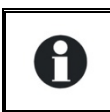

Jedem Parameter ist eine eindeutige Kennnummer zugewiesen, welche rechts oben im Display erscheint (siehe nachfolgendes Beispiel). In der Beschreibung werden diese Kennummern in geschweiften Klammern dargestellt: {xxxx}

BEISPIEL: Änderung der Datumsangabe Wechseln Sie mit Hilfe der Tasten NACH OBEN oder NACH UNTEN in das nebenstehende Menü. Drücken Sie die SET-Taste, um in das Menü der Fernsteuerungseinstellungen zu gelangen.

Wechseln Sie mit Hilfe der Taste NACH UNTEN in das Folgemenü.

Drücken Sie die SET-Taste, um den Parameter einzustellen.

Sie haben nun die Möglichkeit mit den Tasten NACH OBEN und NACH UNTEN den richtigen Tag einzustellen.

Drücken Sie anschließend die SET-Taste, um in den Einstellmodus des Monats zu gelangen.

Sie können nun auch den Monat mit Hilfe der Tasten NACH OBEN und NACH UNTEN einstellen.

Drücken Sie erneut die SET-Taste, um abschließend das Jahr eingeben zu können.

Nachdem Sie erneut mit den Tasten NACH OBEN und NACH UNTEN die Jahreszahl eingestellt haben, drücken Sie ein letztes Mal die SET-Taste und danach die ESC – Taste um ins Hauptmenü zurückzukehren.

# **SPRACHEINSTELLUNG {5000}**

Die Standardspracheinstellung ist Englisch. Der Xtender kann bis zu vier verschiedene Sprachen speichern. Dieser Parameter ermöglicht Ihnen die Auswahl einer der vier Bediensprachen.

# **WEITERER SPRACHEN {5036}**

Die Fernsteuerung bietet standardmässig die vier folgenden Sprachen zur Auswahl: Englisch, Französisch, Deutsch und Spanisch. Es besteht die Möglichkeit andere Sprachen zu speichern. Um eine andere als eine der vier Sprachen in die Fernsteuerung laden zu können benötigen sie die entsprechende SD-Karte. Erkundigen sie sich bei ihrem Händler ob die gewünschte Sprache zur Verfügung steht. Die englische Sprache kann nicht ersetzt werden.

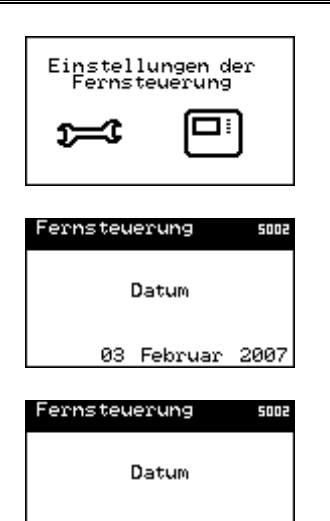

XX Februar 2007

Um eine der drei Sprachen durch eine andere zu ersetzen, gehen sie wie folgt vor:

Sie benötigen eine SD-Karte mit der gewünschten Sprache.

Führen sie diese SD-Karte in die Fernsteuerung. Eventuell erfolgt eine automatische Anpassung der Software ihrer Fernsteuerung, Warten sie bitte bis diese Anpassung abgeschlossen ist bevor sie weiterfahren.

Wählen sie das Menü Andere Sprachen {5036}

- Wählen sie die Sprache welche sie ersetzen wollen (zweite, dritte oder vierte Sprache {5038} {5039} {5040}) und wählen dann die neue Sprache.
- Führen sie nochmals die SD-Karte ein damit die gewählte Sprache automatisch geladen werden kann. Danach können sie die Karte wieder entfernen.

# **EINSTELLUNG DES DATUMS {5002} UND DER UHRZEIT {5001}**

Der Xtender verfügt über einen "ewigen" Kalender und eine interne Uhr, welche über eine Speicherbatterie mit Strom versorgt werden. Eine richtige Datums- und Zeiteinstellung ist die Voraussetzung für die korrekte Speicherung von Geräteereignissen und eine fehlerfreie Nutzung zeitabhängiger Funktionen wie z. B. Programme für die Hilfskontakte.

## **BENUTZEREBENE {5012}**

Je nach gewählter Benutzerebene können Sie in unterschiedlicher Art und Weise auf den Xtender zugreifen.

Durch Eingabe des Codes 460081 kann die Benutzerebene **NUR INFO** gewählt werden. In dieser Ebene können keine Änderungen an den Xtender-Einstellungen vorgenommen werden. Sie dient ausschließlich der Anzeige von Systeminformationen.

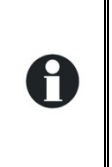

Nachdem das System parametriert wurde, empfiehlt sich eine Aktivierung der NUR-INFO-Benutzerebene, insbesondere dann, wenn die Fernsteuerung für Drittpersonen zugänglich ist bzw. ein Zugriff unbefugter Personen nicht ausgeschlossen werden kann.

Durch Eingabe des entsprechenden Codes ist jederzeit ein Wechsel zwischen den verschiedenen Benutzerebenen möglich.

Die **BASIC**-Benutzerebene ermöglicht die Einstellung der Xtender-Grundfunktionen und ist leicht verständlich aufgebaut. Achtung! Bereits eine falsche Einstellung der Grundparameter kann zu einer Anlagenstörung führen. Diese Benutzerebene ist standardmäßig voreingestellt. Um nach vorgenommenen Änderungen in diese Ebene zurückzukehren, geben Sie den Code 943274 ein.

Die **EXPERT**-Benutzerebene erlaubt vielfältige und tief greifende Parametereinstellungen des Xtender. Aus diesem Grund ist der Zugriff ausschließlich fachkundigem Personal vorbehalten. Geben Sie den Code 426468 ein, um Zugang zur EXPERT-Benutzerebene (Expertenebene) zu erhalten.

# **RÜCKSETZEN AUF DIE BENUTZEREBENE BASIC {5019}**

Mit diesem Befehl wird die Fernsteuerung auf die Benutzerebene BASIC zurückgesetzt.

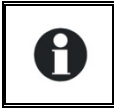

Benutzen sie diesen Befehl nach dem die Anlage mit der Benutzerebene EXPERT parametriert wurde. Somit werden nachträgliche Änderungen der Anlage durch Unachtsamkeit oder durch Änderungen Dritter verhindert.

# **QSP - GRUPPIERTE MODIFIKATION DER XTENDER PARAMETER EBENE {5042}**

# **Forciert alle Xtender Parameter auf die Ebene {5043}**

Diese Funktion ermöglicht eine totale Änderung aller Zugriffsebenen.

#### **Wiederherstellen der Xtender Standart Parameter Einstellungen {5044}**

Diese Funktion ermöglicht die Wiederherstellung der Fabrikeinstellungen für die Xtender Parameter.

### **SPEICHERN UND WIEDERHERSTELLEN {5013}**

Über dieses Menü können die Systemdaten auf eine SD-Karte gespeichert bzw. von der SD-Karte ins System geladen werden.

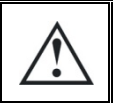

Das SD-Speicherkartenlesesystem in der RCC-Fernsteuerung kann nicht alle SD-Kartentypen lesen. Zum Beispiel Karten welche mit dem System FAT32 formatiert wurden funktionieren nicht sowie Karten grösser als 2GB sind nicht kompatibel.

## **Speichern sämtlicher Dateien {5041}**

Diese Funktion erlaubt das Speichern sämtlicher gerätespezifischer Dateien auf eine SD-Karte: Die Ereignishistorie Die Betriebsparameter der Fernsteuerung Die Betriebsparameter des oder der Xtender

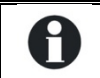

Das Laden dieser Dateien in einem System mit mehreren Xtendern kann bis zu 15 Minuten dauern.

# **Speichern der Nachrichten {5030}**

Diese Funktion dient der Speicherung der Nachrichten ( Gespeicherte Vorkommnisse) auf eine SD-Karte. Die Speicherung erfolgt im CSV-Format, so dass die Datei von fast allen Tabellen- und Textprogrammen gelesen werden kann. Die Datei wird in einem Ordner mit dem Namen STATS abgelegt und enthält einen Unterodner mit dem Datum der Speicherung.

## **Speichern der Betriebsparameter der Fernsteuerung {5015}**

Mit Hilfe dieser Funktion werden die Betriebsparameter der Fernsteuerung auf der SD-Karte gespeichert. Diese Karte kann als Sicherungskopie abgelegt werden oder sie kann auch zum Auslesen aller Parameter über einen PC (Personal Computer) verwendet werden.Die Datei im CSV-Format wird unter dem Namen CSVFILES\« FID »\DATE abgelegt.

Die FID- Datei enthält die Identifikationsdaten der Fernsteuerung und eine Unterdatei mit dem Datum Speicherung.

## **Speichern der Xtender-Betriebsparameter {5017}**

Diese Funktion ermöglicht die Speicherung der Betriebsparameter eines Xtender auf der SD-Karte. Diese kann anschließend zur Übertragung der Parameter auf einen anderen XTENDER verwendet werden. Für jeden Xtender kann nur eine Datei erstellt werden.

Die Datei im CSV- Format wird unter dem Namen CSVFILES\« FID »\DATE abgelegt.

Die FID- Datei enthält die Identifikationsdaten der Fernsteuerung und eine Unterdatei mit dem Datum Speicherung.

# **QSP – Masterfile Erstellen (Create). Xtender auf SD-Karte {5033}**

Mit dieser Funktion können Sie eine Referenzdatei erstellen für die Parameter einer Standart Installation. Dies ermöglicht eine einmalige Parametrierung wobei diese dann auf weitere Xtender oder Installationen übertragen werden kann.

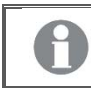

Es kann nur eine Master-Datei pro SD Karte erstellt werden.

# **Laden der voreingestellten Xtenderparameter {5045}**

Für spezielle Anwendungen stehen vorprogrammierte Einstellungen (zum Beispiel für den Betrieb als Solsafe) zur Verfügung.

Ab diesem Menu {5045} können sie eine solche Datei ab einer SD-Karte auf das System laden. Es besteht auch die die Möglichkeit mehrere Dateien zu kombinieren.

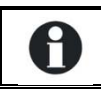

Falls unterschiedliche Dateien denselben Parameter verwenden wird der Wert dieses Parameters gemäss der zuletzt geladenen Datei verwendet.

# **Laden der Betriebsparameter in die Fernsteuerung {5016}**

Auf der SD-Karte gespeicherte Betriebparameter der Fernsteuerung können mit dieser Funktion in die Fernsteuerung geladen werden. Wurden mit verschiedenen Fernsteuerungen mehrere unterschiedliche Dateien erstellt, so wird die Datei geladen, die zur derzeit aktiven Fernsteuerung gehört. Wurde zur aktiven Fernsteuerung kein Datensatz erstellt, so lädt diese den jeweils zuletzt gespeicherten Datensatz.

## **Laden der Betriebsparameter in den Xtender {5018}**

Auf der SD-Karte gespeicherte Betriebsparameter des Xtender können mit dieser Funktion in das System übertragen werden. Dieser Parameter dient zum Laden der Parametereinstellungen eines bzw. mehrerer Xtender. Wurden mit verschiedenen Xtendern mehrere Dateien erstellt, so werden die Dateien geladen, die zu den derzeit aktiven Xtendern gehören. Wurden zu dem/den derzeit aktiven Xtendern keine Datensätze erstellt, so laden diese den jeweils zuletzt gespeicherten Datensatz.

## **Masterfile aufspielen (Load). SD-Karte auf Xtender {5034}**

Wenn sie von Ihrem Installateur eine SD-Karte erhalten mit speziell für Ihre Anlage konfigurirten Daten können sie diese mit dem Menü {5034} laden. Stecken sie die Karte in den dafür vorgesehenen Schlitz in der Fernsteuerung und starten sie die Übertragung mit der Taste SET. Achtung: Die Übertragung kann mehrere Minuten dauern.

# **Trennung der Datenfelder in den CSV - Dateien {5032}**

Diese Option ermöglicht die Wahl des Trennzeichens der Datenfelder in den csv – Dateien. Die meisten Betriebssysteme erkennen das Komma als Trennung. Für Betriebssysteme in französischer Sprache welche noch das Komma als Dezimaltrennung verwenden muss das Zeichen Strichpunkt (;) gewählt werden.

# **Datenlogger {5057}**

## *Datenlogger aktiviert {5058}*

#### Aktiviert den Datenlogger.

Jeden Tag um Mitternacht wird eine Datei im Format CSV auf der SD-Karte im Ordner CSVFILES/LOG erstellt. In dieser Datei werden jede Minute die wichtigsten Elektrischen Daten Ihres Systems registriert. Diese Datei kann die Grösse von 1MB erreichen. Beachten Sie dabei dass die Speicherkapazität Ihrer SD-Karte gross genug ist.

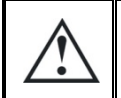

Das Aufzeichnungs-System der Fernbedienung ist nicht mit allen SD Karten gewährleistet. Karten welche in FAT32 formatiert sind funktionieren nicht. Karten grösser als 2GB sind ebenfalls nicht kompatibel.

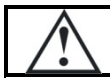

Bei der Aktualisierung des Systems gehen die Tagesdaten verloren.

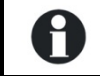

Weitere Informationen und die einfachste Methode um die Daten zu nutzen finden Sie im Kapitel "Datenlogger" S.36 dieses Dokumentes.

### *Speichern der Daten des aktuellen Tages {5059}*

Wenn Sie die Daten des aktuellen Tages benötigen können Sie die Speicherung mit dieser Funktion forcieren. Dabei wird nur eine Teildatei erstellt. Um Mitternacht wird jedoch eine neue Datei mit den kompletten Daten erstellt.

### **KONTRASTEINSTELLUNG {5006}**

Die Kontrasteinstellung ermöglicht ein Anpassen der Lesbarkeit an die jeweiligen Sichtverhältnisse (Beleuchtung, Ablesewinkel).

#### **EINSTELLEN DER HINTERGRUNDBELEUCHTUNG {5007}**

#### **Hintergrundbeleuchtung, immer aus {5008}**

Dieser Parameter ermöglicht eine Aktivierung bzw. Deaktivierung der Hintergrundbeleuchtung. Bei aktivierter Hintergrundbeleuchtung kann über einen zusätzlichen Parameter deren Dauer eingestellt werden.

#### **Hintergrundbeleuchtungsdauer {5009}**

Dieser Parameter legt fest, nach welcher Inaktivitätsdauer sich die Hintergrundbeleuchtung automatisch abschaltet.

## **Rote Hintergrundbeleuchtung bei Störung und OFF-Betrieb des Xtender**

#### **{5026}**

Befindet sich der Xtender aufgrund einer Störung (Batterieunterspannung, Überlast ...) im OFF-Betrieb, blinkt die Hintergrundbeleuchtung rot.

# **INAKTIVITÄTSDAUER VOR RÜCKKEHR ZUR STANDARDANZEIGE {5010}**

Mit diesem Parameter lässt sich einstellen, nach welcher Inaktivitätsdauer auf dem Display wieder die Standardanzeige erscheint.

# **ANZEIGEDAUER VON HINWEISEN {5011}**

Hinweise minderer Bedeutung werden nur für einen begrenzten Zeitraum angezeigt. Mit Hilfe dieses Parameters kann deren Anzeigedauer auf Ihre Wünsche angepasst werden.

# **AKUSTISCHER ALARM {5027}**

Bei Störungen wird ein akustisches Signal ausgelöst. Mit Hilfe dieses Parameters können Sie dieses Signal deaktivieren und auch wieder aktivieren.

## **DAUER AKUSTISCHER ALARM DER FERNBEDIENUNG {5031}**

Dieser Parameter ermöglicht die Dauer des akustischen Alarms der Fernbedienung festzulegen.

# **INFORMATIONEN ZUM BETRIEBSZUSTAND DES GERÄTS**

Die Systeminformationen werden auf zwei verschiedene Arten angezeigt:

der vereinfachten Anzeige und der einstellbaren Anzeige. Nur ab einer dieser beiden Anzeigen kann das System an- bzw. ausgeschaltet werden. Für nähere Informationen lesen Sie bitte den Abschnitt "Ein-/ Ausschalten des Xtender Kombigerätes".

In der vereinfachten Anzeige erscheinen lediglich die aktuelle Uhrzeit und der Betriebszustand des Xtender (ON oder OFF).

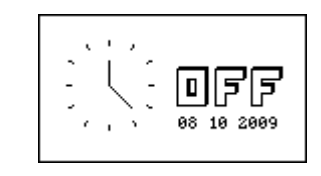

In der einstellbaren Anzeige erscheinen die Systemdaten in einer Übersicht als Blockschema:

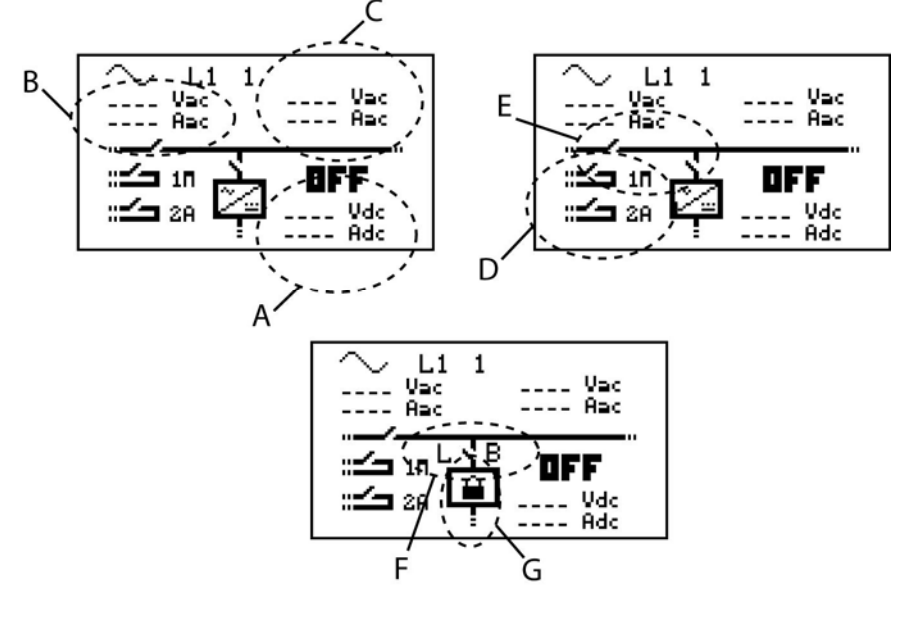

- A Informationen zur Batterie
- B Informationen zum Netzeingang
- C Informationen zum Netzausgang
- D Informationen zu den Hilfskontakten
- E Informationen zu den Transfer- und Wechselrichterrelais
- F Informationen zum maximal eingestellten Eingangsstrom(Power Sharing) (L) und der Smart-Boost-Funktion (B: Boost Aktiviert, L: Eingangsstrom limitiert)
- G Informationen zu eventuellen Funktionssperrungen

Es können immer zwei Informationen gleichzeitig pro Block (A, B oder C) angezeigt werden. Sie können die anzuzeigenden Informationen wie folgt ändern:

Drücken Sie die SET-Taste (es erscheint eine der Informationen auf invertiertem Hintergrund).

Wählen Sie die zu ändernde Größe mit Hilfe der Tasten NACH OBEN und NACH UNTEN.

Drücken Sie die SET-Taste, um in den Änderungsmodus zu gelangen. Es werden nun die derzeit geltenden Größen dieses Bereichs angezeigt.

Legen Sie anhand der Tasten NACH OBEN und NACH UNTEN die neu gewünschten Grössen fest.

Bestätigen Sie diese durch Drücken der SET-Taste.

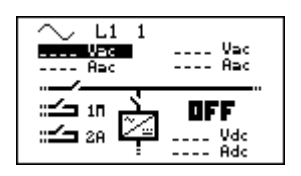

Durch Drücken der ESC-Taste gelangen Sie jederzeit zurück ins Startmenü.

Folgende Informationen stehen zur Verfügung:

#### **Informationen zum Netzeingang**

AC-In Eingangsspannung AC-In Eingangsstrom AC-In Eingangsleistung Eingestellter maximaler Strom der Eingangsspannungsquelle (Power Sharing) Eingangsfrequenz Energie von AC-In am Vortag Energie von AC-In heute

#### **Informationen zum Netzausgang**

Ausgangsspannung Ausgangsstrom Ausgangsleistung Ausgangsfrequenz Energie der Verbraucher am Vortag Energie der Verbraucher heute

#### **Informationen zur Batterie**

Batteriespannung Effektiver Batterieladestrom Programmierter Batterieladestrom Spannungsrippel der Batterien Ladephase (Hauptladung, Absorption, Erhaltungsladung...) Dynamischer Batteriespannungsausgleich (Ladeschwellenkompensation durch Batterieinnenwiderstand) Betriebsart (Wechselrichter, Ladegerät...) Batterietemperatur (bei vorhandenem Temperaturfühler) Automatischer Batterietemperaturausgleich (bei vorhandenem Temperaturfühler) Entladung der Batterie am Vortag Entladung der Batterie heute

Steht eine Information nicht zur Verfügung zeigt das Display folgende Meldung an:  $\ldots$ - - - - - - -Die geöffnete oder geschlossene Position der Hilfs-, Transfer- und Wechselrichterrelais auf dem Display zeigt deren aktuellen Betriebszustand an.

Jedes Hilfsrelais ist mit einer entsprechenden Nummer sowie einem Großbuchstaben gekennzeichnet. Die Buchstaben A und M weisen beispielsweise auf den Automatikbetrieb bzw. den manuellen Betrieb hin.

Je nach Programmierung können auch andere Großbuchstaben erscheinen. Bitte lesen Sie hierzu das entsprechende Kapitel.

Der allgemeine Betriebszustand (ON oder OFF) des Kombi-Xtender wird auf beiden Bildschirmen groß angezeigt.

### **ANZEIGE BEI DREIPHASEN- UND ODER PARALLELSYSTEMEN**

Sind mehrere Xtender als Parallel- und oder 3-Phasensystem geschaltet erscheinen automatisch zusätzliche Fenster. In diesen Fenstern sind die elektrischen Werte zusammengefasst angezeigt. Ab einer solchen Systemanzeige können immer auch die Anzeigen jedes einzelnen Xtender des Systems aufgerufen werden.

In einem Dreiphasensystem drücken sie die Taste SET und wählen mit den Tasten NACH OBEN oder NACH UNTEN welche Phase sie im Detail anzeigen möchten.

Wenn ein Dreiphasensystem aus mehreren parallel geschalteten Xtendern besteht oder ein einphasiges System mit mehreren Xtendern aufgebaut ist, können sie auch auf die Anzeige eines einzelnen Xtender zugreifen. Die Anzeige eines einzelnen Xtender erfolgt wie bei dem vorher beschriebenen Fenster durch Auswahl des gewünschten Gerätes.

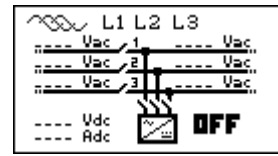

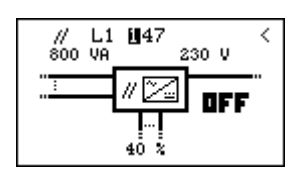

# **MELDUNGEN UND EREIGNISHISTORIE**

Über dieses Menü können Sie sich alle Anlagenereignisse anzeigen lassen.

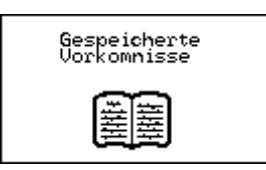

Die Anlagenereignisse werden auf dem Display Ihrer Fernsteuerung angezeigt. Sie werden dabei in zwei Kategorien unterteilt:

Ereignisse mit unmittelbaren Folgen werden solange angezeigt, bis der Benutzer sie durch Drücken einer Taste der RCC-Fernsteuerung quittiert. Diese Ereignisse werden in der Ereignishistorie gespeichert und können jederzeit abgerufen werden.

Ereignisse ohne unmittelbare Folgen werden nur kurz auf dem Display angezeigt. Einige werden in der Ereignishistorie gespeichert.

Den Meldungen geht außerdem ein kleiner Kategorievermerk voraus, der es ermöglicht, ihre Ursache und Tragweite besser einschätzen zu können:

**Meldung**: normales Ereignis, welches jedoch Auswirkungen auf den Betrieb des Xtender hat **Fehler**: Ereignis, welches den normalen und fehlerfreien Betrieb des Xtender beeinträchtigt **Alarm**: Ereignis, welches bei Missachtung eine Störung der Anlage hervorrufen kann **Stopp**: Stillstand des Gerätes aufgrund einer schwerwiegenden Störung.

Vorsicht ein Unterbruch kann temporär sein, und das System kann automatisch starten. Bei allfälligen Arbeiten an der Installation müssen Sie das System ausschalten.

QSP - Sie können die Liste der gespeicherten Ereignisse löschen. Die Löschfunktion wird gegenüber der SET Taste mit CLR signalisiert. Sie müssen die Löschung quittieren.

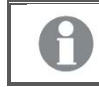

Verwenden Sie diese Funktion z.B. nach einem Wartungsbesuch oder am Ende der Inbetriebnahme der Installation.

# **(000) ALARM: BATTERIESPANNUNG ZU TIEF**

Die Batterie ist fast vollständig entladen. Wird die Batterie nicht rechtzeitig wieder aufgeladen, kommt es zur Deaktivierung der Xtender-Wechselrichterfunktion. Maßnahme:

- Laden Sie die Batterie so bald wie möglich
- Laden Sie Ihre Batterien häufiger
- Erhöhen Sie die vorhandene Ladeleistung oder –Energie (z.B. mit zusätzlichen Solarpanels)

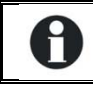

Diese Meldung wird nicht in Abhängigkeit vom akustischen Alarmparameter {1196} , sondern vom Batterieunterspannungsparameter {1108} generiert.

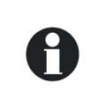

Die Lebensdauer der Batterien hängt entscheidend von deren Ladezustand ab. Verwenden Sie Batterien nicht wiederholt oder über einen längeren Zeitraum mit geringer Ladung. Bei aktiver Smart-Boost-Funktion kann es trotz Anschluss an eine separate

Stromquelle zum Entladen der Batterien kommen.

# **(003) MELDUNG: AC-IN SYNCHRONISATION LÄUFT**

Am AC-Eingang (AC-In) liegt eine passende Spannung an. Der Xtender hat mit der Synchronisation begonnen. Nach abgeschlossener Synchronisation werden die Verbraucher auf den AC-Eingang geschaltet und die Batterie wird geladen.

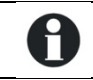

Achtung! Es besteht die Möglichkeit, das Umschalten auf den AC-Eingang oder das Laden der Batterie zu deaktivieren.

# **(004) MELDUNG: EINGANGSFREQUENZ FALSCH**

 Die Spannungsfrequenz am AC-Eingang liegt außerhalb des zulässigen Bereichs des Xtender. Maßnahme: Überprüfen Sie bei der Verwendung eines Notstromgenerators dessen Drehzahl.

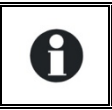

Falls die Frequenz bei Notstromgeneratoren ausserhalb des zulässigen Bereiches liegt ist meist auch dessen Spannung falsch. Die Leerlaufspannung kann auf einfache Weise mit einem Voltmeter geprüft werden.

### **(006) MELDUNG: EINGANGSSPANNUNG AC-IN ZU HOCH**

Die am AC-Eingang anliegende Spannung liegt über dem zulässigen Spannungsbereich des Xtender und kann zur Beschädigung der angeschlossenen Verbraucher führen. Das Umschaltrelais ist deaktiviert.

Maßnahme: Sorgen Sie dafür, dass die Spannung im zulässigen Bereich liegt indem Sie die Spannung am AC-Eingang verringern.

#### **(007) MELDUNG: EINGANGSSPANNUNG AC-IN ZU NIEDRIG**

Die Spannung am AC-Eingang (AC-In) liegt unterhalb des Xtender-Spannungsbereichs. Die Verbraucher werden nicht umgeschaltet und die Batterie nicht geladen.

Maßnahme: Sorgen Sie dafür, dass die Spannung im zulässigen Bereich liegt indem Sie die Spannung am AC-Eingang erhöhen.

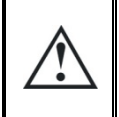

Erhöhen Sie die Spannung der Notstromgeneratoren weder während des Batterieladevorgangs noch wenn an diese Verbraucher angeschlossen sind: Bei Stillstand der Verbraucher kann es zu einer Überspannung kommen, wodurch Teile Ihrer Anlage beschädigt werden könnten.

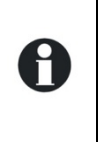

Erscheint diese Meldung nur einige Sekunden nachdem mit dem Aufladen der Batterien begonnen und die Verbraucher auf eine andere Spannungsquelle umgeschaltet wurden, überprüfen Sie, ob Sie den Ladestrom der Batterien unter Berücksichtigung der Leistung der Spannungsquelle nicht zu hoch eingestellt haben.

Überprüfen Sie außerdem die Einstellung des maximalen Eingangstroms (Power Sharing){1107}.

# **(008) STOPP: ÜBERLAST WECHSELRICHTER SC**

Der Xtender-Wechselrichter kann den Leistungsbedarf der Verbraucher nicht decken. Maßnahme:

- Passen Sie die Leistung Ihrer Verbraucher der maximalen Leistung Ihres Xtender an.
- Stellen Sie sicher dass es keinen Kurzschluss in der Installation hat.

# **(014) STOPP: ÜBERTEMPERATUR EL**

Der Xtender hat sich aufgrund von Überhitzung selbst abgeschaltet. Maßnahme:

Überprüfen Sie, ob die Lüftungsvorrichtungen des Xtender frei sind und die Umgebungstemperatur nicht zu hoch ist.

Passen Sie die maximale Leistung Ihrer Verbraucher der nominalen Leistung Ihres Xtender und der Umgebungstemperatur an.

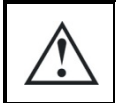

Übertemperatur kann die Lebensdauer einiger elektronischer Bauteile verkürzen. Kommt es aufgrund von Übertemperatur vermehrt zum Ausfall der Anlage, sind entsprechende Gegenmaßnahmen erforderlich.

# **(015) STOPP: ÜBERLAST WECHSELRICHTER BL**

Der Verbraucher benötigt mehr Leistung als der Wechselrichter des Xtenders hergibt.

- Massnahme:
- Passen Sie die maximale Leistung Ihrer Verbraucher der maximalen Leistung Ihres Xtender an

# **(016) ALARM: FEHLER DER LÜFTUNG FESTGESTELLT**

Eine Fehlfunktion des Lüftungssystems wurde festgestellt. Lassen Sie die Funktion durch technisches Personal überprüfen.

# **(018) ALARM : ERHÖHTE BATTERIE-WELLIGKEIT**

Die Welligkeit der Batteriespannung ist zu hoch.

Massnahme:

- Überprüfen Sie den Batteriekabelquerschnitt
- Überprüfen Sie die Kabelanschlüsse
- Überprüfen Sie ob der Ladestrom Ihren Batterien entspricht
- Überprüfen Sie den Zustand der Batterien

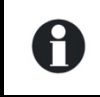

Diese Fehlermeldung wird auch bei der Verwendung unangemessener Batteriekapazitäten erzeugt. In diesem Fall sollten Sie den Ladestrom oder die Leistung der Verbraucher verringern.

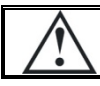

Überalterte Batterien können die Ursache für zu hohen Spannungsrippel sein. Verringern Sie in diesem Fall den Ladestrom oder ersetzen sie die Batterien.

# **(019) STOPP: BATTERIESPANNUNG ZU TIEF**

Die Wechselrichter und Smart-Boost Funktionen sind desaktiviert weil die Batterie entladen ist. Massnahme: Laden Sie die Batterien wieder auf um diese Funktionen wieder automatisch zu aktivieren.

## **(020) STOPP: BATTERIESPANNUNG ZU HOCH**

Die am Xtender angelegte Batteriespannung ist zu hoch. Das System hat aus Sicherheitsgründen ausgeschalten.

Massnahmen: Überprüfen Sie ob die Nominalspannung der Batterie mit derjenigen des Xtenders übereinstimmt.

Im Fall eines externen Laders, überprüfen Sie ob dieser die Batterien mit einer dem Xtender kompatiblen Spannung lädt.
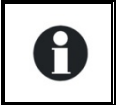

Im Fall wo Solargeneratoren verwendet werden überprüfen Sie dass das System nicht mit den Solarpanels ohne Batterien funktioniert und kontrollieren Sie den Solarladeregler.

## **(021) MELDUNG: MAXIMALER EINGESTELLTER EINGANGSTROM ÜBERSCHRITTEN (POWER SHARING), KEIN TRANSFER**

Der Leistungsbedarf der Verbraucher übersteigt die eingestellte Spannungsquellenleistung. Das Umschaltrelais kann nicht aktiviert werden. Der Xtender befindet sich im Wechselrichterbetrieb. Diese Situation trifft nur ein wenn der Parameter {1436} desaktiviert ist. Maßnahme:

- überprüfen Sie, ob der maximal eingestellte Strom an der Spannungsquelle {1107} dem von den Verbrauchern am AC-Eingang maximal geforderten Strom entspricht.
- verringern Sie die Leistung und Anzahl der Verbraucher.

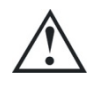

In diesem Fall ist das Umschaltrelais deaktiviert und die Batterien können nicht geladen werden. Hält dieser Zustand über eine längere Zeit an, kann es zum vollständigen Entladen Ihrer Batterien kommen.

## **(022) FEHLER: FREMDSPANNUNG AM AUSGANG AC-OUT**

Am AC-Ausgang (AC-Out) liegt eine unerwünschte Spannung an. Maßnahme:

- Überprüfen Sie dass Sie nicht die Verkabelung des ACin und ACout vertauscht haben
- Keine Quelle darf am Ausgang des Xtenders angeschlossen sein
- Kontrollieren Sie die Verdrahtung des Systems.

## **(023) FEHLER PHASE UNBEKANNT**

Der Jumper (Reiter) für die Phasendefinition (L1, L2 oder L3) auf dem Xtender ist nicht gesteckt. Ohne Phasendefinition geht der Xtender nicht in Betrieb.

Maßnahme: Überprüfen Sie den Jumper im Kabelanschlussbereich des Xtenders. Genauere Informationen hierzu entnehmen Sie bitte dem Xtender-Benutzerhandbuch.

## **(024) MELDUNG: KONTROLLIEREN SIE DIE BATTERIE DER UHR**

Die Batterie für die interne Uhr ist entladen. Um ein Zurücksetzen der Uhr im Falle eines Unterbruchs zu vermeiden, ist ein Umtauschen dieser Batterie erforderlich. Halten Sie sich an das Bedienerhandbuch des Xtender um diesen Wechsel vorzunehmen.

## **(041) ALARM: ÜBERTEMPERATUR TR**

Der Xtender ist überhizt, die Ausgangsleistung wird automatisch begrenzt.

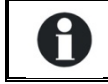

Überprüfen Sie dass die Lüftung um den Xtender nicht beeinträchtigt ist. Diese Meldung kann auch bei Anwendung in erhöhter Umgebungstemperatur auftreten.

## **(042) STOPP: FREMDSPANNUNG AM AUSGANG AC-OUT**

Eine Energiequelle wurde am Ausgang ACout entdeckt und speist Strom in den Xtender zurück ein. Massnahme: Überprüfen Sie, dass am Ausgang keine Energiequelle angeschlossen ist.

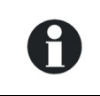

Bei einer gewollten Anwendung mit einer ausgangsseitigen Einspeisung (backfeeding) müssen Sie den Parameter {1438} anpassen. Dabei dürfen nur dafür vorgesehene und synchronisierte Quellen benutzt werden.

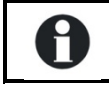

Bei der Anwendung mit einem netzgekoppelten Wechselrichter kann dessen Ladeleistung kontrolliert werden. Siehe Parameter {1438}, {1536} und {1549}.

Auf keinen Fall darf die Leistung des netzgekoppelten Wechselrichters höher als diejenige des Xtenders sein.

## **(058) FEHLER: VERLUST SYNCHRONISATION DES MASTER**

Es besteht ein Kommunikationsproblem zwischen den Xtendern. Massnahme: Kontrollieren Sie die Verbindung zwischen den Xtendern.

## **(059) STOPP: ÜBERLAST WECHSELRICHTER HW**

Siehe Code 015)

## **(060) (061) ALARM: MAXIMALDAUER DES HILFSKONTAKTS ÜBERSCHRITTEN**

Die maximale Aktivierungsdauer für den durch den Parameter {1514}, {1515} gewählten Hilfskontakt ist erreicht und die Aktivierungsbedingungen sind immer noch vorhanden. Der Kontakt wird nicht desaktiviert solange die Konditionen vorhanden bleiben. Damit wird eine Blockierung des Hilfskontakts riskiert.

Massnahme: Bestätigen Sie diesen Alarm manuell mit den entsprechenden Parametern ({1512}AUX1, {1513}AUX2) indem Sie diese deaktivieren und wieder aktivieren.

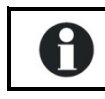

Benutzen Sie diese Funktion mit Vorsicht und nur als Sicherheit.

## **(062) ALARM: KEIN AC-IN NACH GENERATOR START**

Das Einschalten des Generators wurde durch den Hilfskontakt angesteuert aber es liegt keine Spannung am Eingang des Xtenders.

Massnahme: Überprüfen Sie ob der Generator funktioniert und die Verbindung mit dem Xtender nicht unterbrochen ist.

## **Gespeicherte Ereignisse**

Anlagenereignisse werden in der Fernsteuerung gespeichert. Ereignisse von Geräten, die nicht dauernd an eine Fernsteuerung angeschlossen sind, werden nicht gespeichert.

Um von den Hauptmenüs auf die Ereignishistorie zugreifen zu können, drücken Sie die Tasten NACH OBEN und NACH UNTEN, bis auf dem Display "Ereignishistorie" erscheint, und bestätigen Sie diese anschließend durch Drücken der SET-Taste.

Die Zahl rechts oben im Display ist die Meldungsnummer. In einem System mit mehreren Xtendern werden die Ereignisse in chronologischer Reihenfolge angezeigt. In der untersten Zeile des Displays erscheint der Xtender, auf den sich dieses Ereignis bezieht.

Jedes Ereignis wird zusammen mit dem Datum und der Uhrzeit seines Auftretens aufgezeichnet. Mit Hilfe der Tasten NACH OBEN und NACH UNTEN können Sie sich alle Geräteereignisse anzeigen lassen.

Bei einem System mit mehreren Xtendern enthält jede Meldung die Nummer des Xtender, von dem sie generiert wurde.

Mit der ESC-Taste können Sie das jeweilige Meldungsmenü verlassen.

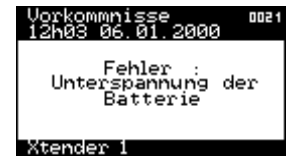

Diese Meldungen können auf die SD Karte übertragen werden. Dies ermöglicht die Übermittlung oder die Auswertung auf/mit dem Computer.

# **DATENLOGGER**

Die Fernbedienung RCC-02/-03 enthält eine Speicherungsfunktion für viele elektrische Werte unseres Systems über eine längere Zeitspanne.

Mit dieser Funktion können Sie zum Beispiel die Entwicklung des Stromverbrauchs und die Spannung der Batterie verfolgen, die verschiedenen Stromunterbrüche, den Zustand der Hilfskontakte, den Eingangsstrom oder die Ausgangsspannung herauslesen u.s.w. …

Damit können Sie Statistiken erstellen um die Funktion und die Dimensionierung zu kontrollieren, das Verhalten der Verbraucher überprüfen oder Fehler entdecken und beheben.

## **FUNKTIONSWEISE**

Wenn der Datenlogger aktiviert ist, wird jeden Tag (um Mitternacht) eine Datei auf der in der Fernsteuerung eingeführten SD Karte erstellt. Diese Datei enthält Angaben über die Komponenten des Xtender Systems sowie die elektrischen Daten welche jede Minute aufgezeichnet wurden. Die Datei im Format CSV kann von vielen Programmen gelesen werden. Die Datei enthält das Datum an welchem die Messung durchgeführt wurde in folgender Form: LGjjmmtt.csv . Wenn die Karte entfernt wird gehen die Tagesdaten verloren. Wenn die aktuellen Tagesdaten für eine Analyse benötigt werden, kann mit einer manuellen Speicherung, eine Datei mit den bereits vorhandenen Daten erstellt werden. Bei der Aktualisierung der Software der Fernbedienung gehen die aktuellen Tagesdaten verloren.

## **ANALYSE UND VISUALISIERUNG DER DATEN MIT HILFE DES GRATIS-TOOL XTENDER DATA ANALYSIS TOOL OU XTENDER MATLAB® DATA ANALYSIS**

Zusätzlich zu dieser Funktion stellt STUDER INNOTEC ein Analyse-Tool unter der Form einer Microsoft® Excel® 2007l Datei zur Verfügung. Dadurch können die CSV Dateien der Fernbedienung spezifisch gelesen werden. Dieses Tool formt und gruppiert die Dateien jedes Xtender und stellt diese graphisch dar. Dadurch sind die Dateien auf einen Blick verständlich und leserlich.

Ein Matlab® Skript ist ebenfalls vorhanden. Dies ermöglicht Analysen oder versorgt eine mögliche Simulation.

Diese Dateien können gratis auf unserer Webseite www.studer-innoteec.com heruntergeladen werden.

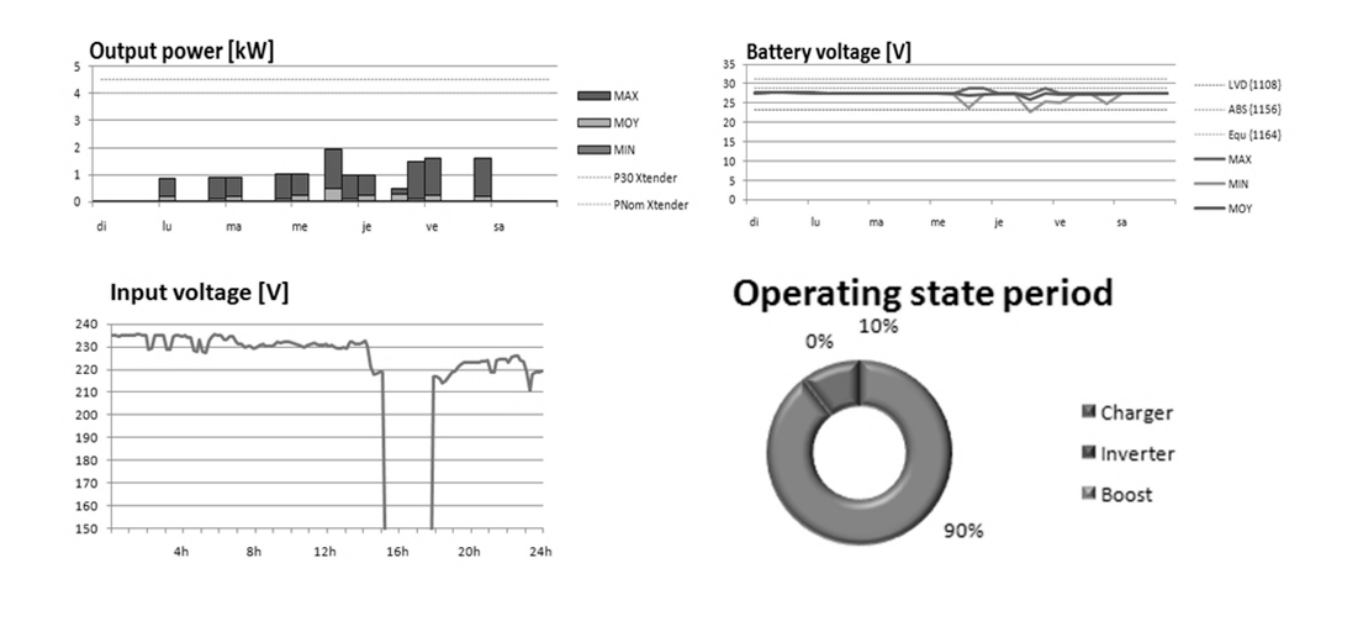

# **EINSTELLUNG DES KOMBI-XTENDER**

Eine komplette Liste der zugangsberechtigten Parameter finden sie im Anhang dieser Anleitung.

### **ALLGEMEINES**

Der Xtender wurde als Kombigerät aus Wechselrichter und Ladegerät konzipiert, um vollkommen eigenständig alle Grundfunktionen eines Energiemanagementsystems gewährleisten zu können. In der Regel sind bei einem Neugerät keinerlei Einstellungen erforderlich.

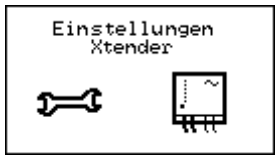

Achtung: Falsche Einstellungen der Parameter können zu Fehlfunktionen des Systems führen, oder gar Anlagenteile zerstören.

Bedingt durch die jeweiligen Betriebsbedingungen kann jedoch eine Anpassung bestimmter Parameter erforderlich sein. Zu diesem Zweck dient die RCC-Fernsteuerung, die darüber hinaus einen überdurchschnittlich großen Einstellbereich bietet. Einstellungsänderungen setzen große Sorgfalt und ein umfangreiches Fachwissen voraus. Studer Innotec übernimmt keinerlei Verantwortung bzw. Haftung für Schäden in Folge falscher Parametereinstellungen. Lesen Sie hierzu das Kapitel "Haftungsausschluss".

### **PARAMETRIERUNG EINES SYSTEMS MIT MEHREREN XTENDERN**

Sind in ein System mehrere Xtender integriert, so wirkt sich die Änderung eines Parameterwertes grundlegend auf alle miteinander verbundenen Xtender aus. Möchten Sie an nur einem der Xtender Einstellungsänderungen vornehmen, trennen Sie alle Datenverbindungskabel bis auf das, welches ihn mit der Fernsteuerung verbindet. Nun haben Sie die Möglichkeit die Parameter eines jeden Xtender im System einzeln einzustellen. Nach beendeter Parametrierung können die ursprünglichen Anschlüsse wieder hergestellt werden.

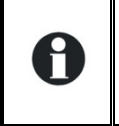

Achtung! Sobald Sie das Datenverbindungskabel nach der Parametrierung eines einzelnen Gerätes erneut an das System anschließen, und einen Parameter ändern welchen sie vorher an einem einzelnen Gerät programmiert haben wird die Änderung der Einstellung auf alle angeschlossenen Xtender übertragen.

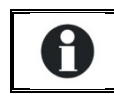

Achtung: Bei Änderungen der Verkabelung der Geräte muss unbedingt die Regel betreffend der Terminierung eingehalten werden (siehe Abschnitt "Verkabelung")

### **BENUTZEREBENEN UND ZUGRIFF**

Auf die nachfolgend beschriebenen Funktionen kann ausschließlich von der Benutzerebene EXPERT (für Experten) zugegriffen werden. Je nach Benutzerebene variiert der Zugriff auf die Gerätefunktionen. Lesen Sie hierzu das Kapitel zur Einstellung der Benutzerebene mit der Fernsteuerung.

### **VOREINGESTELLTE FUNKTIONEN DER HILFSKONTAKTE**

Die beiden Hilfskontakte (potentialfrei) der Xtender sind ab Werk für definierte Funktionen vorprogrammiert.

Die Werksprogrammierung dieser Kontakte kann je nach Modell oder Ausführung des Xtender verschieden sein.

Genaue Informationen finden sie im Benutzerhandbuch des Xtender.

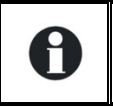

Achtung: Die Programmierung der Hilfskontakte konnte von Ihrem Lieferanten oder Installateur angepasst worden sein und somit nicht mehr den Werkseinstellungen entsprechen.

## **ZUGRIFF ZU DEN PARAMETERN**

Um auf die Parameter zuzugreifen gibt es zwei Möglichkeiten. Die eine Möglichkeit ist der direkte Zugriff über die Nummer des jeweiligen Parameters oder die zweite Möglichkeit ist der Zugriff über das thematische Menü.

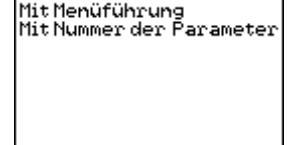

## **Zugriff zu einem Parameter anhand seiner Nummer**

Jeder Parameter des Xtender ist direkt erreichbar durch seine eigene Referenznummer. Diese Funktion wird benötigt um den Wert eines Parameters zu ändern oder um den eingestellten Wert zu überprüfen.

Falls Sie die Referenznummer des zu ändern gewünschten Parameters kennen, haben Sie mit diesem Menu direkt Zugriff. Wechseln Sie mit Hilfe der Taste NACH OBEN oder NACH UNTEN bis Sie den gewünschten Parameter erreicht haben. Drücken Sie nun die SET Taste, um in das Menu des Parameters zu gelangen. Jetzt haben Sie die Möglichkeit de Parameter zu verändern.

Für jeden Parameter wird der eingestellte Wert gegenüber angezeigt. Falls bei einem Parameter kein Wert angezeigt wird heisst das, dass Sie nicht die erforderliche Benutzerebene haben um die Parameter verändern zu können oder der Parameter keinen Wert hat (z.B. ein Menutitel).

Falls Sie auf einen Parameter zugreifen möchten welcher eine höhere Benutzerebene benötigt als die Ihre, kann das durch einen Code erfolgen. Wählen Sie mit Hilfe der Taste NACH OBEN oder NACH UNTEN den gewünschten Parameter und drücken Sie nun die SET Taste. Die Fernsteuerung wird Ihnen eine vierstellige Nummer anzeigen. Wenn Sie diese Nummer Ihrem Installateur angeben, wird er Ihnen eine Aktivierungsnummer geben womit Sie den gewünschten Parameter ändern können.

Eine solche Aktivierungsnummer erlaubt allerdings nur einen einmaligen Zugriff auf den gewünschten Parameter. Es ist darum empfehlenswert, bei solchen Änderungen, in direkter Verbindung mit ihrem Installateur zu stehen.

## **Zugriff zu einem Parameter durch das Menu**

Die Parameter des Xtender werden in folgende Kategorien unterteilt: Grundparameter Batterieparameter und Ladephasenparameter Wechselrichterparameter Parameter des Kombigerätes (Wechselrichter/Ladegerät) Parameter des Hilfskontaktes 1 Parameter des Hilfskontaktes 2 Parameter für die erweiterten Funktionen der Hilfskontakte Systemparameter Parameter für den 3-Phasen- und Parallelbetrieb Einspeisungsparameter Je nach Benutzerebene kann man auf eine

unterschiedliche Anzahl von Parametern zugreifen. Aus diesem Grund ist jeder Parameter mit einer Kennnummer versehen. Diese erscheint rechts oben im Display. Halten Sie bei Parametereinstellungen stets deren Kennnummer bereit.

Bei der Änderung eines Parameters erscheint links vom

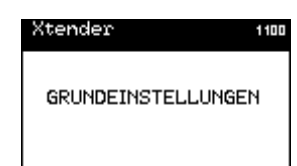

Wert ein Sternchen, wenn es sich um den voreingestellten Standardwert handelt.

Der Einstellbereich vieler Parameter ist außerordentlich groß. Einige Parameter stehen jedoch in engem Zusammenhang mit anderen und dürfen bestimmte Werte anderer Parameter nicht überoder unterschreiten. In Anhang 1 finden Sie eine Liste mit Parameterabhängigkeiten.

## **QSP - ANWENDUNGS- UND ZUGRIFFSEBENE**

Die Xtender Parameter sind durch folgende Elemente gekennzeichnet : Das Minimum Der Wert Das Maximum Die Anwenderebene welche für den Zugriff erforderlich ist

Die Fernbedienung auf Kundenebene (Basic oder Expert) gibt Zugriff auf gewisse Parameterwerte. Auf der QSPoder Installateur-Ebene haben Sie auf zusätzliche Parameter Zugriff. Dass heisst Sie können den minimalen oder der maximalen Wert **jedes Parameter** definieren. Die Werte bleiben auf jeden Fall limitiert. Sie können auch die minimale Zugriffsebene für jeden Parameter bestimmen.

Ein Stern vor dem Wert zeigt an dass es sich um den gleichen Wert wie bei der Fabrikeinstellung handelt.

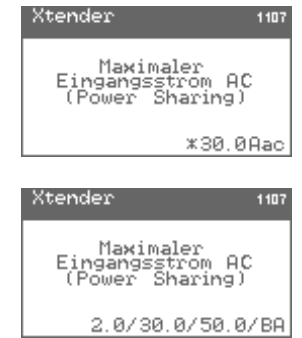

Wenn Sie auf einen zu ändernden Parameter zugreifen, können Sie nacheinander das Minimum, der Standartwert, das Maximum und die Benutzerebene für den Parameterzugriff einstellen.

Die Benutzerebene wird durch ein Kürzel dargestellt. Sie können den Zugriff für die Parameter auf die BASIC, EXPERT, INSTALLER oder QSP Ebene ermöglichen.

Für die Ebenen benutzen Sie folgende Kürzel : Zugriff Basic : BA Zugriff Expert : EX Zugriff Installateur : IN Zugriff QSP : QS

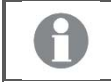

Benutzen Sie diese Anwendung um die Möglichkeit der Xtender Parametrierung einzuschränken.

## **GRUNDEINSTELLUNGEN {1100}**

Die Grundparameter dienen der Konfiguration des Xtenders auf seine Umgebung. Sie ermöglichen eine Optimierung der Funktionsweise des Wechselrichter/Ladegeräts, so dass Sie maximale Erträge mit Ihrer Anlage erzielen können.

#### *STUDER Innotec*  **RCC-02/-03**

## *Maximaler Eingangstrom AC (Power Sharing) {1107}*

Ändern Sie diesen Parameter beim Anschluss an eine leistungsbegrenzte Spannungsquelle wie z. B. einen Generator mit geringer Leistung bzw. einem Kai- oder Campinganschluss. Mit Hilfe dieser Einstellung kann die Momentanleistung der Spannungsquelle im Ladebetrieb begrenzt werden. Die an der Spannungsquelle zur Verfügung stehende Leistung dient an erster Stelle der Versorgung der Verbraucher und an zweiter Stelle dem Laden der Batterie. Ändert sich der Energiebedarf der Verbraucher, wird automatisch der Ladestrom der Batterie angepasst.

- A. Zum Laden der Batterie zur Verfügung stehende Leistung
- B. Maximaler Strom der Wechselspannungsquelle (hier auf 10 A eingestellt)
- C. Verbraucherstrom

Wechselrichterleistung (Smart-Boost-Funktion)

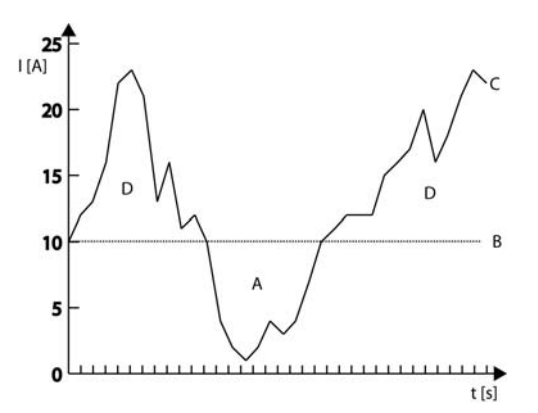

Liegt der Strombedarf über der maximal eingestellten Stromstärke an der Stromquelle, kann nur anhand der aktiven Smart-Boost-Funktion eine ausreichende Stromzufuhr gewährleistet werden.

Für die Änderung dieses Wertes steht ein Schnellzugriff zur Verfügung. Die Beschreibung finden sie unter Kapitel" Eingangsstrombegrenzung schnell ändern Seite 16

## *Batterieladestrom {1138}*

Anhand dieses Parameters können Sie den Ladestrom an die Batterie anpassen. Es wird der maximal gewünschte und für die jeweilige Batterie maximal erlaubte Ladestrom eingestellt. Den für Ihre Batterie einzustellenden Ladestrom entnehmen Sie bitte dem jeweiligen technischen Datenblatt der Batterie. Der durch diesen Parameter festgelegte Wert kommt während der gesamten Hauptladephase (Bulk) zur Anwendung.

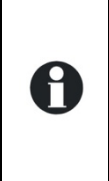

Dieser Parameter dient ausschließlich der Abstimmung des Ladestroms auf die Batterie. Achten Sie unbedingt darauf, dass die Leistung der an ACin angeschlossenen Spannungsquelle mindestens auch die Leistung für die Batterieladung erbringen kann (Power Sharing) {1107}. Die Übereinstimmung dieser beiden Werte ist für einen fehlerfreien Betrieb sowie die Lebensdauer Ihrer Anlage ausschlaggebend.

## *Smart Boost erlaubt {1126}*

Ist diese Funktion aktiviert, unterstützt der Wechselrichter des Xtender automatisch die am Eingang angeschlossene Spannungsquelle wenn von den Verbrauchern mehr Leistung gezogen wird als eben diese Quelle liefern kann. Diese Funktion ist in den Werkseinstellungen deaktiviert.

Bei aktiver Smart-Boost-Funktion kann es zum Entladen der Batterie kommen, obwohl der Xtender an eine Spannungsquelle angeschlossen und der Lader aktiv ist.

## *Wechselrichter erlaubt {1124}*

Dieser Parameter bestimmt den Betrieb im Wechselrichtermodus. Ist der Wechselrichter deaktiviert, liegt an den Ausgangsklemmen (AC-Out) nur eine Spannung an, wenn am Eingang (AC-In) die richtige Spannung anliegt und das Umschalten nicht untersagt ist.

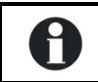

Diese Funktion kann zur Stromversorgung unkritischer Verbraucher dienen, um zu verhindern, dass bei Stromausfall die gesamte Batterie entladen wird.

Achtung! Bei aktiver Smart-Boost-Funktion kann trotz gesperrter Wechselrichterfunktion der Batterie Strom entzogen werden.

Ist die Wechselrichter-/Ladegerät- oder Umschalt-Funktion gesperrt, wird dies durch ein kleines Hängeschloss im Einstellmenü angezeigt.

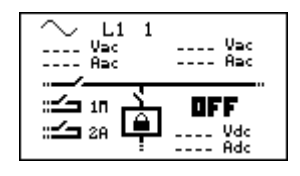

## *Schneller Umschaltmodus bei Netzausfall (USV- Betrieb) {1435}*

Mit diesem Parameter wird bei Schwankungen der Netzspannung ausserhalb der programmierten Toleranz so unverzüglich wie möglich die Spannungsversorgung der Verbraucher durch Umschalten auf Wechselrichterbetrieb praktisch unterbrechungsfrei (Bei Netzunterbruch 0.2ms / bei Kurzschluss am Eingang ACin 10ms) aufrechterhalten. Wenn der oder die Xtender an einem Generator oder an einem « schwachen Netz » angeschlossen sind ist es nicht sinnvoll diesen Modus zu aktivieren. Die unstabile Spannung solcher Quellen kann ein häufiges und unerwünschtes Umschalten zwischen Wechselrichter und Transfer verursachen.

## *Lasterkennungs-Schwelle (Standby) {1187}*

Die Standby-Funktion dient zum Energiesparen, wenn kein Verbraucher am Wechselrichterausgang angeschlossen ist. In diesem Fall schaltet sich der Wechselrichter aus und nimmt in regelmäßigen Abständen eine Lasterkennung vor. Wird ein Verbraucher erkannt, nimmt der Wechselrichter seinen Normalbetrieb wieder auf. Gleichzeitig misst er die bereitgestellte Leistung, um bei erneutem Abschalten des Verbrauchers wieder in den Standby-Modus zurückzukehren.

Dieser Parameter bestimmt, bei welcher Leistung der Wechselrichter in den Standby-Modus wechselt.

Gehen Sie bei der Einstellung dieses Parameters wie folgt vor:

Vergewissern Sie sich, dass der Wechselrichtermodus aktiv ist (am AC-Eingang liegt keine Spannung an). Auf dem Display erscheint eine Null für die Eingangsspannung und das Eingangsrelais ist geöffnet.

Erhöhen Sie den Standby-Schwellenwert {1187} bis zum Maximum.

Schalten Sie den Verbraucher mit der kleinsten Leistung ein und vergewissern Sie sich, dass alle anderen Verbraucher abgeschaltet sind.

Warten Sie, bis der Wechselrichter in den Standby-Modus übergeht. Der Verbraucher schaltet sich einmal pro Sekunde kurz ein und wieder aus.

Verringern Sie schrittweise den Schwellenwert für den Wechsel in den Standby-Modus {1187}, bis der Verbraucher sich dauerhaft einschaltet. Läuft der Verbraucher einige Zeit und schaltet sich dann erneut wieder aus, verringern Sie nochmals den Schwellenwert für den Wechsel in den Standby-Modus.

Der angezeigte Einstellwert kann zwischen 0 und 100 liegen. Der Wert 100 steht für die geringste Empfindlichkeit und 10 für die höchste. Das heisst mit dem Wert 10 können die kleinsten Verbraucher erfasst werden (ca. 2 Watt).

Die Standby-Funktion kann deaktiviert werden, indem Sie die Lasterkennung auf 0 stellen. Befindet sich der Xtender im Wechselrichterbetrieb, so bleibt er in diesem Fall dauerhaft eingeschaltet.

## *Initialisierung der Grundeinstellungen {1395}*

Verwenden Sie diese Funktion, um die Standardeinstellungen des Xtender wiederherzustellen.

Falls Ihr Installateur bei der Inbetriebnahme der Installation Einstellungen verändert hat, werden bei dieser Funktion die Einstellungen des Installateurs und nicht die Fabrikeinstellungen wiederhergestellt.

## *QSP - Initialisierung der Fabrikeinstellungen {1287}*

Diese Funktion ermöglicht ein wiederfinden der Werkseinstellungen. Für jeden Parameter, wird nicht nur der werkseitige Wert wieder hergestellt sondern auch die Limiten und die Anwenderebene. Bei dieser Wiederherstellung wird das Programm des Xtender unterbrochen und startet neu, wie bei einer Inbetriebnahme (reset).

## **BATTERIEVERWALTUNG {1137}**

Mit Hilfe dieses Parameters kann der Batteriezyklus gemäß den Herstellerdaten eingestellt werden. Nähere Angaben zu den wesentlichen Ladephasen eines Batteriezyklus finden Sie in der Xtender-Bedienungsanleitung.

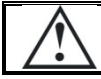

Achtung: Der im Xtender integrierte Batterielader ist ausschliesslich zum Laden von Bleibatterien geeignet.

Achtung! Falsche Werte können eine vorzeitige Alterung oder sogar eine vollkommene Beschädigung der Batterie hervorrufen.

Für genauere Informationen und Hinweise wenden Sie sich bitte an Ihren Batteriehersteller, der Sie über die richtigen Werte in Kenntnis setzen kann.

Die nachfolgenden grafischen Darstellungen des Batteriezyklus zeigen die möglichen Abfolgen der unterschiedlichen Ladephasen:

## Einfachster Ladezyklus

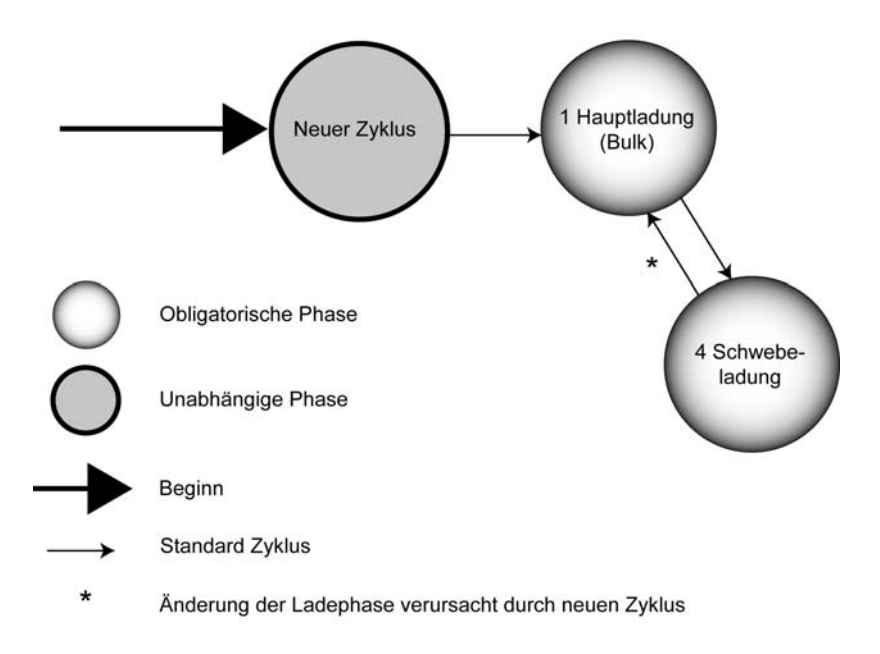

Die Hauptladephase (Bulk) und Ladeerhaltungsphase (Floating) können nicht deaktiviert werden. Sind die Voraussetzungen für den Start eines neuen Batteriezyklus gegeben, wird sofort mit der Hauptladung begonnen.

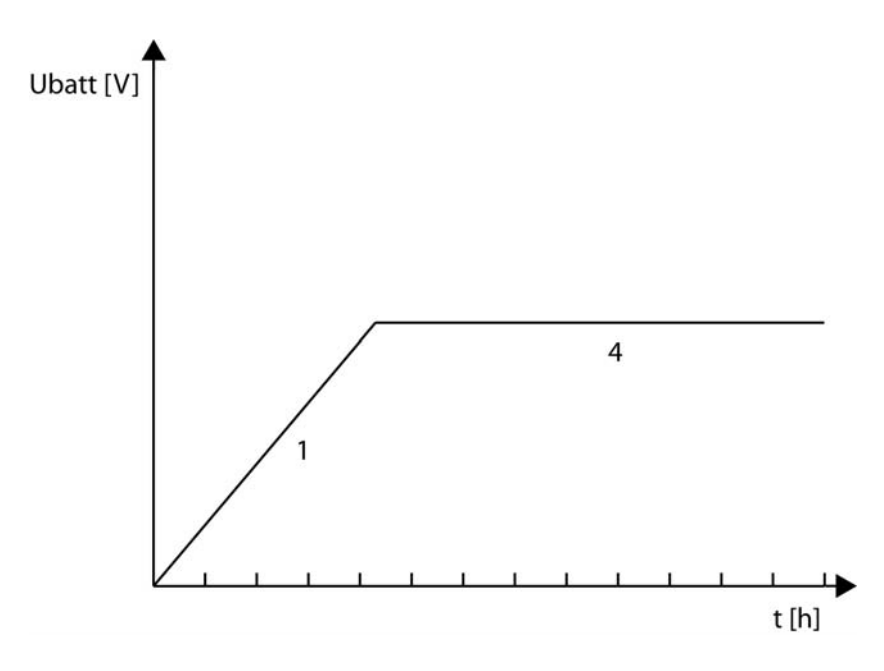

## *STUDER Innotec*

**RCC-02/-03** 

## Voreingestellter Ladezyklus

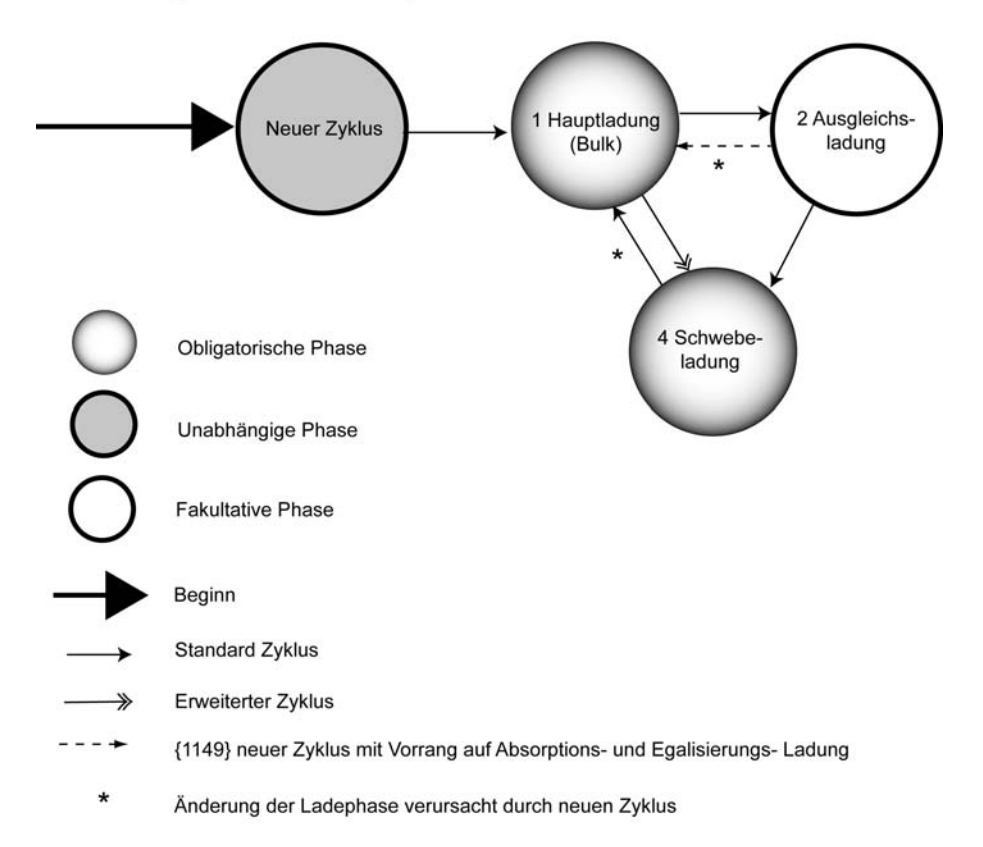

Der voreingestellte Batteriezyklus ist auf eine Vielzahl unterschiedlicher Bleibatteriearten (Gelbatterien, OPZ, OPZS usw.) ausgelegt.

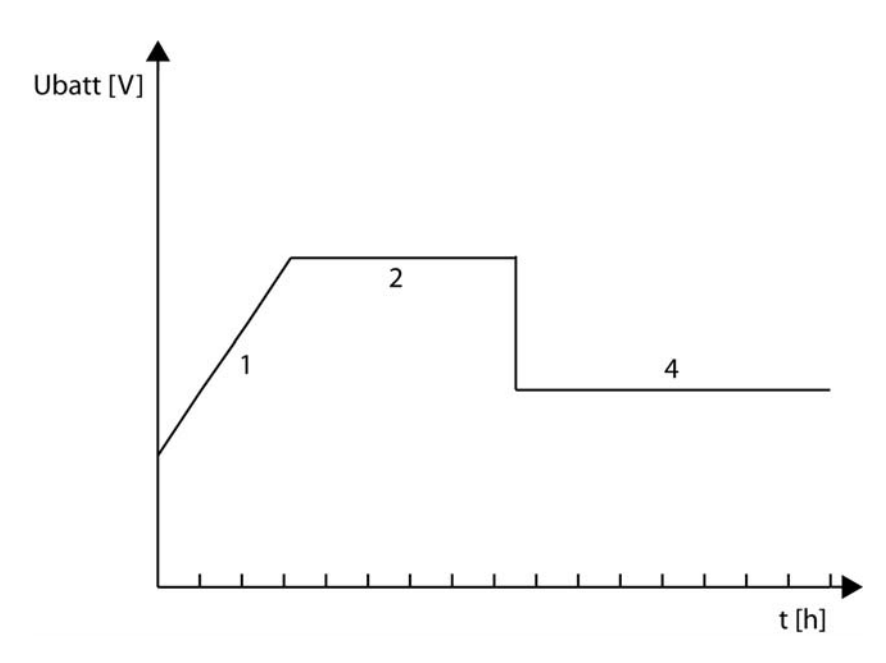

## **Erweiterter Ladezyklus**

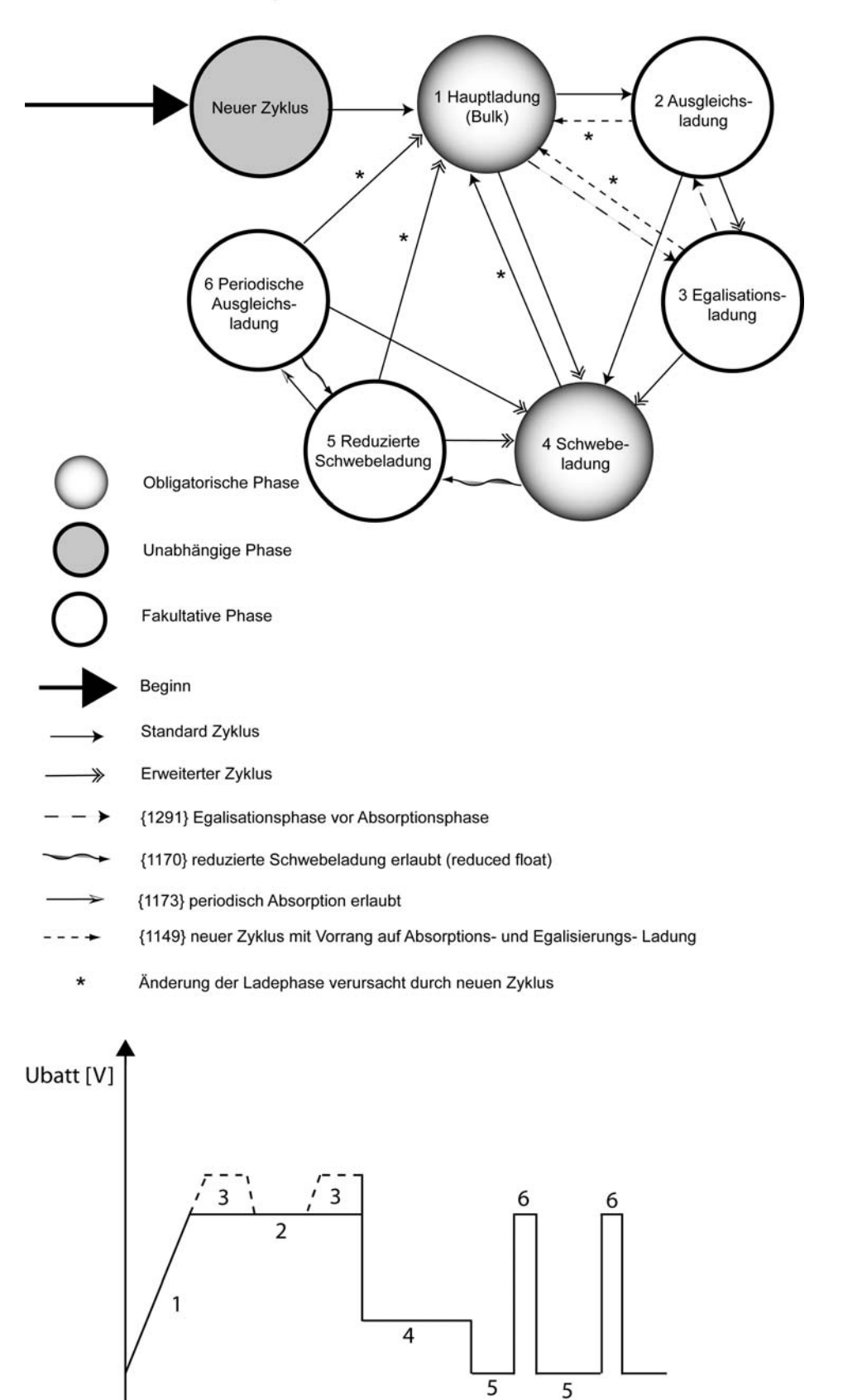

╨┷╇  $t[h]$ 

## *Batterielader erlaubt {1125}*

Mit Hilfe dieses Parameters kann die Batterieladung aktiviert bzw. deaktiviert werden. Ist die Batterieladefunktion deaktiviert, müssen die Batterien mit Hilfe einer separaten Energiequelle versorgt werden.

Ist die Wechselrichter-/Ladegerät- oder Umschalt-Funktion gesperrt, wird dies durch ein kleines Hängeschloss im Einstellmenü angezeigt.

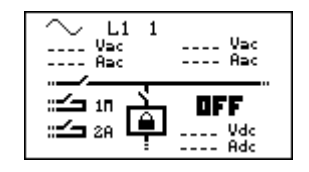

## *Batterieladestrom {1138}*

Anhand dieses Parameters können Sie den Ladestrom an die Batterie anpassen. Es wird der maximal gewünschte und für die jeweilige Batterie maximal erlaubte Ladestrom eingestellt. Den für Ihre Batterie einzustellenden Ladestrom entnehmen Sie bitte dem jeweiligen technischen Datenblatt der Batterie. Der durch diesen Parameter festgelegte Wert kommt während der gesamten Hauptladephase (Bulk) zur Anwendung.

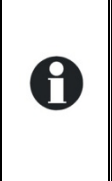

Dieser Parameter dient ausschließlich der Abstimmung des Ladestroms auf die Batterie. Achten Sie unbedingt darauf, dass die Leistung der an ACin angeschlossenen Spannungsquelle mindestens auch die Leistung für die Batterieladung erbringen kann (Power Sharing) {1107}. Die Übereinstimmung dieser beiden Werte ist für einen fehlerfreien Betrieb sowie die Lebensdauer Ihrer Anlage ausschlaggebend.

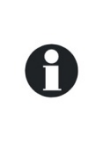

Falls Ihnen der erforderliche Ladestrom nicht bekannt ist kann dieser berechnet werden. Ein gängiger Wert ist 1/5 der Batteriekapazität (z.B. Batterie 500Ah : 500 / 5 = 100A Ladestrom).

Vorsicht: Falls mehrere Batterien seriell geschalten sind, entspricht die Kapazität dem Wert einer Batterie und nicht der Summe aller Batterien.

## *Temperatur kompensations Koeffizient der Batterie {1139}*

Bei Verwendung eines Batterietemperaturfühlers werden die Lade- und Entladespannungen automatisch an die Temperatur der Batterien angepasst. Der Ausgleich wird in Millivolt pro Grad Celsius (°C) und pro Zelle angegeben (-5mV/°C/Zelle).

## *Unterspannung der Batterie {1568}*

### **Batterie-Unterspannung ohne Last {1108}**

Anhand dieses Parameters kann der Wert für die Niedrigspannung der Batterie eingestellt werden, durch welchen sowohl die Wechselrichter-Funktion als auch die Smart-Boost-Funktion deaktiviert werden. Die einzustellende Batterieunterspannungsschwelle gilt für die Batterie ohne Last und ohnen Ladung. Bei eingeschalteten Verbrauchern wird diese Schwelle automatisch angepasst. Dieser Parameter ist standardmäßig auf Blei-Säure-Batterien ausgelegt. Eine falsche Einstellung dieses Wertes kann ein vorzeitiges Altern der Batterien aufgrund unerwünschter Tiefenentladungen bewirken.

- A. Batteriespannung.
- B. Unterspannungsdauer vor Trennung {1190}.
- C. Trennung aufgrund von Unterspannung.
- D. Schwellenwert für Unterspannung {1108}.

Stellen Sie diesen Parameter gemäß den technischen Daten Ihrer Batterie ein.

Das Unterspannungsniveau der Batterie wird automatisch an die Momentanleistung der Verbraucher angepasst, um die internen Verluste der Batterie und der Kabel zu kompensieren.

### **Dynamische Kompensation der Batterie-Unterspannung {1531}**

#### *Dynamische Kompensation der Batterie-Unterspannung {1191}*

Dieser Parameter ermöglicht die De- / Aktivierung der dynamischen Kompensation bei einer Batterieunterspannung. Bei der Desaktivierung dieses Parameters bleibt die Ausschaltspannung die gleiche, unabhängig von der Last.

### *Art der dynamischen Kompensation {1532}*

Bei diesem Parameter können Sie wählen zwischen einer manuellen oder einer automatischen dynamischen Kompensation. Falls Sie eine manuelle Kompensation einstellen, müssen Sie den Wert des Parameters {1109}, Batterieunterspannung bei Nominalleistung, anpassen.

#### *Batterie-Unterspannung bei Nominallast {1109}*

Die Unterspannungsschwelle der Batterie wird gemäss dem Nominalstrom des Xtender angepasst (dynamische Kompensation). Entsprechend der Batteriekapazität der Anlage kann diese Unterspannungsschwelle angepasst werden.

#### **Dauer der Batterie-Unterspannung vor dem Ausschalten {1190}**

Sobald die Batteriespannung sich unterhalb der Unterspannungsschwelle befindet, werden die Funktionen Wechselrichter und Smart-Boost nicht umgehend ausgeschalten. Mit diesem Parameter

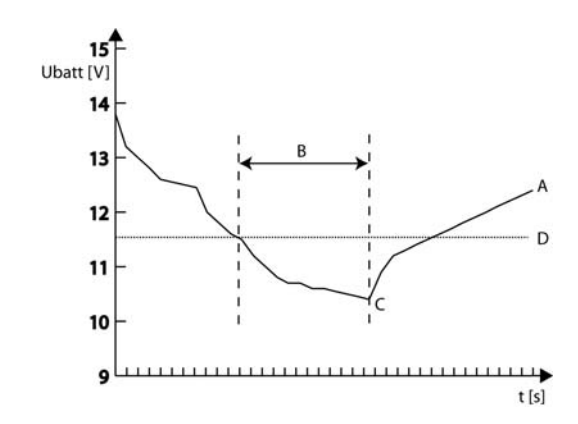

### *STUDER Innotec*  **RCC-02/-03**

ist es möglich die Zeit, zwischen dem untertreten der Unterspannungsschwelle und dem effektiven Ausschalten des Xtenders, einzustellen.

### **Spannung für Neustart nach Unterspannung der Batterie {1110}**

Falls sich der Xtender Aufgrund einer Unterspannung ausgeschalten hat wird er sich erst wieder bei einer gewissen Batteriespannung einschalten. Mit diesem Parameter können Sie die Spannung eingeben bei welcher die Wechselrichter und die Smart-Boost Funktion wieder aktiviert werden.

### **Batterie-Unterspannungs Alarm bei: {1196}**

Bei entladener Batterie schaltet der Wechselrichter automatisch ab, um deren Tiefenentladung zu vermeiden. Vor dem Trennen signalisiert der Wechselrichter jedoch diesen Zustand anhand einer Meldung und eines akustischen Alarms. Der Wert für diesen Alarm sollte leicht höher als der für das Abschalten gewählt werden.

Nach Ablauf einer bestimmten Dauer {1469} bzw. nach Abschalten des Wechselrichters erlischt der Alarm.

### **Anpassung der Batterie-Unterspannung erlaubt {1194}**

Eine Batterie welche praktisch durchgehend entladen benutzt wird, wird eine geringe Lebenserwartung haben. Damit der Anwender gezwungen wird die Batterie zu laden, kann bei jeder Unterspannung der Wert der Unterspannungsschwelle angehoben werden. Die untere Schwelle wird bei jeder Unterspannung angehoben, wobei dieser Wert erst wieder zurückgesetzt wird sobald eine gewisse Spannung erreicht wird und somit die Batterie geladen ist. Dadurch wird ein dauerhaftes Entladen der Batterie, ohne ein minimales Laden, vermieden.

### **Maximaler Wert für angepasste Unterspannung {1195}**

Der Wert der Unterspannungsschwelle wird bei jeder Unterspannung angehoben jedoch nicht höher als dieser Wert.

### **Spannung für die aufhebung der Korrektur {1307}**

Der Wert der Unterspannungsschwelle wird sobald die Batterie diesen Wert erreicht zurückgesetzt in seinen Ausgangswert.

### **Erhöhungsschritt für die angepasste Unterspannung {1298}**

Bei jeder Unterspannung wird die Unterspannungsschwelle um diesen Wert erhöht.

## *Maximale Betriebsspannung der Batterie {1121}*

Mit diesem Parameter können Sie die maximale Batteriespannung für den Wechselrichterbetrieb festlegen.

## *Spannung für einen Neustart nach einer Ueberspannung der Batterie*

## *{1122}*

Falls eine Ueberspannung am Xtender anliegt ist es nötig dass die Batteriespannung unter den hier eingestellten Wert fällt damit der Wechselrichter freigeschaltet wird. Falls die Funktion für die automatische Wiedereinschaltung nach einer Ueberspannung aktiviert ist, wird sich der Xtender automatisch einschalten, sobald die Batteriespannung den eingestellten Wert unterschreitet.

## *Schwebeladungsspannung (Floating) {1140}*

Mit diesem Parameter können Sie die Spannung einstellen, die zur Erhaltung der maximalen Batterieladung erforderlich ist. Diese Spannung verhindert ein automatisches Entladen der Batterie und erhält somit deren maximale Ladung bei geringstem Energieverbrauch.

## *Erzwingt Schwebeladungsphase {1467}*

Mit Hilfe dieses Parameters stellen Sie den Schwellenwert für den Wechsel in die Ladeerhaltungsphase eines Batteriezyklus ein. Wenn die Batteriespannung zu hoch ist, wird der Ladevorgang vorübergehend unterbrochen. Wenn die Batterieladung zu gering ist, wird der Ladestrom erhöht, um den festgelegten Wert so schnell wie möglich zu erreichen.

## *Neue Ladezyklen {1141}*

Beim Laden der Batterie handelt es sich um einen komplexen Vorgang, der in der Regel in einer unbefristeten Ladeerhaltungsphase (Floating) endet. Mit Hilfe der nachfolgenden Parameter können die Auslösekriterien für einen neuen Batterieladezyklus eingestellt werden.

### **Neuen Ladezyklus manuell starten {1142}**

Dieser Parameter ermöglicht ein manuelles Auslösen eines neuen Ladezyklus, der immer mit der Hauptladephase beginnt (Bulk).

### **Batteriespannung 1 um neuen Zyklus zu starten {1143}**

**Dauer unterh. Batteriespannung 1 um neuen Zyklus zu starten {1144}** 

### **Batteriespannung 2 um neuen Zyklus zu starten {1145}**

### **Dauer unterh. Batteriespannung 2 um neuen Zyklus zu starden {1146}**

Es besteht die Möglichkeit einen Schwellenwert für die Batteriespannung festzulegen unter dessen ein neuer Zyklus ausgelöst wird. Die Dauer während derer die Batteriespannung unterhalb diesem Schwellenwert liegen muss ist ebenfalls festzulegen. Es können zwei verschiedene Spannungswerte mit dazugehöriger Dauer eingestellt werden. Dabei gibt man häufig einen höheren Spannungswert zusammen mit einer längeren Dauer bzw. einen niedrigeren Spannungswert zusammen mit einer kurzen Dauer ein.

### **Neuer Ladezyklus in der Ausgleichs-spannungsphase {1149}**

Anhand dieses Parameters können Sie vorzeitig einen neuen Ladezyklus einleiten, indem Sie die Absorptions- und Egalisierungsphase beenden. Ansonsten vollzieht sich der Batterieladevorgang gemäß den voreingestellten Ladestufen, selbst wenn die Voraussetzungen für den Start eines neuen Ladezyklus gegeben sind.

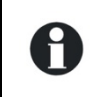

Erfolgt das Laden der Batterien auf der Grundlage von erneuerbaren Energiequellen wie z. B. Solarenergie, muss dieser Parameter deaktiviert sein (\*nein), um einen zu häufigen Zykluswechsel zu vermeiden.

### **Eingeschränkte Häufigkeit der Ladezyklen {1147}**

### *Minimale Dauer zwischen den Ladezyklen {1148}*

Dieser Parameter verhindert den Start eines neuen Ladezyklus, obwohl die Konditionen für einen neuen Ladezyklus vorhanden sind, falls sie die Häufigkeit der Ladezyklen limitieren möchten. Die Dauer der Verriegelung ist unabhängig von der Dauer eines Zyklus. Ausschlaggeben ist ausschliesslich die Dauer seit dem Start des Zyklus.

A : Neuer Zyklus

H

B : Anliegen Stromquelle AC-In

C : Schwebeladungsspannung (floating)

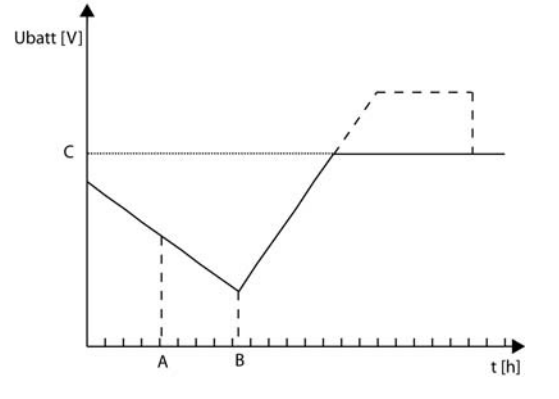

Wenn Sie diese Funktion aktivieren und dem Parameter eine Dauer von 24h geben, haben Sie nur einen Zyklus pro Tag. In diesem Fall, wenn die Konditionen für einen neuen Zyklus vorhanden sind, wird dieser nicht stattfinden und die Batterie auf der Schwebeladungsspannung halten.

### *Absorptionsphase {1451}*

Während dieser Phase werden die restlichen Prozent der Batterie geladen. Die Ladung erfolgt bei konstanter Spannung.

### **Absorptionsphase erlaubt {1155}**

Dieser Parameter bestimmt, ob die Absorptionsphase aktiviert bzw. deaktiviert wird. Bei Deaktivierung dieser Phase wechselt das Ladegerät direkt in die nächste freigegebene Ladephase.

### **Ladeschlussspannung der Batterie {1156}**

Mit diesem Parameter können Sie die für die Absorptionsphase gewünschte Spannung einstellen.

### **Absorptionsdauer {1157}**

Mit diesem Parameter können Sie die Absorptionsdauer einstellen. Die Absorptionsphase beginnt, sobald der festgelegte Spannungswert {1156} erreicht ist. Nach Ablauf der festgelegten Ladedauer wechselt das Ladegerät automatisch in die nächste freigegebene Ladephase.

### **Ende der Absorptionsphase ab einem Minimalstrom {1158}**

Unterschreitet der Batterieladestrom den voreingestellten Schwellenwert, kann die Absorptionsphase unterbrochen werden. Auf diese Art und Weise ist es möglich, die Funktionsdauer eines Generators nach ausreichender Batterieladung zu begrenzen.

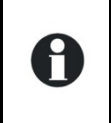

Während der Absorptionsphase verringert sich der Ladestrom zunehmend. Wurde die Hauptladung mit einem auf die Batterie abgestimmten Ladestrom durchgeführt, muss keine bestimmte Dauer vergehen, bis der Ladevorgang beendet werden kann.

### *Minimalstrom um Absorptionsphase zu verlassen {1159}*

Mit Hilfe dieses Parameters lässt sich der Stromschwellenwert festlegen, bei dessen Unterschreitung die Absorptionsphase beendet wird. Danach wechselt das Ladegerät automatisch in die nächste freigegebene Ladephase.

#### **Kontrolle der maximalen Absorptionsfrequenz {1160}**

#### *Minimaldauer zwischen den Absorptionsphasen {1161}*

Dieser Parameter ist praktisch gleich wie der Parameter {1147} jedoch ist eine Ladung der Batterie bis zur Absorption möglich wobei er diese umgehend verlässt.

A : Neuer Zyklus

- B : Anliegen Stromquelle AC-In
- C : Schwebeladungsspannung (floating)
- D : Absorptionsspannung

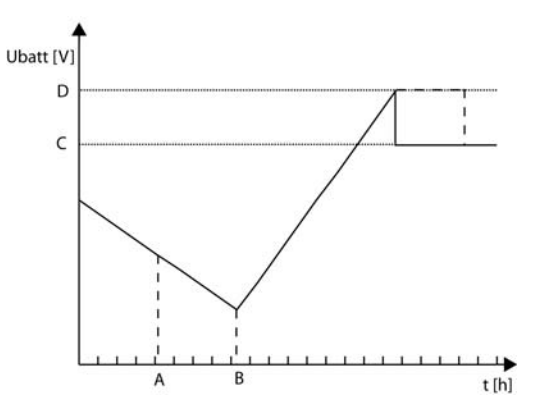

## *Egalisierungsphase {1452}*

Um eine Schichtung von Wasser und Säure zu vermeiden, empfiehlt sich bei bestimmten Batteriearten eine Egalisierung. Verwenden Sie die nachfolgenden Parameter zum Einstellen der Aktivierungskriterien für diese Ladephase.

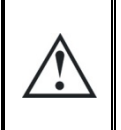

Während der Egalisierungsphase wird von den Batterien eine große Menge hochexplosives Gas (Wasserstoff/Sauerstoff) produziert. Berücksichtigen Sie daher bei dieser Funktion die Hinweise Ihres Batterieherstellers. Achten Sie in jedem Fall darauf, dass eine ausreichende Belüftung des Batterieraumes gewährleistet ist.

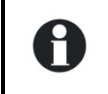

Während der Egalisierungsphase wird das Wasser in der Batterie in verschiedene Gase (Wasserstoff und Sauerstoff) aufgespaltet. Dadurch sinkt der Flüssigkeitsgehalt der Batterien. Diesen gilt es in regelmäßigen Abständen zu kontrollieren.

#### **Egalisierung manuell starten {1162}**

Mit diesem Parameter können Sie den Beginn und das Ende der Egalisierungsphase einstellen.

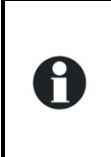

Eine Egalisierungsphase kann nur ausgelöst werden, wenn diese Funktion freigegeben ist. Hat die Egalisierung erst einmal begonnen, kann diese durch Sperren der Funktion nicht mehr gestoppt werden. Zum Beenden der Egalisierungsphase wechseln Sie in die Ladeerhaltungsphase (Floating) oder beginnen Sie einen neuen Zyklus.

### **Egalisierung erlaubt {1163}**

Mit Hilfe dieses Parameters können Sie die Egalisierungsphase freigeben bzw. sperren.

### **Egalisierung vor der Absorptionsphase {1291}**

In einem Ladezyklus mit aktiver Egalisierung können Sie mit diesem Parameter einstellen, ob die Egalisierung vor oder nach der Absorptionsphase stattfinden soll. Nach den Werkseinstellungen erfolgt die Egalisierung vor der Absorption.

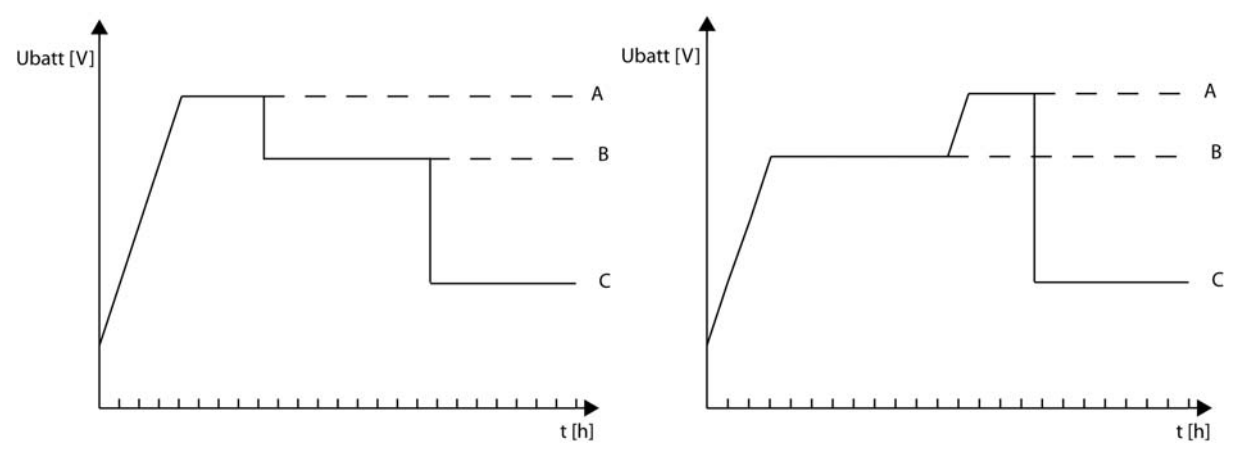

- A. Egalisierung
- B. Absorption
- C. Floating

### **Egalisationsstrom {1290}**

Die Egalisierungsphase ist auch bei begrenzter Stromzufuhr möglich. Der Egalisierungsstromschwellenwert kann mit Hilfe dieses Parameters eingestellt werden. Dabei darf der Egalisierungsstrom nie den Hauptladestrom {1138} überschreiten.

### **Egalisationsspannung {1164}**

Anhand dieses Parameters lässt sich die für die Egalisierung gewünschte Spannung einstellen.

### **Egalisationsdauer {1165}**

Anhand dieses Parameters lässt sich die Egalisierungsdauer einstellen. Die Egalisierungsphase beginnt, sobald der festgelegte Spannungsschwellenwert {1164} erreicht ist. Nach Ablauf der festgelegten Egalisierungsdauer wechselt das Ladegerät automatisch in die nächste freigegebene Ladephase.

### **Anzahl Ladezyklen vor erneuter Egalisierung {1166}**

Die Egalisierung wird nicht während eines jeden Ladezyklus vorgenommen. Mit Hilfe dieses Parameters lässt sich einstellen, nach wie viel Ladezyklen erneut eine Egalisierung vorgenommen werden soll.

### **Fixinterval für die Egalisierung {1284}**

Sind nur wenige Ladezyklen zum Laden der Batterie notwendig, ist es besser, die Egalisierungszyklen in regelmäßigen Abständen und nicht in Abhängigkeit der Anzahl vorangegangener Zyklen auszulösen. Ist dieser Parameter aktiviert, wird je nach festgelegtem Intervall {1285} ein neuer Batterieladezyklus mit aktiver Egalisierungsphase ausgelöst.

### *Wochen zwischen den Egalisierungen {1285}*

Anhand dieses Parameters lassen sich die Zeiträume zwischen den Batterieladezyklen mit aktiver Egalisierungsphase festlegen.

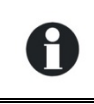

Bei unvollständigen Ladezyklen (z. B. Laden anhand von Solargeneratoren) erweist sich diese Funktion ebenfalls als nützlich, da auf diese Weise auch die Frequenz der Egalisierungszyklen begrenzt werden kann.

#### **Beenden der Egalisierung anhand der Stromstärke {1168}**

Die Egalisierungsphase kann unterbrochen werden, wenn der Ladestrom unter einen programmierten Wert fällt. Ein solcher Unterbruch der Egalisierung ist sinnvoll wenn zum Beispiel die Batterien mit einem Generator geladen werden und dieser somit früher gestoppt werden kann.

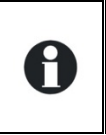

Während der Ladung der Batterien in der Egalisierungsphase sinkt der Ladestrom kontinuierlich bedingt durch die chemischen Vorgänge in der Batterie. Wenn die Hauptladung der Batterie richtig durchgeführt wurde ist nicht unbedingt die Dauer der Egalisierungsladung massgebend damit die Batterie vollständig geladen ist.

#### **Stromlimit um Egalisierungsphase zu beenden {1169}**

Mit diesem Parameter wird der Ladestrom programmiert unterhalb dessen Wert die Egalisierungsphase beendet wird und der Batterielader die nächste Ladephase beginnt.

### *Reduzierte Schwebeladung {1453}*

Bei Batterien welche nur gering gebraucht werden kann die reduzierte Schwebeladungsphase aktiviert werden. Diese Phase ermöglicht einen geringeren Wasserverbrauch. In jedem Fall muss jedoch die Ladekurve des Batterieherstellers beachtet werden.

A : Absorptionsphase B : Schwebeladungsphase (floating) C : Dauer vor der reduzierten Schwebeladungsphase D : Spannung der reduzierten Schwebeladungsphase

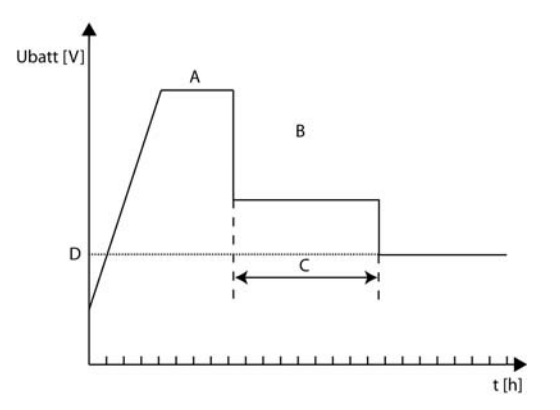

### **Reduzierte Schwebeladung erlaubt (reduced floating) {1170}**

Ermöglicht dieAktivierung der reduzierte Schwebeladungsphase.

#### **Zeit der Schwebeladung vor der reduzierten Schwebeladung {1171}**

Die Phase der reduzierten Schwebeladungsphase beginnt nach der Schwebeladungsphase. Mit diesem Parameter kann die Dauer der Schwebeladungsphase vor der reduzierten Schwebeladungsphase eingestellt werden.

### **Reduzierte Schwebeladungsspannung {1172}**

Ermöglicht das Einstellen der Spannung der reduzierten Schwebeladungsphase.

### *Periodische Absorptionsphase {1454}*

Die Schwebeladungsphase und die reduzierte Schwebeladungsphase provozieren eine schichtweise Ablagerung der Säure und des Wassers in der Batterie. Mithilfe der periodischen Absorptionsphase wird diesem Problem entgegengewirkt.

A : Dauer der reduzierten Schwebeladungsphase vor der periodischen Absorption {1175} B : Spannung der periodischen Absorption {1174} C : Dauer der periodischen Absorption {1176}

#### **Periodische Absorption erlaubt {1173}**

Ermöglicht die periodische Absorption zu aktivieren.

#### **Periodische Absorptionsspannung {1174}**

Ermöglicht das Einstellen der Spannung der periodischen Absorption.

### **Dauer der reduzierten Schwebeladung vor der periodischen Absorptionphase**

#### **{1175}**

Die Phase der periodischen Absorption beginnt nach der reduzierten Schwebeladungsphase. Mit diesem Parameter kann die Dauer der reduzierten Schwebeladungsphase vor der periodischen Absorption eingestellt werden.

#### **Dauer der Absorptionsphase vor reduzierter Schwebeladungsphase {1176}**

Dieser Parameter fixiert die Dauer der periodischen Absorption. Sobald diese Zeit abgelaufen ist, fällt der Batterielader zurück in die reduzierte Schwebeladungsphase.

## **WECHSELRICHTER {1186}**

Hier können verschiedenen Parameter der Wechselrichterfunktion eingestellt werden.

### *Wechselrichter erlaubt {1124}*

Dieser Parameter bestimmt den Betrieb im Wechselrichtermodus. Ist der Wechselrichter deaktiviert, liegt an den Ausgangsklemmen (AC-Out) nur eine Spannung an, wenn am Eingang (AC-In) die richtige Spannung anliegt und das Umschalten nicht untersagt ist.

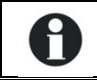

Diese Funktion kann zur Stromversorgung unkritischer Verbraucher dienen, um zu verhindern, dass bei Stromausfall die gesamte Batterie entladen wird.

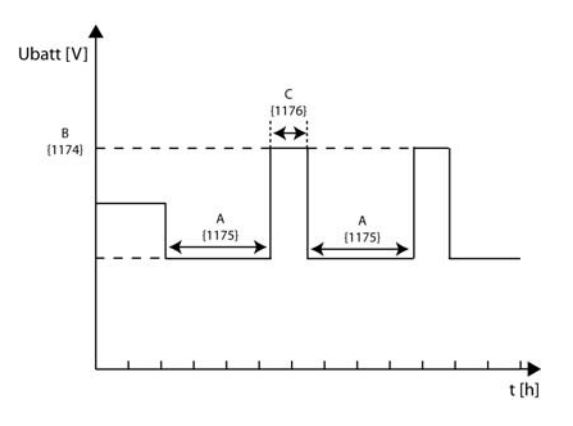

Achtung! Bei aktiver Smart-Boost-Funktion kann trotz gesperrter Wechselrichterfunktion der Batterie Strom entzogen werden.

Ist die Wechselrichter-/Ladegerät- oder Umschalt-Funktion gesperrt, wird dies durch ein kleines Hängeschloss im Einstellmenü angezeigt.

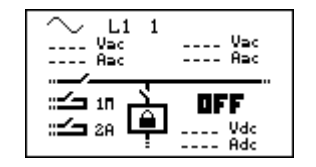

## *Ausgangsspannung AC {1286}*

Mit Hilfe dieses Parameters lässt sich die Ausgangsspannung einstellen.

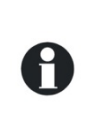

In bestimmten Anwendungsbereichen, wie z. B. bei einer begrenzten Energiequelle (Solar- oder Notstromgenerator), kann es sich als vorteilhaft erweisen, die Ausgangsspannung des Wechselrichters zu verringern. Auf diese Art und Weise lässt sich auch der Energieverbrauch ohne negative Auswirkungen auf den Komfort verringern. Eine 100-W-Glühlampe verbraucht z. B. bei 220 V circa 100 W. Bei 230 V verbraucht die gleiche Glühlampe hingegen 15% mehr Energie.

## *Erhöhen der Ausgangsspannung entsprechend der Batteriespannung*

## *{1548}*

Dieser Parameter ermöglicht die Beeinflussung der Ausgangsspannung anhand der Batteriespannung. Diese Funktion ist abhängig vom Ladezyklus der Batterie und benutzt die Referenzspannung des momentanen Zyklus.

z.B. Falls der Batterielader eine Absorption durchführt wird die Ausgangsspannung anhand dieser Spannung beeinflusst. Ist der Batterielader in der Schwebeladung wird die Ausgangsspannung anhand dieser Spannung beeinflusst.

## *Maximale Erhöhung der Ausgangsspannung bei vollen Batterien*

## *{1560}*

Mit diesem Parameter wird die maximale Erhöhung der Ausgangsspannung eingestellt falls die fordere Funktion aktiviert ist.

A : {1560} B : Referenz des Batteriezyklus C : 0.5V für 12V 1V für 24V 2V für 48V

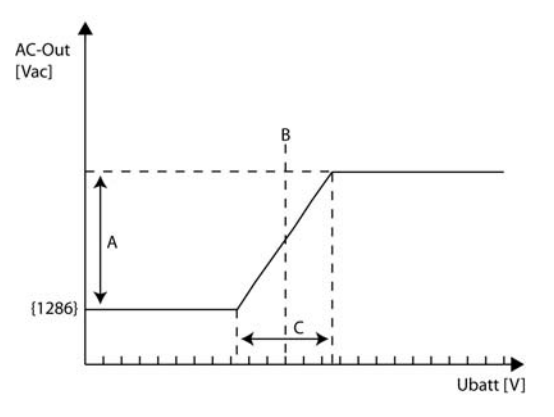

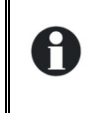

Die Hauptanwendung dieser Funktion ist die Kontrolle der aktiven Lasten. Auf dem Markt gibt es Lasten welche spannungsreguliert sind und somit einen intelligenten Verbrauch der überschüssigen Energie ermöglichen.

Wir empfehlen eine anfängliche Ausgangsspannung von 220VAc und nicht von 230VAc {1286}, wodurch eine zu hohe Ausgangspannung (z.B. 240VAc) vermieden wird, sobald diese Funktion aktiviert ist.

### *STUDER Innotec*  **RCC-02/-03**

## *Frequenz {1112}*

Mit diesem Parameter können Sie die Ausgangsfrequenz des Wechselrichters ändern. Dieser Parameter ändert auch die Frequenzlimiten für die Batterieladersynchronisation.

Falls Sie die die Frequenz von 50Hz auf 60 Hz wechseln, werden die Standardfrequenzen der Batterieladersynchronisation ebenfalls von 45-65Hz auf 55- 75Hz wechseln {1505}{1506}.

## *Wechselrichter Frequenz erhöhen bei voller Batterie {1536}*

Diese Funktion ermöglicht eine Erhöhung der Frequenz bei einer voll geladenen Batterie. Die Veränderung der Frequenz erfolgt schrittweise und nicht linear (Frequenzsprung).

- A : Referenz des Batteriezyklus B : Schwebeladungsspannung (floating) {1140}
- C : 0.5V für 12V
	- 1V für 24V

H

Н

2V für 48V

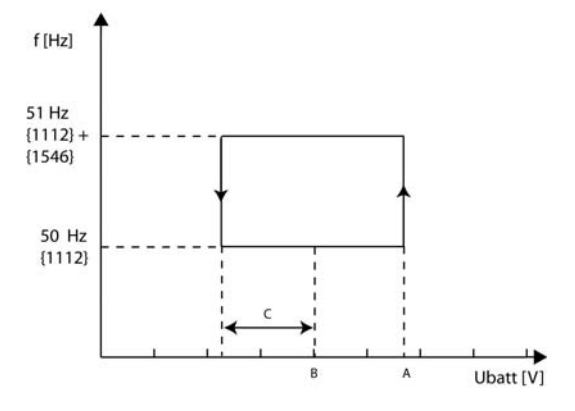

Falls Sie diesen Parameter mit dem Parameter {1549} verwenden, werden sich die Korrekturen ergänzen(kumulieren).

Die Hauptanwendung dieser Funktion ist die automatische Kontrolle eines netzgekoppelten Wechselrichters welcher am Ausgang des Xtender angeschlossen ist.

Solang die Batterien nicht vollständig geladen sind werden diese mit dem netzgekoppelten Wechselrichter durch den Xtender aufgeladen. Sobald die Batterien voll geladen sind wird der Xtender die Ausgangsfrequenz ändern und dadurch den netzgekoppelten Wechselrichter automatisch anhalten.

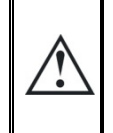

Der netzgekoppelte Wechselrichter muss mit dieser Lösung kompatibel sein (Unterbruch des einspeisen bei zu hoher Frequenz).

Falls der netzgekoppelte Wechselrichter nicht anhält kann die daraus resultierende Ueberladung der Batterien diese schwer beschädigen.

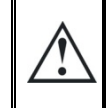

Die Leistung des netzgekoppelten Wechselrichters darf weder die Nominalleistung des Xtender noch die maximale Ladung der Batterie übersteigen, da ansonsten beide beschädigt werden.

## *Erhöhen der Frequenz entsprechend der Batteriespannung {1549}*

Beim aktivieren dieses Parameters wird sich die Ausgangsfrequenz proportional zu der Batteriespannung verändern. Die Funktion ist abhängig des Batterieladezyklus und benutzt die Referenzspannung des momentanen Zyklus. Die Ausgangsfrequenz wird bis zum Maximum des Parameterwertes {1546} erhöht.

- A : Maximale Erhöhung der Frequenz {1546}
- B : Referenz des Batteriezyklus
- C : 0.5V für 12V 1V für 24V
	- 2V für 48V

H

A (1546)  $(1112)$ Ubatt [V]

z.B. Falls der Batterielader eine Absorption durchführt wird die Ausgangsspannung anhand dieser Spannung beeinflusst. Ist der Batterielader in der Schwebeladung wird die Ausgangsspannung anhand dieser Spannung beeinflusst.

 $f(Hz)$ 

Falls Sie diesen Parameter mit dem Parameter {1536} verwenden, werden sich die Korrekturen ergänzen(kumulieren).

## *Maximale Frequenz Erhöhung bei voller Batterie {1546}*

Bei diesem Parameter wird bestimmt um wie viel die Ausgangsfrequenz erhöht wird, falls eine Veränderung der Frequenz erwünscht ist.

## *Lasterkennung (Standby) und Einschaltfunktion {1420}*

### **Lasterkennungs-Schwelle {1187}**

Die Standby-Funktion dient zum Energiesparen, wenn kein Verbraucher am Wechselrichterausgang angeschlossen ist. In diesem Fall schaltet sich der Wechselrichter aus und nimmt in regelmäßigen Abständen eine Lasterkennung vor. Wird ein Verbraucher erkannt, nimmt der Wechselrichter seinen Normalbetrieb wieder auf. Gleichzeitig misst er die bereitgestellte Leistung, um bei erneutem Abschalten des Verbrauchers wieder in den Standby-Modus zurückzukehren.

Dieser Parameter bestimmt, bei welcher Leistung der Wechselrichter in den Standby-Modus wechselt.

Gehen Sie bei der Einstellung dieses Parameters wie folgt vor:

Vergewissern Sie sich, dass der Wechselrichtermodus aktiv ist (am AC-Eingang liegt keine Spannung an). Auf dem Display erscheint eine Null für die Eingangsspannung und das Eingangsrelais ist geöffnet.

Erhöhen Sie den Standby-Schwellenwert {1187} bis zum Maximum.

- Schalten Sie den Verbraucher mit der kleinsten Leistung ein und vergewissern Sie sich, dass alle anderen Verbraucher abgeschaltet sind.
- Warten Sie, bis der Wechselrichter in den Standby-Modus übergeht. Der Verbraucher schaltet sich einmal pro Sekunde kurz ein und wieder aus.
- Verringern Sie schrittweise den Schwellenwert für den Wechsel in den Standby-Modus {1187}, bis der Verbraucher sich dauerhaft einschaltet. Läuft der Verbraucher einige Zeit und schaltet sich dann erneut wieder aus, verringern Sie nochmals den Schwellenwert für den Wechsel in den Standby-Modus.

### *STUDER Innotec*  **RCC-02/-03**

Der angezeigte Einstellwert kann zwischen 0 und 100 liegen. Der Wert 100 steht für die geringste Empfindlichkeit und 10 für die höchste. Das heisst mit dem Wert 10 können die kleinsten Verbraucher erfasst werden (ca. 2 Watt).

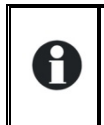

H

Die Standby-Funktion kann deaktiviert werden, indem Sie die Lasterkennung auf 0 stellen. Befindet sich der Xtender im Wechselrichterbetrieb, so bleibt er in diesem Fall dauerhaft eingeschaltet.

### **Dauer zwischen den Standby Impulsen {1189}**

Mit diesem Parameter können Sie das Intervall zwischen den Standby Impulsen ändern.

### **Anzahl Impulse im Standbymodus {1188}**

Dieser Parameter gibt die Anzahl der elektrischen Perioden an, während der Wechselrichter im Standbymodus eingeschalten ist.

Manche Verbraucher welche schwer zu erkennen sind, können den Wechselrichter aktivieren falls die Anzahl der elektrischen Perioden die Breite einer gewöhnlichen benötigten Periode überschreitet.

In speziellen Fällen wird das Standby benutzt, um sehr kleine Verbraucher zu versorgen. Durch die Erhöhung der Anzahl der elektrischen Perioden ist es möglich diese Verbraucher mit genügend Strom zu versorgen ohne dass diese eine Stromversorgungsunterbrechung zwischen den Standby Impulsen riskieren.

## *Solsafe System vorhanden {1438}*

Wird dieser Parameter freigegeben, kann am Ausgang AC-Out des Xtender ein Einspeisewechselrichter angeschlossen werden. Damit wird das Laden der Batterie mit Energie welche am Ausgang des Xtender anliegt erlaubt. Diese Freigabe ist ausschliesslich nur mit der Installation des SOLSAFE – Systems erlaubt.

## **AC-IN UND TRANSFER {1197}**

Diese Parameter regeln die Kombi-Funktionen von Ladegerät und Wechselrichter. Hier werden die Bedingungen für den Wechsel zwischen den Funktionen eingestellt.

- A. Ladefunktion abschalten {1309}
- B. Öffnen des Umschaltrelais nach Ablauf einer gewissen Zeit {1199}
- C. Verzögerung bis zum Öffnen des Umschaltrelais {1198}
- D. Schwellenwert für den Wechsel in den Wechselrichterbetrieb {1200}

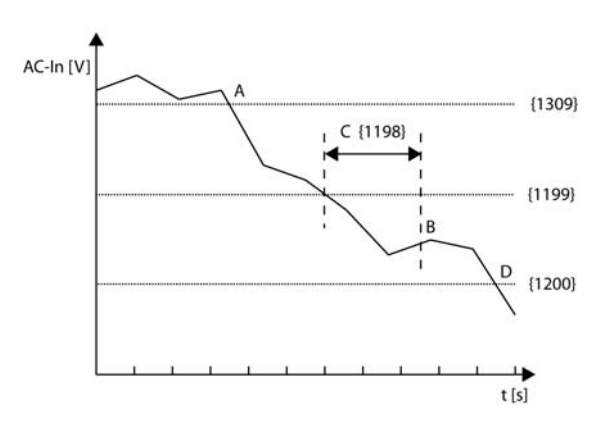

## *Transfer erlaubt {1128}*

Anhand dieses Parameters können Sie das Umschaltrelais aktivieren bzw. deaktivieren. Ist der Umschalter nicht aktiviert, wird eine am AC-Eingang anliegende passende Spannung nicht auf den Ausgang und die Verbraucher übertragen. Das Laden der Batterie ist nicht möglich und der Xtender befindet sich ausschließlich im Wechselrichtermodus.

Ist die Wechselrichter-/Ladegerät- oder Umschalt-Funktion gesperrt, wird dies durch ein kleines Hängeschloss im Einstellmenü angezeigt.

#### $L1$  1 <sub>----</sub> Vad<br>---- Aad Vec<br>Aec :≤⊐ 10 **DFF** :≔a aa I Vdc<br>Adc

### **Verzögerung vor Transfer {1528}**

Mit diesem Parameter kann das Durchschalten des Transferrelais bei anliegender Eingangsspannung AC-In verzögert werden.

Die Verzögerung ist sinnvoll bei Betrieb mit Dieselgeneratoren welche eine Aufwärmzeit benötigen.

## *Maximaler Eingangsstrom AC (Power Sharing) {1107}*

Ändern Sie diesen Parameter beim Anschluss an eine leistungsbegrenzte Spannungsquelle wie z. B. einen Generator mit geringer Leistung bzw. einem Kai- oder Campinganschluss. Mit Hilfe dieser Einstellung kann die Momentanleistung der Spannungsquelle im Ladebetrieb begrenzt werden. Die an der Spannungsquelle zur Verfügung stehende Leistung dient an erster Stelle der Versorgung der Verbraucher und an zweiter Stelle dem Laden der Batterie. Ändert sich der Energiebedarf der Verbraucher, wird automatisch der Ladestrom der Batterie angepasst.

- A. Zum Laden der Batterie zur Verfügung stehende Leistung
- B. Maximaler Strom der Wechselspannungsquelle (hier auf 10 A eingestellt)
- C. Verbraucherstrom
- D. Wechselrichterleistung (Smart-Boost-Funktion)

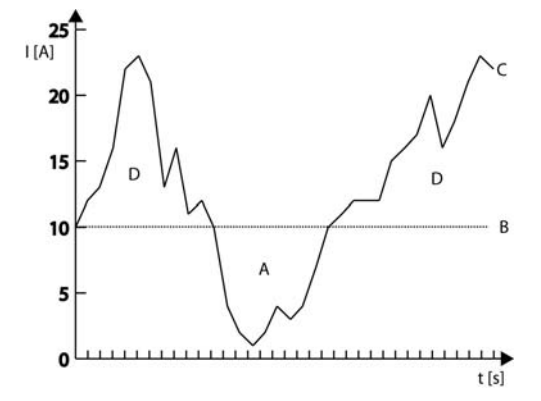

Liegt der Strombedarf über der maximal eingestellten Stromstärke an der Stromquelle, kann nur anhand der aktiven Smart-Boost-Funktion eine ausreichende Stromzufuhr gewährleistet werden.

Für die Änderung dieses Wertes steht ein Schnellzugriff zur Verfügung. Die Beschreibung finden sie unter Kapitel" Eingangsstrombegrenzung schnell ändern Seite 16

## *Senken des maximalen Eingansstromes entsprechend der Eingangsspannung*

## *{1527}*

Dieser Parameter forciert den Eingangsstrom sich der Eingangsspannung anzupassen.

H

Wenn die Eingangsspannung sinkt, z.B. bei einem Stromgenerator, wird der Parameter welcher den maximalen Eingangsstrom fixiert, angepasst.

Dadurch wird nicht nur der Batterieladestrom angepasst, sondern ebenfalls die Unterstützungsleistung des Xtender, falls die Smart Boost Funktion freigeschaltet ist.

## *Smart Boost erlaubt{1126}*

Ist diese Funktion aktiviert, unterstützt der Wechselrichter des Xtender automatisch die am Eingang angeschlossene Spannungsquelle wenn von den Verbrauchern mehr Leistung gezogen wird als eben diese Quelle liefern kann. Diese Funktion ist in den Werkseinstellungen deaktiviert.

Bei aktiver Smart-Boost-Funktion kann es zum Entladen der Batterie kommen, obwohl der Xtender an eine Spannungsquelle angeschlossen und der Lader aktiv ist.

## *Transferrelais öffnet sich nicht wenn der maximal eingestellte Eingangstrom überschritten wird {1436}*

Mit dem Parameter {1107} (maximaler Strom der AC-Eingangsquelle) haben sie den Xtender für einwandfreies Funktionieren an die AC-Quelle angepasst. Wenn die an den Xtender angeschlossenen Verbraucher einen höheren Strom als mit dem Parameter {1107} eingestellt ist verlangen, löst die vor geschaltete Schutzeinrichtung (Sicherung/Leitungsschutzschalter usw.) aus. Als Standardeinstellung ist der Xtender so programmiert, dass das Transferrelais in einem solchen Fall nicht öffnet (Überschreiten freigegeben). Mit dem Parameter {1436} können sie das Öffnen des Transferrelais bei Überschreiten des Eingasstromes erlauben.

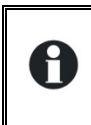

Erlauben sie das öffnen des Transferrelais in Systemen mit AC-Quellen schwächer als der Xtender mit nicht aktiviertem Smart-Boost.

## *Schnelle Erkennung bei Netzausfall {1435}*

Mit diesem Parameter wird bei Schwankungen der Netzspannung ausserhalb der programmierten Toleranz so unverzüglich wie möglich die Spannungsversorgung der Verbraucher durch Umschalten auf Wechselrichterbetrieb praktisch unterbrechungsfrei (Bei Netzunterbruch 0.2ms / bei Kurzschluss am Eingang ACin 10ms) aufrechterhalten. Wenn der oder die Xtender an einem Generator oder an einem « schwachen Netz » angeschlossen sind ist es nicht sinnvoll diesen Modus zu aktivieren. Die unstabile Spannung solcher Quellen kann ein häufiges und unerwünschtes Umschalten zwischen Wechselrichter und Transfer verursachen.

## *Toleranz der Schnellerkennung bei Netzausfall {1510}*

Falls der schnelle Umschaltmodus bei Netzausfall aktiviert ist, ermöglicht dieser Parameter dessen Sensibilität zu erhöhen oder zu verringern. Um so höher der Wert desto schwächer die Sensibilität.

## *Eingangsspannung unter welcher das Transferrelais öffnet {1199}*

Dieser Parameter legt den Spannungsschwellenwert fest, bei dessen Unterschreitung sich das Umschaltrelais mit Verzögerung Zeit öffnet.

## *Dauer in Unterspannung bevor das Transferrelais öffnet {1198}*

Liegt die Eingangsspannung unterhalb der für das Umschalten in den Wechselrichterbetrieb erforderlichen Spannung, wird das Umschaltrelais nicht sofort geöffnet. Anhand dieses Parameters lässt sich die Verzögerungsdauer bis zum Öffnen des Umschaltrelais einstellen. Nach Ablauf dieser Zeit wird das Umschaltrelais geöffnet und die Wechselrichterfunktion aktiviert (unter der Voraussetzung, dass die Funktion nicht blockiert oder deaktiviert ist).

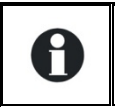

Diese Verzögerungsdauer erweist sich bei instabilen Netzen oder Generatoren, deren Ausgangsspannung beim Anschluss schwerer Lasten stark variiert, als äußerst hilfreich.

## *Spannung für sofortiges Umschalten (USV-Schwellenwert) {1200}*

Anhand dieses Parameters können Sie die kritische Betriebsspannung der Geräte einstellen, welche unterbrechungsfrei mit Strom versorgt werden müssen. Beim Anschluss an ein Netz, welches hohen Schwankungen ausgesetzt ist, wird sofort die Wechselrichterfunktion ausgelöst, wenn die Netzspannung diesen Parameterwert unterschreitet. Dadurch kann eine unterbrechungsfreie Stromversorgung der Verbraucher gewährleistet werden.

## *Menü zum Anpassen des Ladestroms (derating) {1471}*

Mit diesem Parameter können Sie den Wert des Ladestroms anhand verschiedener externer Parameter anpassen:

### **Untergrenze der Eingangsspannung die das Laden der Batterie erlaubt {1309}**

Bei Stromquellen mit begrenzter Leistung (wie z. B. einem Generator) kann der Anschluss leistungsstarker Verbraucher am Ausgang einen Spannungsabfall bewirken. Diese Parametereinstellung ermöglicht das Beenden der Batterieladefunktion damit die verfügbare Leistung voll von den Verbrauchern genutzt werden kann.

### **Anpassungsskala des Ladestroms anhand der Eingangsspannung {1433}**

Sobald die Eingangsspannung sinkt wird auch der Ladestrom verringert damit die Quelle nicht überlastet wird. Mit diesem Parameter können Sie das Spannungsfeld, in welchem sich die Anpassung des Batterieladestroms abspielt, bestimmen.

### **Koefizient zum Anpassen des Ladestromes entsprechend der Eingangsspannung**

### **{1295}**

Mit dieser Funktion kann entsprechend dem Absinken der Eingangsspannung ACin auch der Ladestrom gesenkt werden. Die Absenkung des Ladestromes beginnt 20V über den mit dem Parameter {1309} eingestellten Wert und wird entsprechend dem Koeffizient {1295} reduziert.

- A : Minimale AC-Eingangsspannung zum Auslösen des Ladevorganges {1309}
- B : Beginn der Ladestromabsenkung {1309} + {1433}
- C : Koeffizient für die Absenkung des Ladestromes {1295}

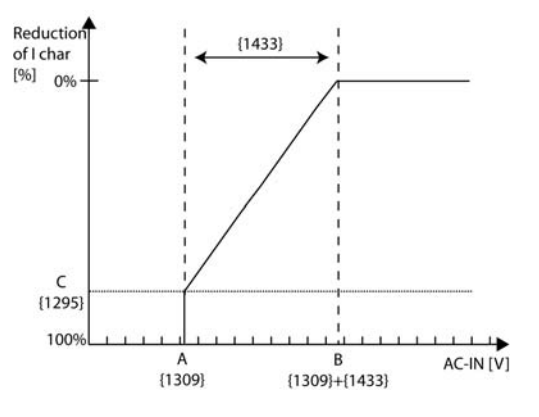

Dieser Parameter ist besonders nützlich wenn der Generator läuft. Es ermöglicht ein anpassen des Ladestroms bei Spannungsschwankungen des Generators damit dieser nicht Ueberlastet wird.

H

## *Maximal erlaubte Frequenz (Abweichung Hz) für AC-In {1505}*

Mit diesem Parameter können Sie die obere Frequenzgrenze festlegen. Dieser Wert wird beim Parameter "Wechselrichterfrequenz {1112}" hinzugerechnet. Sobald die Frequenz der Quelle diesen Wert überschreitet wird das Transferrelais nach der bei Parameter {1507} festgelegten Zeit geöffnet.

## *Minimal erlaubte Frequenz (Abweichung Hz) für AC-In {1506}*

Mit diesem Parameter können Sie die untere Frequenzgrenze festlegen. Dieser Wert wird vom Parameter "Wechselrichterfrequenz {1112}" abgezogen. Sobald die Frequenz der Quelle diesen Wert unterschreitet wird das Transferrelais nach der bei Parameter {1507} festgelegten Zeit geöffnet.

## *Dauer unter Frequenz-Fehler bis zum Öffnen des Transferrelais {1507}*

Falls sich die Eingangsfrequenz nicht zwischen denn beiden festgelegten Grenzen {1505, 1506} befindet, wird sich das Transferrelais nach der in diesem Parameter festgelegten Zeit öffnen.

## **HILFSKONTAKT 1 {1201} und 2 {1310}**

Der Xtender verfügt über zwei Hilfsrelais mit je einem potentialfreien Wechselkontakt. Bei adäquater Verkabelung ermöglichen diese zwei leicht programmierbaren Kontakte zahlreiche Funktionen.

Die Programmierung der einzelnen Kontakte erfolgt vollkommen unabhängig voneinander, außer bei Funktionen, welche die Verknüpfung beider Kontakte voraussetzen. In diesem Fall werden die zur Aktivierung des zweiten Relais programmierten Ereignisse automatisch deaktiviert.

Die erweiterten Funktionen der Hilfskontakte werden am Ende des Kapitels "Standardfunktionen" näher erläutert.

Die Hilfskontakte werden unmittelbar nach Empfang der programmierten Signale aktiviert. Werden die Aktivierungskriterien nicht länger erfüllt, kommt es nach Ablauf von 2 Sekunden zur Deaktivierung der Hilfskontakte. Dadurch werden Überschneidungen verhindert.

Die Hilfskontakte reagieren auf verschiedene, in der nachfolgenden Grafik näher veranschaulichte Signalarten.

Folgende grundlegende Ereignisse können die Kontakte auslösen:

Standardereignis

Geplantes Ereignis

**Schwellenwert** 

In den nachfolgenden Definitionen ist jeder Parameter mit zwei Nummern versehen. Die linke Parameternummer bezieht sich auf den Hilfskontakt 1 und die rechte Parameternummer auf den Hilfskontakt 2 ({Referenz Hilfskontakt 1}{Referenz Hilfskontakt 2}).

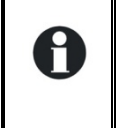

Die beiden Hilfskontakte sind ab Werk für bestimmte Funktionen programmiert. Bevor Sie einen oder beide dieser Kontakte neu programmieren, müssen Sie unbedingt die Programmierung löschen. Dafür benützen Sie die Parameter Reset Programmierung {1569} {1570}.

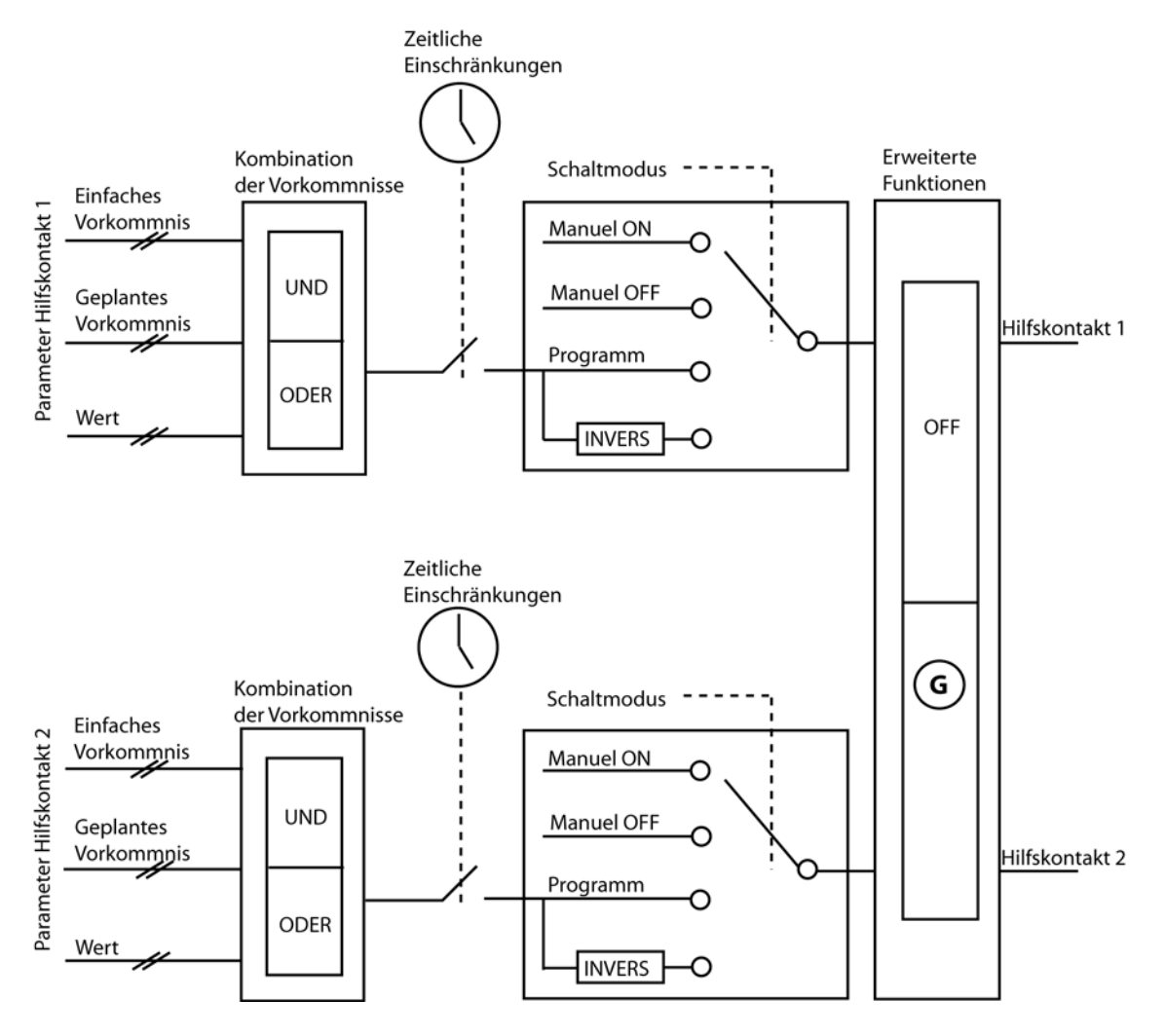

## **Standardfunktionen**

## *Betriebsmodus des Hilfskontaktes {1202} {1311}*

Die Hilfskontakte können auf vier verschiedene Art und Weise aktiviert bzw. deaktiviert werden: Manuell AN: der Kontakt wird unabhängig von äußeren Bedingungen und Programmierung durch manuelle Betätigung dauerhaft geschlossen

- Manuell AUS: der Kontakt wird unabhängig von äußeren Bedingungen und Programmierung durch manuelle Betätigung dauerhaft getrennt
- Automatisch: der Hilfskontakt wird in Abhängigkeit von den programmierten Bedingungen und Beschränkungen automatisch geschlossen
- Automatischer Umkehrmodus: der Hilfskontakt wird in Abhängigkeit von den programmierten Bedingungen und Beschränkungen automatisch umgekehrt betrieben

## *Kombinationsmodus der Ereignisse {1497} {1498}*

Dieser Parameter legt fest, in welcher Weise die verschiedenen Ereignisse zur Aktivierung des Hilfskontaktes kombiniert werden können.

So kann beispielsweise ein Ereignis allein zur Aktivierung des Kontaktes (ODER-Funktion) führen oder es müssen alle Ereignisse aktiv sein, damit der Kontakt geschlossen wird (UND-Funktion).

*Sicherheit: Begrenzung der Aktivierungsdauer* 

*{1512} {1513}* 

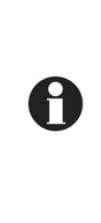

Vorsicht: Die maximale Aktivierungsdauer für den gewählten Hilfskontakt ist erreicht und die Aktivierungskonditionen sind immer noch vorhanden (z.B. Unterspannung der Batterie). Der Kontakt wird nicht desaktiviert solange die Konditionen vorhanden bleiben. Um nicht eine Blockierung des Hilfskontakts zu riskieren, müssen Sie diesen Alarm manuell bestätigen indem Sie diesen Parameter deaktivieren und wieder aktivieren.

Benutzen Sie diese Funktion mit Vorsicht und nur als Sicherheit.

## *Maximale Dauer der Aktivierung {1514} {1515}*

Die Hilfskontakte werden aktiviert, wenn sämtliche programmierten Bedingungen erfüllt sind und erst wieder deaktiviert, wenn alle dafür programmierten Bedingungen erfüllt sind. Für verschiedene Anwendungen kann es sinnvoll sein die Aktivierungsdauer des Hilfskontaktes zu begrenzen. Das heisst, wenn nach der programmierten Dauer die Bedingungen zur Deaktivierung nicht erfüllt sind schaltet der Hilfskontakt trotzdem aus und bleibt solange ausgeschaltet bis die programmierten Bedingungen zum Ausschalten erfüllt sind und neuerlich die zum Aktivieren programmierten anliegen.

## *Zeiteinschränkungsmenü {1203} {1312}*

Diese Parameter regeln das Zeitfenster, in dem der Kontakt auf keinem Fall aktiviert sein darf. Drei verschiedene Zeitfenster sind in Form von Einschränkungsprogrammen einstellbar (Programm 1 bis 3). Für jedes Programm besteht die Möglichkeit, den Wochentag zu wählen, für den die zeitliche Einschränkung gelten soll. Der ausgewählte Tag erscheint auf dem Display. Wurde kein Tag ausgewählt, wird dies auf dem Display anhand zweier Querstriche zum Ausdruck gebracht.

Nachdem die Auswahl der Tage erfolgt ist, muss das Zeitfenster, für welches die Einschränkung gelten soll, genauer definiert werden. Die Einstellung wird mit Hilfe der Parameter "Beginn" und "Ende" vorgenommen. Liegt das Ende vor dem Beginn, wird das Zeitfenster nicht berücksichtigt. Nachstehend finden Sie die Parameter mit ihren entsprechenden Nummern:

Programm 1 {1204} {1313} Wochentag {1205} {1314} Startzeit {1206} {1315} Stoppzeit {1207} {1316} Programm 2 {1208} {1317} Wochentag {1209} {1318} Startzeit {1210} {1319} Stoppzeit {1211} {1320} Programm 3 {1212} {1321} Wochentag {1213} {1322} Startzeit {1214} {1323} Stoppzeit {1215} {1324} QSP - Programm 4 {1216} {1325} Wochentag {1217} {1326} Startzeit {1218} {1327} Stoppzeit {1219} {1328} Programm 5 {1220} {1329} Wochentag {1221} {1330} Startzeit {1222} {1331}

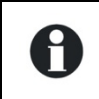

Falls Ihr Installateur zusätzliche Einstellungen vorgenommen hat, ist es möglich das zusätzliche Einschränkungen aktiv sind, welche Sie nicht in einem der drei Ihnen zur Verfügung stehenden Programmen einsehen können.

## *Aktivierung in einem fixen Zeitmodul {1269} {1378}*

Der Hilfskontakt kann auch über eine programmierbare Uhr aktiviert werden. Zu diesem Zweck stehen drei verschiedene Wochenprogramme zur Verfügung.

Bei jedem Programm besteht die Möglichkeit, die jeweils gewünschten Aktivierungszeiträume auf einen bzw. mehrere Wochentage zu beziehen.

Liegt das Ende vor dem Beginn, wird das Zeitfenster nicht berücksichtigt.

Programm 1 {1270} {1379} Wochentag {1271} {1380} Startzeit {1272} {1381} Stoppzeit {1273} {1382} Programm 2 {1274} {1383} Wochentag {1275} {1384} Startzeit {1276} {1385} Stoppzeit {1277} {1386} Programm 3 {1278} {1387} Wochentag {1279} {1388} Startzeit {1280} {1389} Stoppzeit {1281} {1390}

### *Hilfskontakt aktiv bei Ereignis {1455} {1456}*

Die Hilfskontakte können aufgrund bestimmter Anlagenzustände bzw. -ereignisse aktiviert werden. Jedes Ereignis kann mit einem weiteren kombiniert werden, um komplexere Funktionen zu ermöglichen.

### **Xtender OFF {1225} {1333}**

Der Kontakt aktiviert sich, wenn das Xtender-Kombigerät aufgrund eines Fehlers oder manuell abgeschaltet wurde.

### **Xtender ON {1518} {1519}**

Der Kontakt aktiviert sich, wenn das Xtender-Kombigerät eingeschaltet wird.

### **Fernsteuereingang aktiv {1543} {1544}**

Der Kontakt aktiviert sich, wenn der Fernsteuereingang (Remote ON/OFF) aktiv ist.

### **Alarm Unterspannung Batterie {1226} {1334}**

Der Kontakt wird aktiviert, wenn der Schwellenwert für die Batterieunterspannung erreicht ist. Im Gegensatz zum akustischen Signal, welches nach Ablauf einer bestimmten Zeit deaktiviert wird, bleibt dieser Alarm solange aktiv, wie die Batteriespannung unter dem Schwellenwert liegt. Auch bei einem Unterspannungsfehler bleiben sowohl der Alarm als auch der Kontakt aktiv.

### *STUDER Innotec*  **RCC-02/-03**

### **Ueberspannung Batterie {1227} {1335}**

Der Kontakt wird bei Batterieüberspannung aktiviert.

### **Überlast Wechselrichter oder Boostbetrieb {1228} {1336}**

Aktiviert den Kontakt bei Störungen aufgrund von Überlast des Wechselrichters oder der Smart-Boost-Funktion. Sollte sich der Wechselrichter aufgrund von Überlast getrennt haben, wird der Kontakt erst nach Abschluss des letzten Neustartversuchs aktiviert.

### **Übertemperatur {1229} {1337}**

Aktiviert den Kontakt bei Übertemperatur der Elektronik bzw. des Transformators.

### **Kein Alarm bei Übertemperatur {1520} {1521}**

Der Hilfskontakt ist aktiv wenn kein Alarm wegen Übertemperatur ansteht.

### **Batterielader aktiv {1231} {1339}**

Aktiviert den Hilfskontakt, wenn die Ladefunktion aktiv ist. Bei aktiver Smart-Boost-Funktion ist die Voraussetzung für die Aktivierung des Kontaktes nicht gegeben.

#### **Wechselrichter aktiv {1232} {1340}**

Aktiviert den Hilfskontakt bei aktiver Wechselrichterfunktion.

#### **Smart Boost aktiv {1233} {1341}**

Aktiviert den Hilfskontakt bei aktiver Smart-Boost-Funktion. Weitere Informationen über die Smart-Boost-Funktion finden Sie in der Installations- und Bedienungsanleitung des Xtender-Kombigerätes.

### **AC-In vorhanden mit falschen Werten {1234} {1342}**

Aktiviert den Hilfskontakt, wenn am AC-Eingang (AC-In) eine Spannung anliegt, die nicht die Aktivierungskriterien des Umschaltrelais erfüllt.

### **AC-In ok {1235} {1343}**

Aktiviert den Hilfskontakt bei anliegender Spannung am AC-Eingang. Diese Voraussetzung ist unabhängig vom Betriebszustand des Umschaltrelais.

### **Transferrelais aktiv {1236} {1344}**

Aktiviert den Hilfskontakt bei gezogenem (aktivem) Transferrelais.

### **AC-Out vorhanden {1237} {1345}**

Aktiviert den Hilfskontakt, wenn eine Spannung am Ausgang des Xtender-Kombigeräts anliegt.

#### **Batterie Hauptladung (Bulk) {1238} {1346}**

Aktiviert den Hilfskontakt, wenn sich die Batterie in der Hauptladephase befindet.

#### **Batterie in Absorptionsphase {1239} {1347}**

Aktiviert den Hilfskontakt, wenn sich die Batterie in der Absorptionsphase befindet. In dieser Phase wird der Kontakt ebenfalls bei aktiver erweiterter Funktion mit periodischer Absorptionsphase aktiviert.

### **Batterie Egalisierung {1240} {1348}**

Aktiviert den Hilfskontakt, wenn sich die Batterie in der Egalisierungsphase befindet.

#### **Batterie in Schwebeladung {1242} {1350}**

Aktiviert den Hilfskontakt, wenn sich die Batterie in der Ladeerhaltungsphase befindet. In dieser Phase wird der Kontakt ebenfalls bei aktiver erweiterter Funktion des verringerten Floatings aktiviert.

#### **Batterie in reduzierter Schwebeladung {1243} {1351} und**

#### **Batterie in periodischer Absorptionsphase {1244} {1352}**

Sie können den Hilfskontakt aktivieren bei der reduzierten Schwebeladungsphase oder bei der periodischen Absorption.

#### **Autonomietest läuft {1529} {1530}**

Bei diesem Parameter wird der Hilfskontakt aktiviert sobald ein Autonomietest durchgeführt wird. In diesem Fall sind die Hilfskontakte in beiden Testarten aktiv: monatlich und wöchentlich.

### *Hilfskontakt aktiv entsprechend Batterie Spannung*

### *{1245} {1353}*

Anhand dieser Parameter können die Hilfskontakte aktiviert werden, wenn die Batteriespannung innerhalb eines vorgegebenen Zeitraums unter die voreingestellte Spannung fällt. Für die Aktivierung des Hilfskontaktes stehen drei Spannungseinstellungen mit den dazugehörigen Zeitfenstern zur Verfügung.

Der Hilfskontakt wird erst deaktiviert, wenn die Batteriespannung den zur Deaktivierung eingestellten Wert erreicht hat und während der programmierten Dauer darüber liegt. Dabei sind beide Kriterien von den Aktivierungsparametern unabhängig.

Gemäss dynamischer Kompensation der Batteriespannung {1288} {1354}

Batteriespannung 1 {1246} {1355} Batteriespannungswert 1 {1247} {1356}

Dauer vor Aktivierung 1 {1248} {1357} Batteriespannung 2 {1249} {1358}

Batteriespannungswert 2 {1250} {1359}

Dauer vor Aktivierung 2 {1251} {1360} Batteriespannung 3 {1252} {1361}

Batteriespannungswert 3 {1253} {1362}

Dauer vor Aktivierung 3 {1254} {1363}

Batteriespannung zum Desaktivieren {1255} {1364}

Dauer vor dem Desaktivieren {1256} {1365}

Desaktivierung wenn die Batterie in Schwebeladungsphase {1516} {1517}

### **Dynamische Kompensation der Batteriespannung benutzen**

### **{1288} {1354}**

Wenn die Hilfskontakte in Abhängigkeit der Batteriespannung programmiert werden, können sie die dynamisch kompensierten Werte verwenden.

Wenn der Hilfskontakt gemäss dieser Funktion aktiviert ist wird die reelle Batteriespannung entsprechend dem Laststrom kompensiert. Wenn diese Funktion nicht aktiviert ist wird der Hilfskontakt gemäss der reellen Batteriespannung geschaltet.

### **Deaktivieren wenn der Lader in Schwebeladung {1516} {1517}**

Wenn ein Hilfskontakt mit einer Batteriespannungsschwelle aktiviert, und mit einer 2. Schwelle deaktiviert wird, kann die Deaktivatierung auch beim Eintritt in die Schwebeladungsphase programmiert werden. Auf diese Weise schaltet der Hilfskontakt aus auch wenn die programmierte Batteriespannung nicht erreicht wurde.

## *Hilfskontakt aktiv anhand der Leistung oder Smar-Boost*

## *{1257} {1366}*

Überschreitet die Wechselrichterleistung einen gewissen Schwellenwert, kann der Kontakt aktiviert werden. Diese Überschreitung setzt ebenfalls eine gewisse Dauer voraus. Für die Aktivierung des Hilfskontaktes sind drei Leistungsebenen mit der dazugehörigen Dauer einstellbar.

Der Hilfskontakt wird erst deaktiviert, wenn die Ausgangsleistung während der programmierten Dauer unter dem voreingestellten Wert liegt. Beide Kriterien sind dabei von den Aktivierungsparametern unabhängig.

Ist die Smart-Boost-Funktion aktiv, gelten die folgenden Parameter auch für die Boost-Leistung.

Leistungslevel 1 {1258} {1367} Leistungslevel 1 Wert in % {1259} {1368} Dauer vor Aktivierung 1 {1260} {1369} Leistungslevel 2 {1261} {1370} Leistungslevel 2 Wert in % {1262} {1371} Dauer vor Aktivierung 2 {1263} {1372} Leistungslevel 3 {1264} {1373} Leistungslevel 3 Wert in % {1265} {1374} Dauervor Aktivierung 3 {1266} {1375} Leistungslevel zum Desaktivieren {1267} {1376} Dauer vor dem Desaktivieren {1268} {1377}

## *Reset Programmierung {1569} {1570}*

Mit dieser Funktion werden alle den gewählten Hilfskontakt betreffenden Programmierungen gelöscht. Nachdem dieser Befehl ausgeführt wurde ist dieser Hilfskontakt inaktiv. Achtung: Diese Funktion kann nicht rückgängig gemacht werden

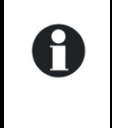

Benutzen sie unbedingt diese Funktion bevor sie einen Hilfskontakt neu programmieren. Auf diese Weise können sie sicher sein, dass keine vorgängig ungewollt programmierten Funktionen die Aktivierung des Hilfskontaktes beeinträchtigen.
## **ERWEITERTE FUNKTIONEN DER HILFSKONTAKTE 1 UND 2 {1489}**

#### *Kontrolle des Generators*

Die zwei Hilfskontakte können derart kombiniert werden, dass sie automatisch den Start eines Generators mit elektrischem Anlasser auslösen können. In diesem Fall sind die zwei Kontakte folgenden Funktionen zugeordnet:

Der Hilfskontakt 1 dient als Funktionskontakt und der Hilfskontakt 2 als Startkontakt.

Die Startbedingung für den Generator muss über die Parameter des Hilfskontaktes 1 programmiert werden. Der Start vollzieht sich, nachdem zunächst der Funktionskontakt und anschließend der Startkontakt aktiviert Aux 1 wurden. Um den Motor zu starten aktiviert sich der Startkontakt, falls nötig, mehrmals. Liegt an den AC-Eingangsklemmen eine Spannung an, öffnet sich der Startkontakt automatisch.

- A. Unterbruch- / Aktivierungszeit des Hauptkontakts {1574}
- B. Zeit zwischen den Startversuchen {1494}
- C. Anlasser Dauer (mit AUX2) {1492}
- D. Anzahl Startversuche {1493}

#### **Generator Start Stop aktiviert {1491}**

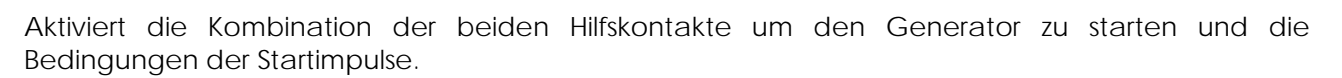

#### **Unterbruch- / Aktivierungszeit des Hauptkontakts{1574}**

Gewisse Generatoren verlangen einen Unterbruch des Kontaktes zwischen den Startversuchen. Mit diesem Parameter kann diese Zeitspanne festgelegt werden.

#### **Zeit zwischen den Startversuchen {1494}**

Dieser Parameter bestimmt den Zeitraum zwischen den einzelnen Neustartversuchen. Er legt ebenso den Zeitraum zwischen der Aktivierung des Funktionskontaktes und dem ersten Startversuch fest.

#### **Anlasser Dauer (mit AUX2) {1492}**

Anhand dieses Parameters können Sie den Zeitraum einstellen, während dessen der Startkontakt aktiviert werden soll.

#### **Anzahl Startversuche {1493}**

Die Anzahl der Aktivierungsversuche des Startkontaktes ist begrenzt, um den Starter bei eventuell anliegender Störung am Generator zu schützen. Sobald die maximale Anzahl an Neustartversuchen erreicht ist, wird der Funktionskontakt ebenfalls deaktiviert. Ein erneuter Neustartversuch setzt voraus, dass der Auslöser des Neustarts zunächst verschwindet und anschließend wieder erscheint.

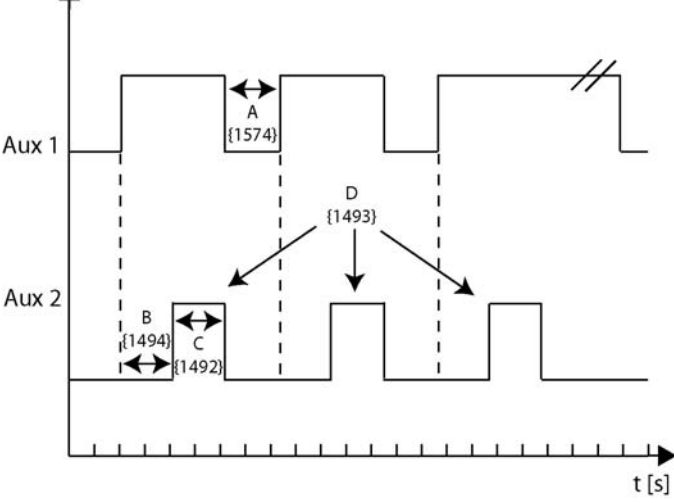

## **SYSTEMMENU {1101}**

## *Fernsteuereingang {1537}*

Die folgenden Parameter erlauben die Auswirkungen des Fernsteuereingangs auf unterschiedliche Funktionen anzupassen.

#### **Fernsteuereingang aktiv {1545}**

Mit diesem Parameter wird festgelegt ob der Fernsteuereingang bei offenem oder geschlossenem Kontakt aktiv ist.

#### **Verbietet den Transfer {1538}**

Wenn dieser Parameter aktiviert ist, wird mit dem Aktivieren des Fernsteuereingangs die Transferfunktion verhindert.

#### **Verbietet Wechselrichterbetrieb {1539}**

Wenn dieser Parameter aktiviert ist, wird mit dem Aktivieren des Fernsteuereingangs die Wechselrichterfunktion verhindert.

#### **Verbietet Ladebetrieb {1540}**

Wenn dieser Parameter aktiviert ist, wird mit dem Aktivieren des Fernsteuereingangs das Laden der Batterie verhindert.

#### **Verbietet Smart Boost {1541}**

Wenn dieser Parameter aktiviert ist, wird mit dem Aktivieren des Fernsteuereingangs die Smart Boost Funktion verhindert.

#### **Verwenden eines alternativen maximalen Eingangsstroms {1566}**

Wenn dieser Parameter aktiviert ist wird der eingestellte Wert für den maximalen Strom der Quelle ersetzt durch den Wert welcher im untenstehenden Parameter programmiert ist.

#### **Alternativer maximaler Eingansstrom {1567}**

Wert welcher anstelle des Hauptwertes benutzt wird wenn die Funktion aktiviert ist.

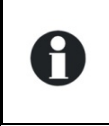

Diese Funktion benützen Sie sobald Sie regelmässig zwei unterschiedliche Stromquellen benutzen wie z.B. einen Generator und ein Kaianschluss. Mit Hilfe dieser Funktion können Sie von einer Stromeingangslimite zur anderen wechseln ohne dass Sie dabei jedes Mal den Wert umprogrammieren müssen.

#### *Priorität der Batterie als Energiequelle {1296}*

Mit dieser Funktion wird zuerst als Hauptenergiequelle die Batterie benutzt, auch wenn eine Stromquelle ACin angeschlossen ist.

A

Benutzen Sie diese Funktion wenn Sie eine externe erneuerbare Energiequelle haben, welche Sie prioritär nützen wollen.

#### **Batteriespannung als Priorität {1297}**

Wenn Sie die Funktion "Batterie als Hauptenergiequelle {1296}" aktiviert haben, erlaubt der Xtender ein Entladen der Batterie bis zu dieser hier programmierten Spannung. Sobald diese Spannungsschwelle unterschritten wird, wird der Batterielader seine Funktion wieder aufnehmen, um eine tiefere Entladung der Batterie zu verhindern.

## *Automatische Neustarts {1129}*

Im Störfall schaltet sich der Kombi-Xtender automatisch ab. Je nach Schweregrad des Fehlers startet der Xtender nach dessen Behebung automatisch neu, ohne dass der Benutzer aktiv werden muss (Fehler quittieren). Folgende Auslösekriterien sorgen für einen automatischen Neustart. Nach Batterieunterspannung {1130}

Anzahl Unterspannungsfehler der Batterie vor endgültiger Abschaltung {1304} und Dauer bis zum Rücksetzen des Fehlerzählers für Unterspannungen {1404}

Anzahl kritische Unterspannungsfehler der Batterie vor endgültiger Abschaltung {1305} und

Dauer bis zum Rücksetzen des Fehlerzählers für kritische Unterspannungen {1405}

Nach Batterieüberspannung {1131}

Nach Wechselrichter- oder Smart Boost Überlast {1132}

Dauer für Restart nach Ueberlast {1533}

Nach Übertemperatur {1134}

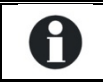

Alle Neustarts werden unabhängig von deren Ursache in der Ereignishistorie festgehalten, so dass jederzeit darauf zugegriffen werden kann.

#### *Anzahl erlaubter Batterie Unterspannungen vor definitivem Stopp {1304} und*

#### *Dauer für den Batterie Unterspannungs Zähler {1404}*

Wenn die Batterie entladen ist, das heisst die Batterie hat Unterspannung, so werden die Funktionen Wechselrichter und Smart Boost abgeschaltet um zu verhindern dass die Batterien tief entladen werden. Wenn die Batteriespannung wieder steigt und somit der Fehler Batterieunterspannung verschwindet werden Wechselrichter und Smart.Boost automatisch wieder aktiviert. Mit dem Parameter {1304} können sie die Anzahl Fehler wegen Batterieunterspannung festlegen wonach die Funktionen Wechselrichter und Smart-Boost definitiv gestoppt werden. Danach ist ein Neustart nur mit einer manuellen Quittung des Alarms möglich.

Ebenso kann die Dauer des Fehlerzählers {1404} programmiert werden. Das heisst, nur wenn die Anzahl Fehler während dieser Dauer erreicht wurde stoppt der Wechselrichter, ansonsten wird der Fehlerzähler zurückgesetzt.

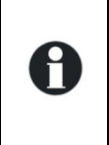

Um das automatische Einschalten nach Unterspannungsfehlern der Batterie zu verhindern, programmieren sie den Fehlerzähler {1304} auf den Wert 1.

Um einen definitiven Stopp zu verhindern oder das automatische Wiedereinschalten unbegrenzt zu erlauben, programmieren sie den Parameter für die Dauer {1404} mit dem Wert 0.

#### *Anzahl erlaubter kritischer Batterie Unterspannungen vor definitvem Stopp {1305} und*

#### *Dauer für den kritischen Batterie Unterspannungs Zähler {1405}*

Das Verhalten des Wechselrichters und der Smart-Boost- Funktionen nach kritischen Unterspannungen der Batterie kann gleich programmiert werden wie im vorstehenden Abschnitt

#### *STUDER Innotec*  **RCC-02/-03**

beschrieben ist. Die Anzahl der kritischen Unterspannungsfehler werden mit dem Parameter {1305} und die Dauer bis zum Rücksetzen des Fehlerzählers mit dem Parameter {1405} programmiert.

#### *Dauer für Restart nach Ueberlast {1533}*

Wenn die Wechselrichterfunktion nach einer Überlast (Leistung der Verbraucher zu hoch) ausgeschalten wird, wird der Wechselrichter ein oder mehrmals versuchen sich wieder einzuschalten. Mit diesem Parameter können Sie Ausschaltdauer festlegen welche zwischen zwei Wiedereinschaltversuchen liegt.

Dadurch können Sie die Zeit festlegen die benötigt wird um den Überlastverursacher vom System zu trennen.

## *Automatischer Start beim Anschluss der Batterien {1111}*

Wenn dieser Parameter aktiviert ist wird sich der Xtender einschalten sobald die Batterien angeschlossen werden.

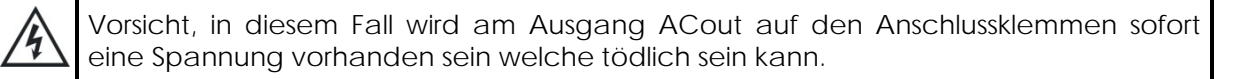

## *System Erdung-Neutralleiter {1484}*

Mit diesem Menü werden die Regeln zwischen dem Neutralleiter und der Erdverbindung, anhand des Transferrelais (Wechselrichter- oder Batterielademodus), festgelegt.

#### **Erdungsrelais verboten {1485}**

Wenn Sie diesen Parameter aktivieren (JA) wird es keine Verbindung zwischen der Erde und dem Neutralleiter geben, egal in welchem Betrieb der Xtender ist (Wechselrichter- oder Batterielademodus).

Falls dieser Parameter deaktiviert ist (NEIN) sind der Neutralleiter und die Erde während des Wechselrichterbetriebs verbunden und werden im Batterielademodus wieder getrennt. Das heisst sobald das Transferrelais geschlossen ist und die Eingangsspannung ACin mit der Ausgangsspannung ACout verbunden ist.

#### **Neutralleiter immer verbunden {1486}**

Wenn dieser Parameter aktiviert ist, bleibt im Wechselrichterbetrieb der Neutralleiter des Ausgangs (ACout) immer mit dem Neutralleiter des Eingangs (ACin) verbunden.

## *Automatischer Test der Batterieautonomie {1473}*

Im Fall einer Anwendung in einem Sicherheitssystem erfordern gewisse Vorschriften einen periodischen Test der Autonomie des Systems. Anhand der folgenden Menüs kann der Test automatisiert werden. Zwei Tests stehen zur Auswahl, ein wöchentlicher oder ein monatlicher Test. Bei der vorprogrammierten Zeit simuliert das System den Netzausfall (ACin) und öffnet das Transferrelais um im Wechselrichtermodus zu arbeiten. Falls nach der programmierten Dauer keine Unterspannung der Batterie erreicht wurde wird eine Erfolgsmeldung angezeigt und gespeichert. Danach wird das Transfersystem wieder geschlossen, und die Batterien werden wieder geladen. Wenn während des Testes ein Batterie-Unterspannungsalarm erfolgt, wird das Transfersystem wieder geschlossen, und die Batterien werden wieder geladen. Eine Fehlermeldung wird angezeigt und gespeichert.

Der Test erfolgt ohne Unterbruch für die Verbraucher.

Programmieren Sie diesen Test ausserhalb der kritischen Anwendungszeiten (z.B. während der Nacht). Somit wird ein Wiederaufladen der Batterien gewährleistet auch bei einem kurzzeitigen Stromausfall nach dem durchgeführten Test.

#### **Autonomietest (wöchentlich) {1474}**

Mit diesen Optionen können die Parameter für einen wöchentlichen Test eingestellt werden.

#### *Einen Autonomietest manuell starten (wöchentlich) {1495}*

Ermöglicht einen sofortigen wöchentlichen Funktionstest ohne Rücksicht auf die vordefinierten Tage.

#### *Testtag {1475}*

Pro Wochentag können Sie falls erwünscht, einen Test durchführen. Die angezeigten Tage sind diejenigen Tage an welchen ein Test durchgeführt wird.

#### *Anfangsstunde des Tests {1476}, Dauer des Tests {1477}*

Mit diesen zwei Parametern können Sie die Startzeit und die Dauer des wöchentlichen Tests bestimmen. Falls der Test an mehreren Wochentagen durchgeführt wird, werden diese Parameter für alle Wochentage identisch sein.

#### **Autonomietest (monatlich) {1478}**

Mit diesen Optionen können die Parameter für einen monatlichen Test eingestellt werden.

#### **Einen Autonomietest manuell starten (monatlich) {1496}**

Ermöglicht einen sofortigen monatlichen Funktionstest ohne Rücksicht auf die vordefinierten Tage.

#### **Testmonat {1479}**

Mit diesem Parameter können Sie einen Test pro Monat festlegen. Die angezeigten Monate (nur erster Buchstabe des Monats) sind diejenigen Monate an welchen ein Test durchgeführt wird.

#### **Tag im Testmonat {1480}**

Hier könne Sie den Tag wählen an welchem der Test durchgeführt wird (1. - 31.). Falls der Tag nicht existiert (z.B. 31 Februar) wird der Test nicht stattfinden.

#### **Tag in der Testwoche {1481}**

Ausserdem können Sie den Wochentag (Montag – Sonntag) an welchem der Test stattfinden soll bestimmen. Falls ein Wochentag aktiviert ist wird der Parameter "Tag im Testmonat {1480}" die Woche in welcher der Test durchgeführt wird anzeigen.

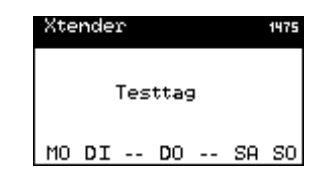

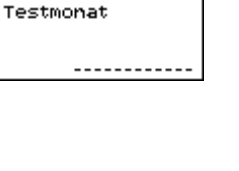

Xtender

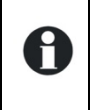

z.B. {1480} = 3 und {1481} = Dienstag, der Test wird am Dienstag der dritten Woche des gewählten Monats {1479} durchgeführt.

#### **Anfangsstunde des Tests {1482}, Dauer des Tests {1483}**

Mit diesen zwei Parametern können Sie die Startzeit und die Dauer des monatlichen Tests bestimmen. Falls der Test an mehreren Monaten im Jahr durchgeführt wird, werden diese Parameter für alle Monate identisch sein.

#### *Reset von allen Wechselrichtern {1468}*

Dieser Parameter ermöglicht einen Neustart aller Wechselrichter.

## **MULTI XTENDER {1282}**

In diesem Menü können Funktionen programmiert werden welche in Anwendungen mit mehreren zusammen geschalteten Xtendern (Dreiphasen- und oder Parallelsysteme) sinnvoll sein können.

#### *Dreiphasiges System: Vollständiger Modus JA oder Nein {1283}*

Wenn sie diesen Parameter aktivieren schaltet ein Dreiphasensystem aus auch wenn nur eine Phase ausfällt. Das heisst, wenn zum Beispiel eine Phase überlastet wird, wird nicht nur diese eine Phase ausgeschaltet, sondern alle 3.

#### *Multi-Combi erlaubt {1461}*

Dieser Parameter ermöglicht den Parallelbetrieb oder ein Dreiphasensystem. Wenn dieser Parameter deaktiviert ist und mehrere Xtender mit dem Verbindungskabel zusammengeschlossen sind, ist es nicht möglich diese zu starten.

## *Multi-Combi unabhängig {1462}*

Mit diesem Parameter können mehrere Xtender, welche mit dem Kommunikationskabel verbunden sind, verwendet werden ohne dass diese synchronisiert werden. Die Reiter welche die Phase bestimmen treten ausser Kraft. Trotzdem für die Anzeige mit den Verbraucherinformationen wird die Fernbedienung RCC diese Informationen verwenden (Wenn zwei Xtender auf die gleiche Phase programmiert sind, werden sie als parallel geschalten auf der RCC angezeigt).

## *Erlaubt Slave Standby in Multi-Xtender System {1547}*

Wenn mehrere Xtender parallel geschalten sind und ein reduzierter Verbrauch vorliegt, ist es möglich dass nur ein Xtender diesen versorgt. In diesem Fall werden die anderen Xtender in den Standby-Betrieb wechseln um Energie zu sparen. Mit diesem Parameter können Sie bestimmen ob die sekundären Xtender bei reduziertem Verbrauch in den Standby-Modus wechseln oder nicht.

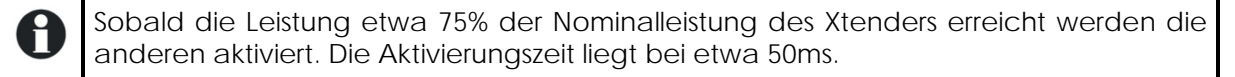

#### *Phasensplit: L2 mit einer Verschiebung von 180°*

Verschieben der Phase L" um 180° anstatt der 120° der Standard Dreiphasensysteme. L2 ist somit die Umkehrung der Phase L1.

Diese elektrische Konfiguration wird hauptsächlich im nördlichen und zentralen Teil des amerikanischen Kontinents angewandt. Dies wird genutzt um 240Vac mit zwei Wechselrichtern in Gegenphase zu erhalten, dies um auf jeder Phase 120Vac bei zu halten.

## **EINSPEISUNG {1522}**

Es ist möglich, unter bestimmten Konditionen, das Netz (ACin) einzuspeisen. Die folgenden Optionen ermöglichen die Kontrolle der betreffenden Parameter.

## *Einspeisung erlaubt {1127}*

Dieser Parameter erlaubt es den Xtender zum Einspeisen ins Netz zu verwenden. In der Grundeinstellung ist diese Funktion nicht aktiv. Somit wird keine Energie ins Netz eingespeist, egal in welchem Funktionsmodus sich der Xtender befindet.

Die Grundeinstellung der Einspeisefunktion hält die Batterieladung im Standard Spannungszyklus (Absorption, Schwebeladung…). Falls überschüssige Energie vorhanden ist wird diese in das Netz eingespeist.

z.B. Für eine Installation welche am Netz angeschlossen ist und volle Batterien hat. Wenn der an der Batterie angeschlossene Solarladeregler die Spannung erhöht wird die Einspeisung durchgeführt um die Batterie auf dem Schwebeladungsniveau zu halten.

## *Maximaler Einspeisestrom {1523}*

Mit diesem Parameter wird der maximale Einspeisestrom bestimmt. Egal welcher Wert dieser Parameter hat, der maximale Eingangsstrom der Quelle wird nicht überschritten {1107} (Power Sharing).

Die Einspeisung wird linear zurückgehen sobald die Frequenz die Nominalfrequenz des Wechselrichters überschreitet. Bis zu der Wechselrichterfrequenz {1112} + 1Hz ist die Einspeisung maximal und bei der Wechselrichterfrequenz + 2Hz ist die Einspeisung auf Null. Normalerweise ist bei einem 50Hz System die Einspeisung maximal bis 51Hz, auf der Hälfte bei 51.5Hz und auf Null bei 52Hz oder höher.

Diese Funktion ist kompatibel mit der Kontrolle der Leistung anhand der Frequenzvariation in einem Inselsystem.

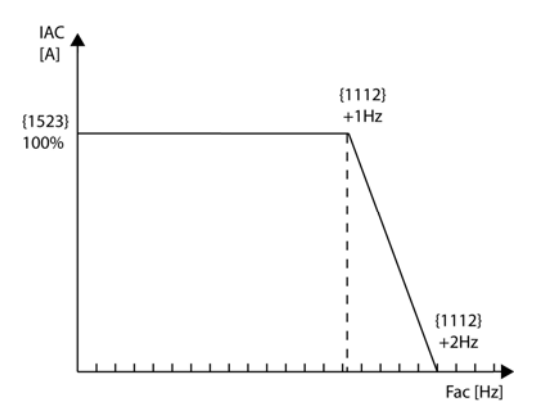

QSP

A

A

Egal welche Einstellung für diesen Parameter vorgenommen sind, der maximale Eingangsstrom der Quelle wird respektiert {1107} (Power Sharing).

Vorsicht ist geboten bei der Netzeinspeisefunktion. Die Regeln Ihres Energielieferanten müssen eingehalten werden.

In gewissen Ländern ist das Einspeisen in das Netz mit batteriebetriebenen Wechselrichtern verboten.

Es gibt keine ENS Funktion oder solche ähnliche Funktionen mit der Netzeinspeisefunktion des Xtender.

H

## *Batteriespannung für erzwungene Einspeisung*

## *{1524} {1525} {1526}*

Mit der forcierten Einspeisung ist es möglich die Batterien während einer bestimmten Zeit in das Netz zu entladen. Das damit verbundene Ziel ist ein Netz zu einer gewissen Tageszeit mit der gespeicherten Energie zu unterstützen.

Zwischen der Start- {1525} und der Stoppzeit {1526} werden die Batterien, bis zum Erreichen der programmierten Spannung für die erzwungene Einspeisung {1524} entladen. Der maximale Einspeisungsstrom ist durch den Parameter "Maximalstrom für die Einspeisung {1523}" gegeben. Falls die Anfangs- und Endzeit identisch sind wird die Standardeinspeisung durchgeführt und nicht die forcierte Einspeisung. (kein Entladen der Batterien in das Netz).

z.B. Die Einspeisung ist erlaubt und forciert zwischen 19h00 und 20h00 bei 24V. Durch den Tag hindurch wird die Batterie geladen und bei Überschüssiger Solarenergie wird diese ins Netz eingespeist wobei die Schwebeladung erhalten bleibt. Um 19h00 beginnt der Xtender die Batterien mit dem eingestellten Einspeisungsstrom in das Netz zu entladen. Die Entladung wird um 20h00 beendet.

Mit der Funktion der Netzeinspeisung müssen Sie die jeweiligen örtlichen Vorschriften einhalten.

Die Einspeisung ins Netz mit Wechselrichtern die an Batterien angeschlossen sind ist in manchen Ländern verboten.

Es gibt weder die ENS noch sonst irgendeine andere ähnliche Funktion im Zusammenhang mit der Netzeinspeisung des Xtender. Sie können eine externe ENS verwenden.

## **SYSTEMINFORMATIONEN**

Anhand der Systeminformationen können Sie die Versionen Ihrer unterschiedlichen Anlagenkomponenten überprüfen.

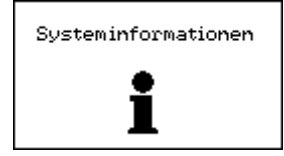

## **FERNSTEUERUNG**

Für jede Fernsteuerung erhalten Sie Hinweise auf die jeweilige Hard- und Softwareversion. Darüber hinaus beinhalten die Systeminformationen auch die Kennnummer Ihres Gerätes. Diese einmalige Nummer setzt sich aus den Buchstaben FID und den darauf folgenden Kennzahlen zusammen.

## **XTENDER**

Für jeden an die Fernsteuerung angeschlossenen Xtender stehen Ihnen folgende Informationen zur Verfügung:

Hardwareversion der Haupt- sowie der Leistungsplatine, die Xtender-Firmwareversion und die individuelle Kennnummer des Xtender. Diese individuelle Kennnummer setzt sich ebenfalls aus den Buchstaben FID und den darauf folgenden Kennzahlen zusammen.

## **UPDATES**

Das Programm der RCC-Fernsteuerung sowie der Code der Xtender-Wechselrichter/Ladegeräte können mit Hilfe von Updates aktualisiert werden. Auf diese Weise können die bereits bestehenden Funktionen erweitert werden.

Bei der RCC-Fernsteuerung besteht darüber hinaus die Möglichkeit, weitere Displaysprachen (maximal 4 Sprachen pro RCC-Fernsteuerung) hinzuzufügen. Für neue Updates oder zusätzliche Spracheinstellungen wenden Sie sich bitte an Ihren Installateur oder besuchen Sie unsere Internetseite unter www. studer-innotec.com.

## **AKTUALISIERUNG (UPDATE) DER SOFTWARE**

Vor dem Einschieben der SD-Karte in die Fernsteuerung um eine Aktualisierung oder Änderung vorzunehmen, müssen alle Xtender des Systems ausgeschaltet werden. Wird dies vergessen, schatten die Xtender bei der Aktualisierung automatisch aus !

Um ein Update vorzunehmen, schieben Sie die SD-Karte mit den aktuellen Datensätzen in das dafür vorgesehene Kartenlesegerät der RCC-Fernsteuerung.

Das System überprüft zunächst die Kompatibilität der Hardware mit der Software auf der SD-Karte. Nach erfolgreicher Prüfung startet das Update automatisch.

Solange die Aktualisierung läuft darf die SD-Karte nicht entfernt werden. Sollte trotzdem die Aktualisierung erfolglos sein, muss die SD-Karte herausgezogen und wieder neu eingeführt werden. Die Aktualisierung dauert ca. 3 – 15 Minuten je nach dem wie viele Xtender an der Fernsteuerung

angeschlossen sind.

Ist die Aktualisierung durchgeführt worden, erscheinen auf der Fernsteuerung folgende Informationen:

- "Das Update ist fertig"
- "Installation ist bereits aktuell"

"Unvollständige Übertragung von Daten". Die Aktualisierung konnte nicht erfolgreich

abgeschlossen werden. Der Vorgang muss wiederholt werden.

Das System kann sofort wieder in Betrieb genommen werden und sie haben auch Zugang zu den eventuellen neuen Funktionen.

Bei Änderung der Spracheinstellungen startet das System automatisch neu und weist die eingestellte Sprache als Standardsprache aus.

Falls in einem System mehrere Fernsteuerungen angeschlossen sind muss jede einzelne separat aktualisiert werden.

## **KOMPATIBILITÄT**

Studer Innotec garantiert die Kompatibilität der Softwareupdates mit der Hardware über einen Zeitraum von einem Jahr ab Kaufdatum. Über diese Zeitspanne hinaus kann eine Kompatibilität der Updates mit der unveränderten Hardware nicht länger gewährleistet werden und unter Umständen den Erwerb neuer Hardwarekomponenten erforderlich machen. Bei weiteren Fragen in Bezug auf die Kompatibilität wenden Sie sich bitte an Ihren Ansprechpartner.

## **ANWENDUNGSBEISPIELE**

Die nachfolgenden Beispiele verdeutlichen einige Anwendungsbereiche. Die dazugehörigen Parameter werden immer abschließend aufgeführt. Es handelt sich dabei um Wahlparameter und keine Pflichtparameter.

Um genauere Informationen zu den einzelnen Parametern zu erhalten, lesen Sie die vorangegangenen ausführlichen Beschreibungen.

## **ALLGEMEINE ANWENDUNG : WECHSELRICHTER, LADER MIT NETZANSCHLUSS**

#### Beschreibung:

Der Xtender ist an ein leistungsstarkes Netz angeschlossen. Die Grundfunktionen des Gerätes sind standardmäßig auf diese Anschlussart abgestimmt. Der Netzstrom wird über ein Umschaltrelais zum einen auf die angeschlossenen Lasten, zum anderen auf die Batterie verteilt. Bei Netzausfall wird die Übertragung unterbrochen und der Wechselrichter automatisch aktiviert.

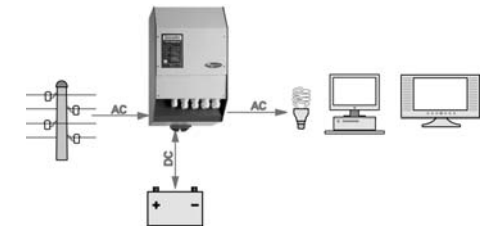

Häufig verwendete Parameter:

Batterieladestrom {1138} – Um ein optimales Laden der Batterien gewährleisten zu können, stellen Sie diesen Parameter gemäß den technischen Daten der Batterien ein.

Einstellung des Standby-Schwellenwertes {1187} – Wird der kleinste Verbraucher nicht erkannt bzw. bleibt der Wechselrichter in Betrieb, obwohl keine Lasten vorhanden sind, ändern Sie diesen **Wert** 

Zusatzparameter:

Batteriezyklus {1140} {1156} {1157} – Diese Parameter dienen der Anpassung der Ladespannung sowie der Lade-dauer gemäß den vom Batteriehersteller vorgegebenen Daten.

## **EINSATZ BEI SPANNUNGSQUELLE MIT BEGRENZTER LEISTUNG**

#### Beschreibung:

Zum Beispiel bei Stromversorgung über einen Generator, einen Camping- oder Kaianschluss. In diesen Fällen ist die zur Verfügung stehende Leistung begrenzt. Falls Verbraucher mit höherer Leistung betrieben werden kann die Smart-Boost-Funktion aktiviert werden. Die zusätzliche Energie wird allerdings den Batterien entnommen.

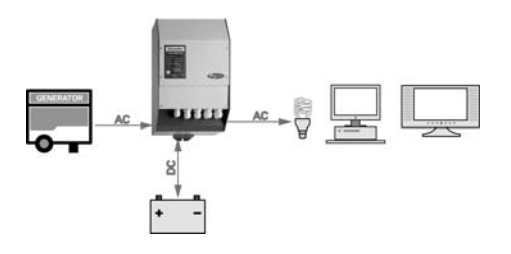

Häufig verwendete Parameter:

Maximaler Strom der Wechselspannungsquelle {1107} – Entspricht dieser Parameter dem maximal zur Verfügung stehenden Strom, wird dieser optimal auf die Verbraucher und die Batterie verteilt. So wird z. B. beim Abschalten einer Last der Batterieladestrom automatisch erhöht.

Sperrungen: Smart Boost aktiv {1126} – Übersteigt die Verbraucherleistung die an der Spannungsquelle maximal zur Verfügung stehende Leistung, liefert der Wechselrichter die fehlende Energie. Auf diese Art und Weise wird eine unerwünschte Unterbrechung des Generatorbetriebs vermieden, der Schutzschalter des Camping- oder Kaianschlusses bleibt eingeschaltet, wodurch eine unterbrechungsfreie Stromversorgung der Verbraucher gewährleistet ist.

Freigabe für Überschreiten des eingestellten Eingangstromwertes ohne Öffnen des Umschaltrelais {1436} – Ermöglicht den Betrieb von Leistungsstarken Geräten mit sehr hohen Anlaufströmen wie z. B. Kompressoren.

## **EINSATZ ZUR LEISTUNGSERHÖHUNG EINES BEREITS VORHANDENEN GERÄTES**

#### Beschreibung:

Bei bereits vorhandenem Wechselrichter bzw. einem bereits vorhandenen Kombigerät aus Wechselrichter und Ladegerät ist eine Leistungserhöhung mit Hilfe eines zusätzlichen Xtenders in Kaskadenschaltung möglich. Die maximale Leistung des ersten Wechselrichters wird durch den maximalen Strom des Transferrelais des Xtender bestimmt.

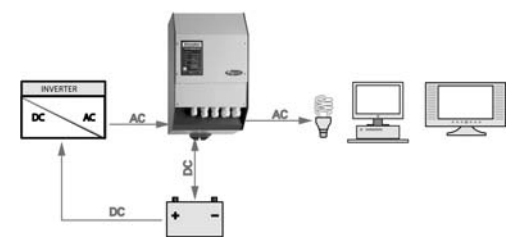

#### Häufig verwendete Parameter:

Maximaler Strom der Wechselspannungsquelle {1107} – Stimmen Sie diesen Parameter auf den maximal vom bereits vorhandenen Wechselrichter zur Verfügung gestellten Strom ab.

Sperrungen: Smart Boost inaktiv {1126} – Heben Sie die Sperrung dieser Funktion auf. Wenn die Verbraucherleistung die maximale Leistung des ersten Wechselrichters überschreitet wird dieser automatisch vom Xtender unterstützt.

Sperrungen: Ladegerät inaktiv {1125} – Eine Aktivierung dieser Sperrung ist notwendig, da andernfalls die Batterie über die Ladefunktion des Xtenders aufgeladen und der Strom über den ersten Wechselrichter aus derselben Batterie gezogen würde. Dies würde zum Entladen der Batterie führen.

## **ABSCHALTEN VON VERBRAUCHERN MINDERER PRIORITÄT**

#### Beschreibung:

Die Klassifizierung der Verbraucher nach unterschiedlichen Prioritäten ermöglicht bei geringer Batterieladung die automatische Trennung der Verbraucher mit geringerer Priorität. Auf diese Weise wird die Stromversorgung von Lasten höherer Priorität, wie z. B. der Beleuchtung, Steuerungen, Alarmanlagen, Kühlschränken, Computer usw. gewährleistet. Dies setzt voraus, dass die Lasten geringerer Priorität über einen internen Hilfskontakt angeschlossen sind.

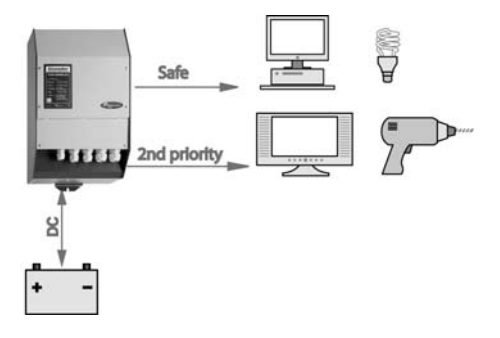

Häufig verwendete Parameter (Referenznrn. für Hilfskontakt 1): Schaltmodus {1202} Aktivierung des Relais in Abhängigkeit von der Batteriespannung {1245} Spannung 1 aktiv {1246} Spannung 1 {1247} Dauer 1 aktiv {1248} Deaktivierungsspannung des Hilfsrelais {1255} Wartezeit bis zur Deaktivierung {1256}

# **ANHÄNGE**

## **ANHANG 1: LISTE DER PARAMETERABHÄNGIGKEITEN**

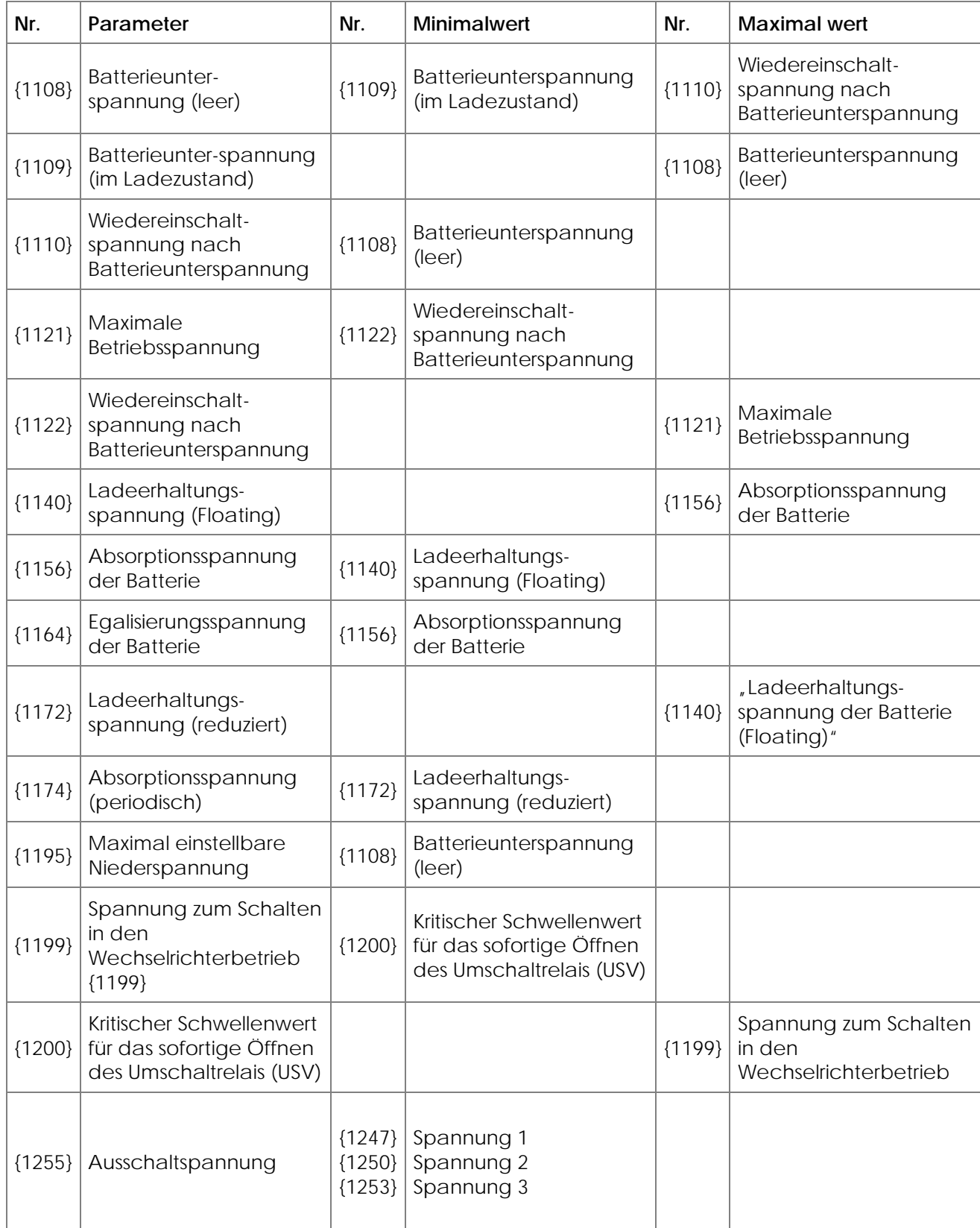

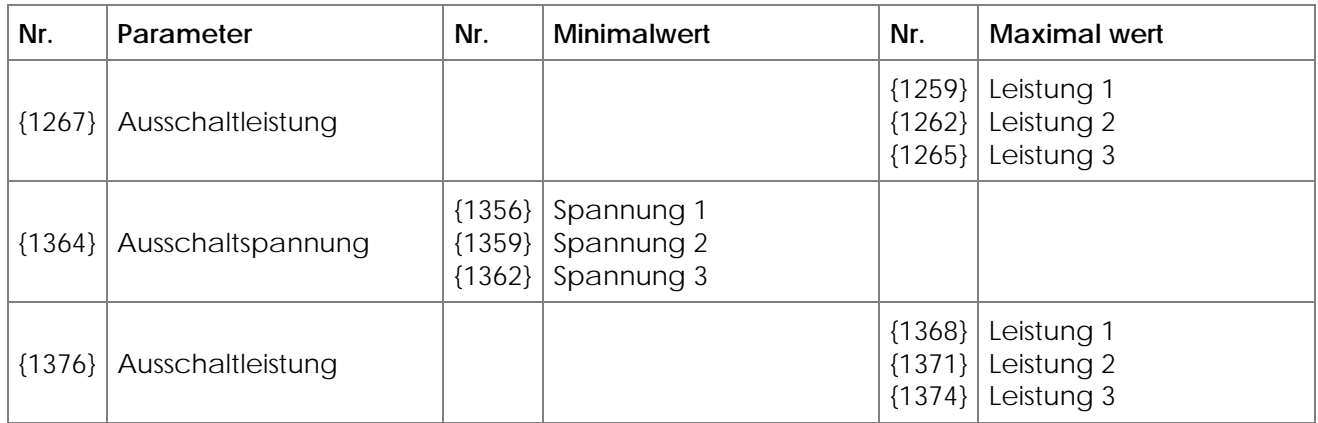

## **WERKEINSTELLUNGEN**

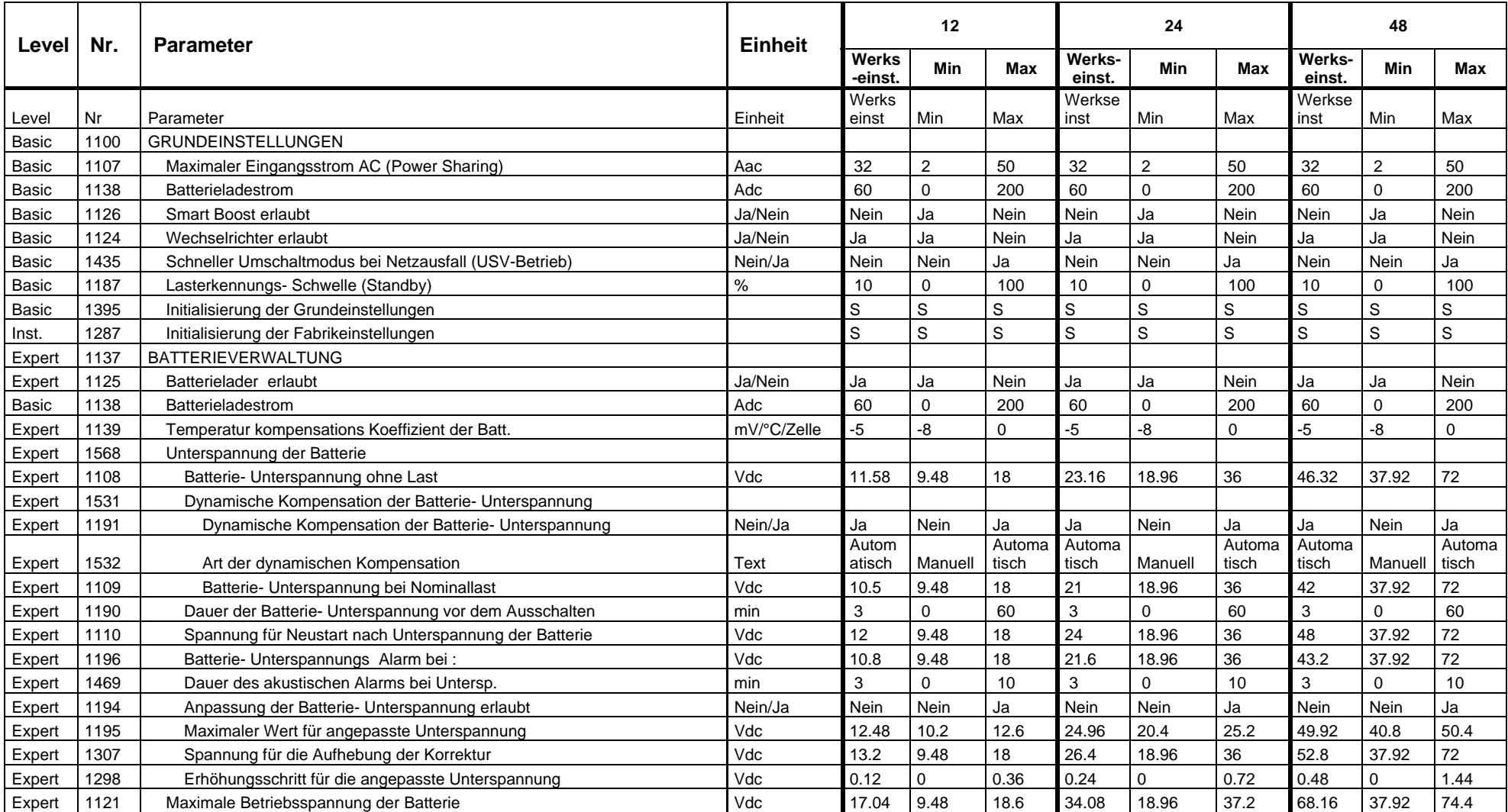

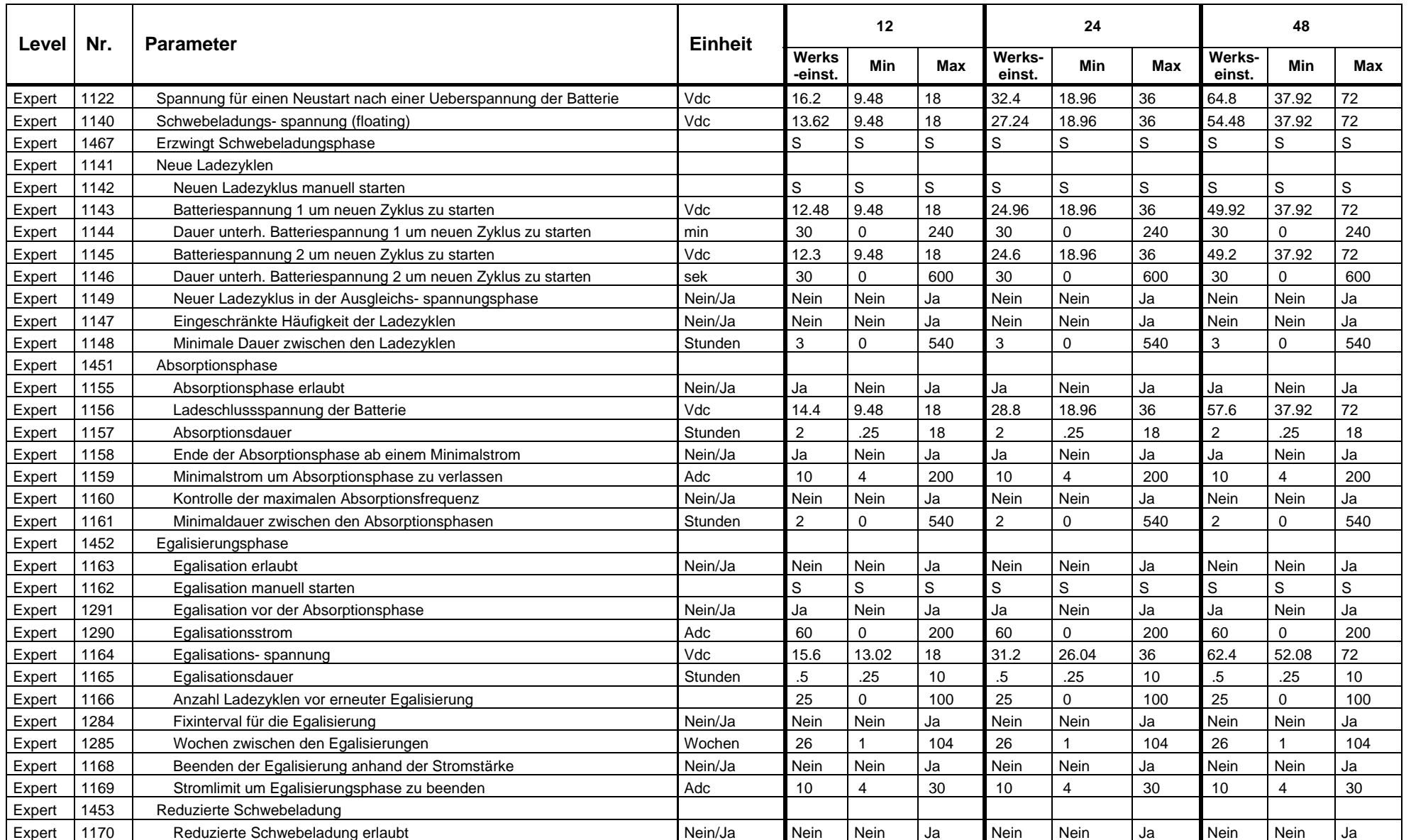

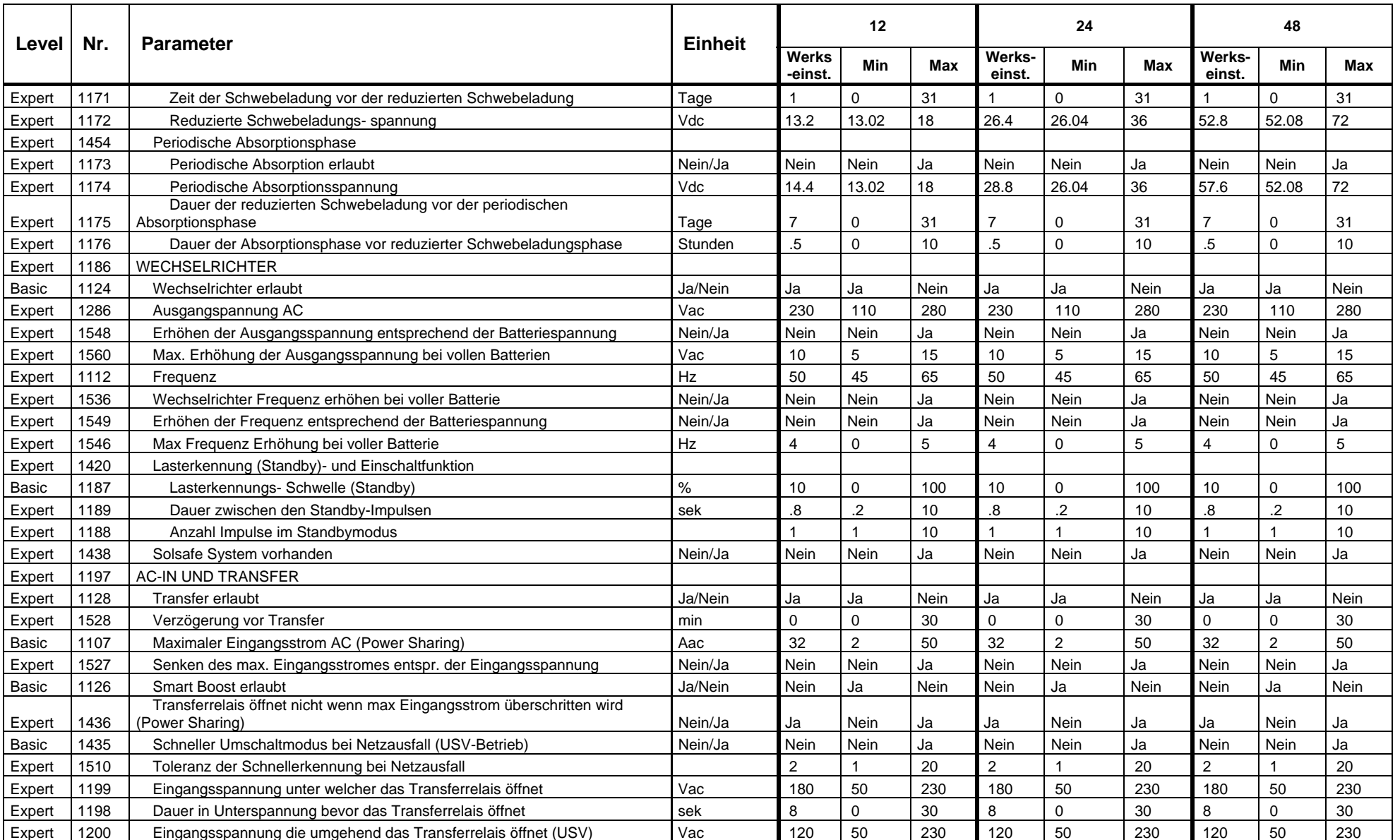

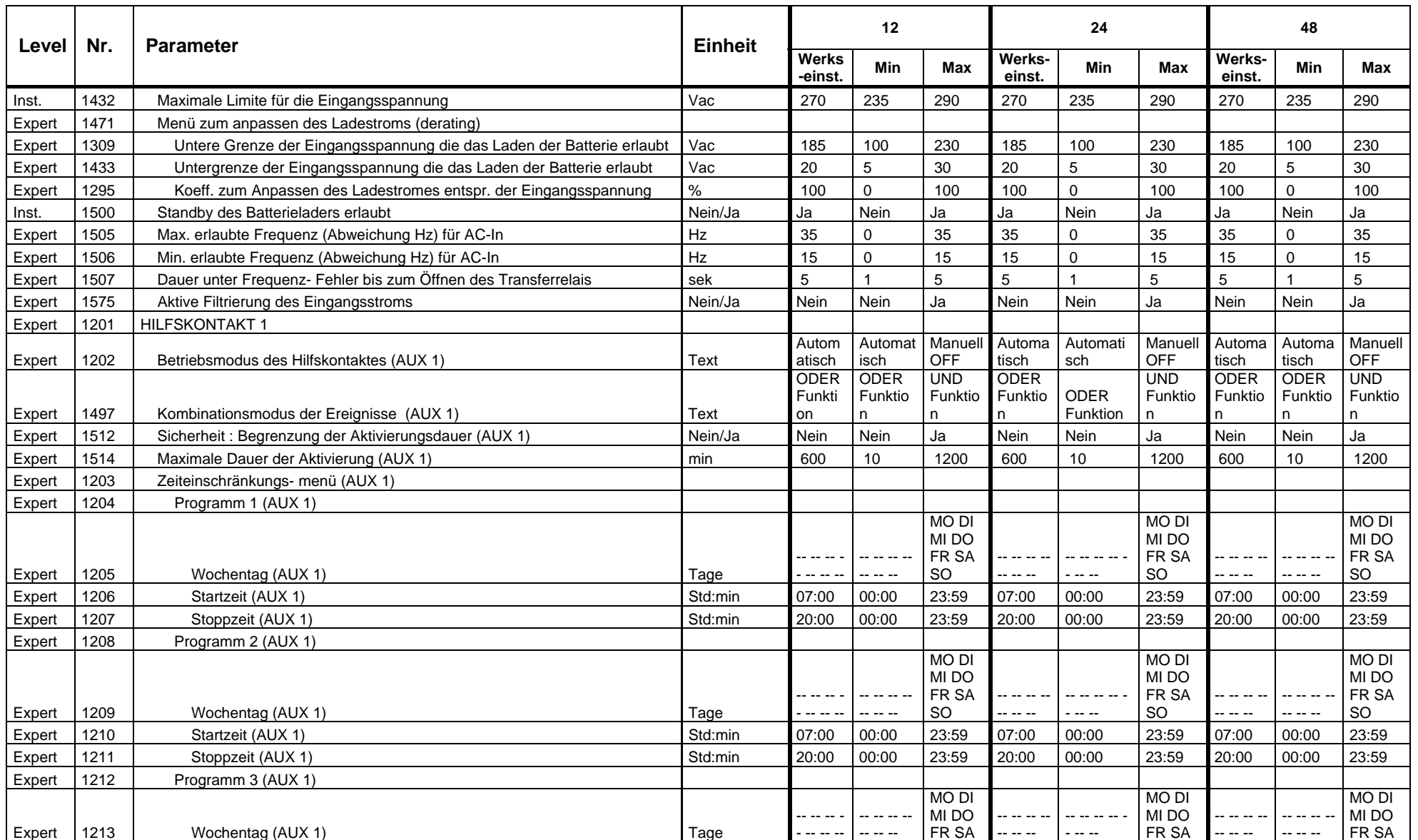

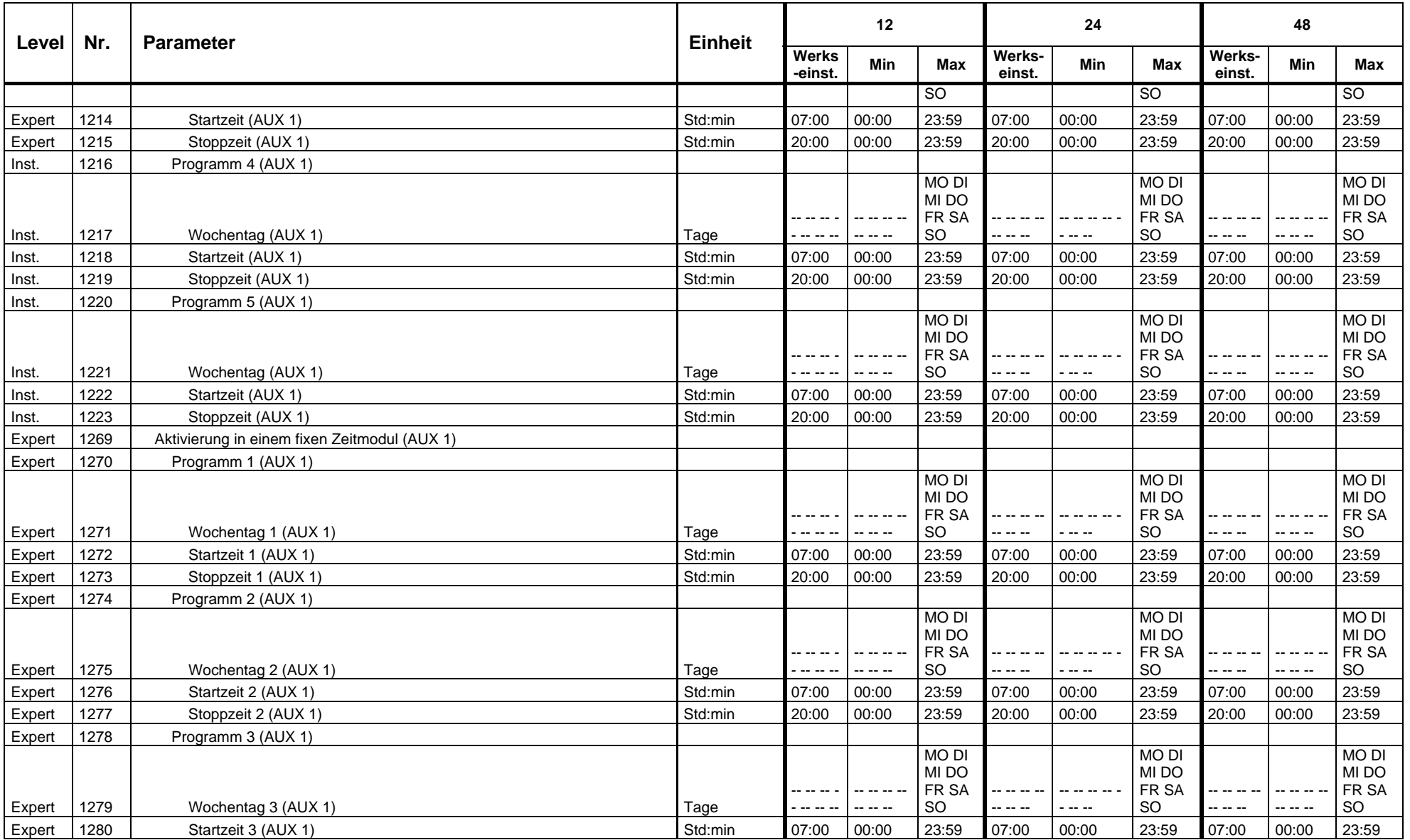

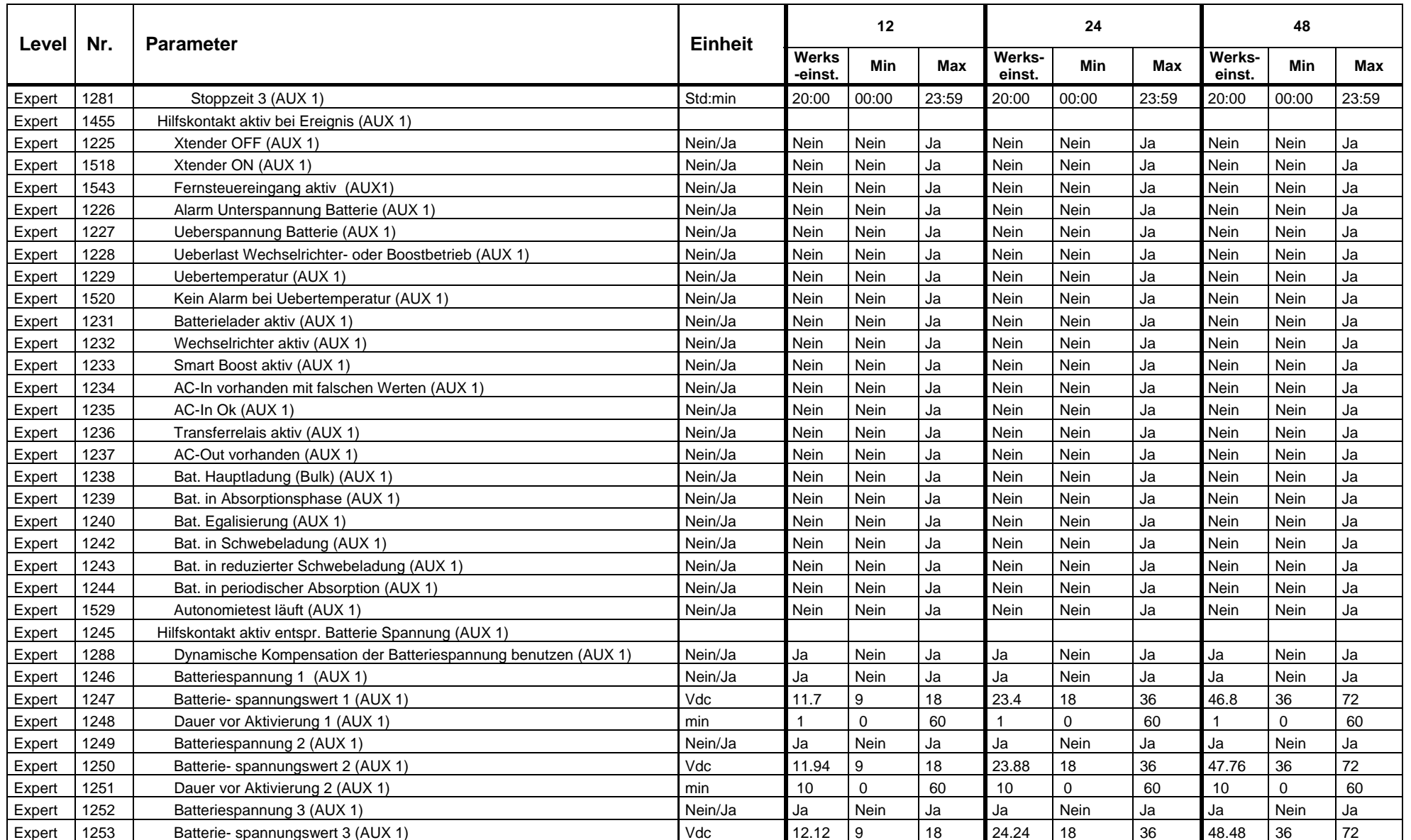

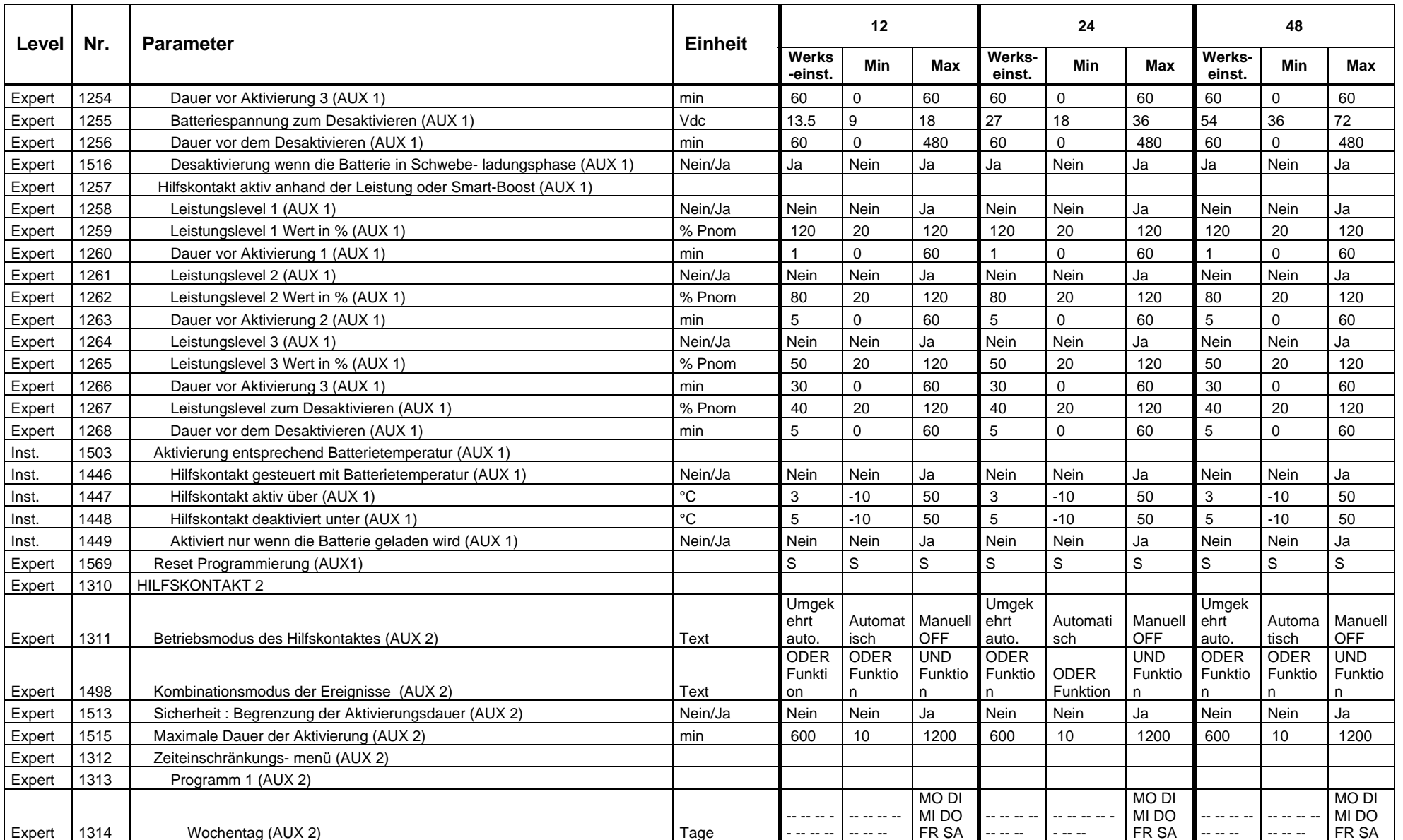

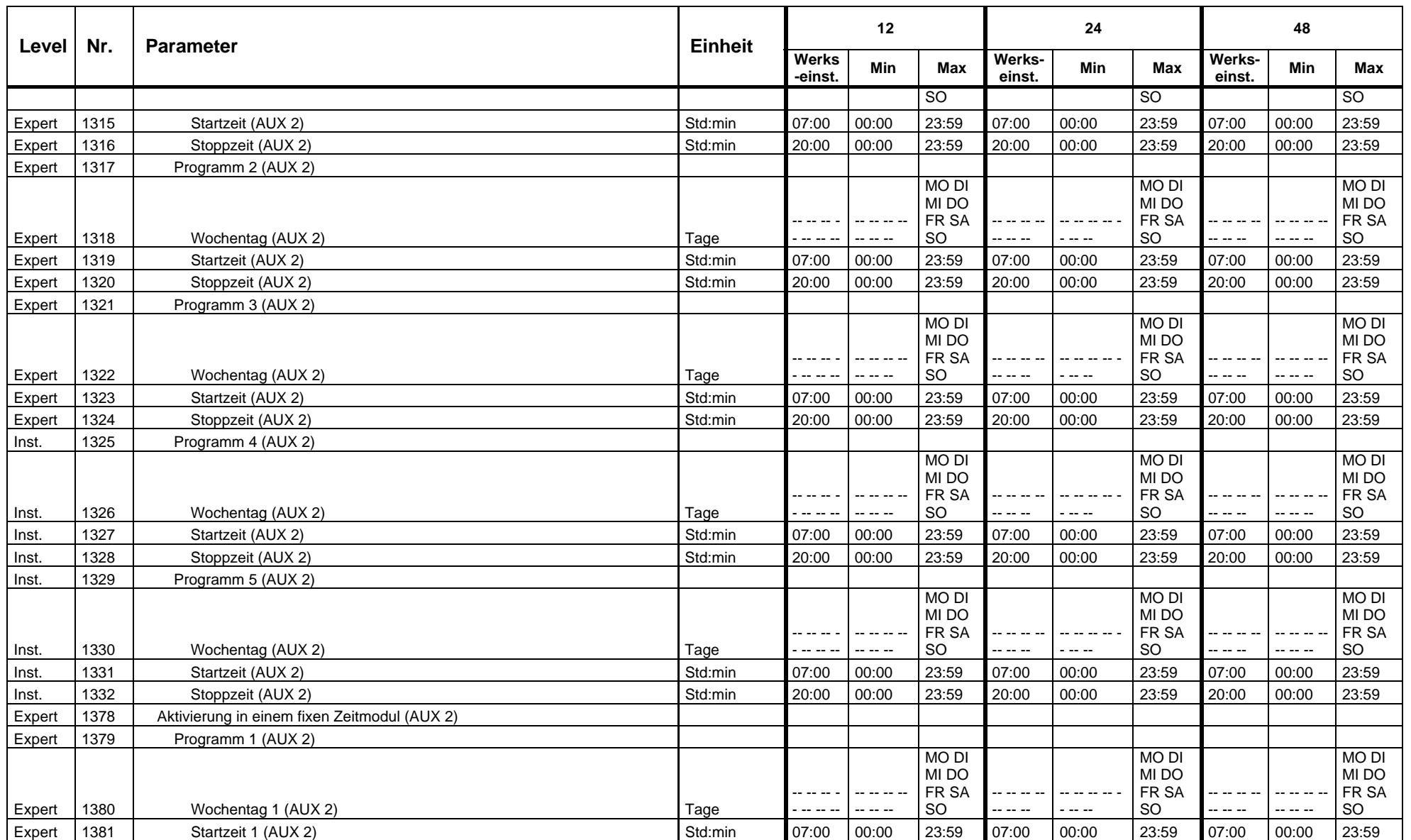

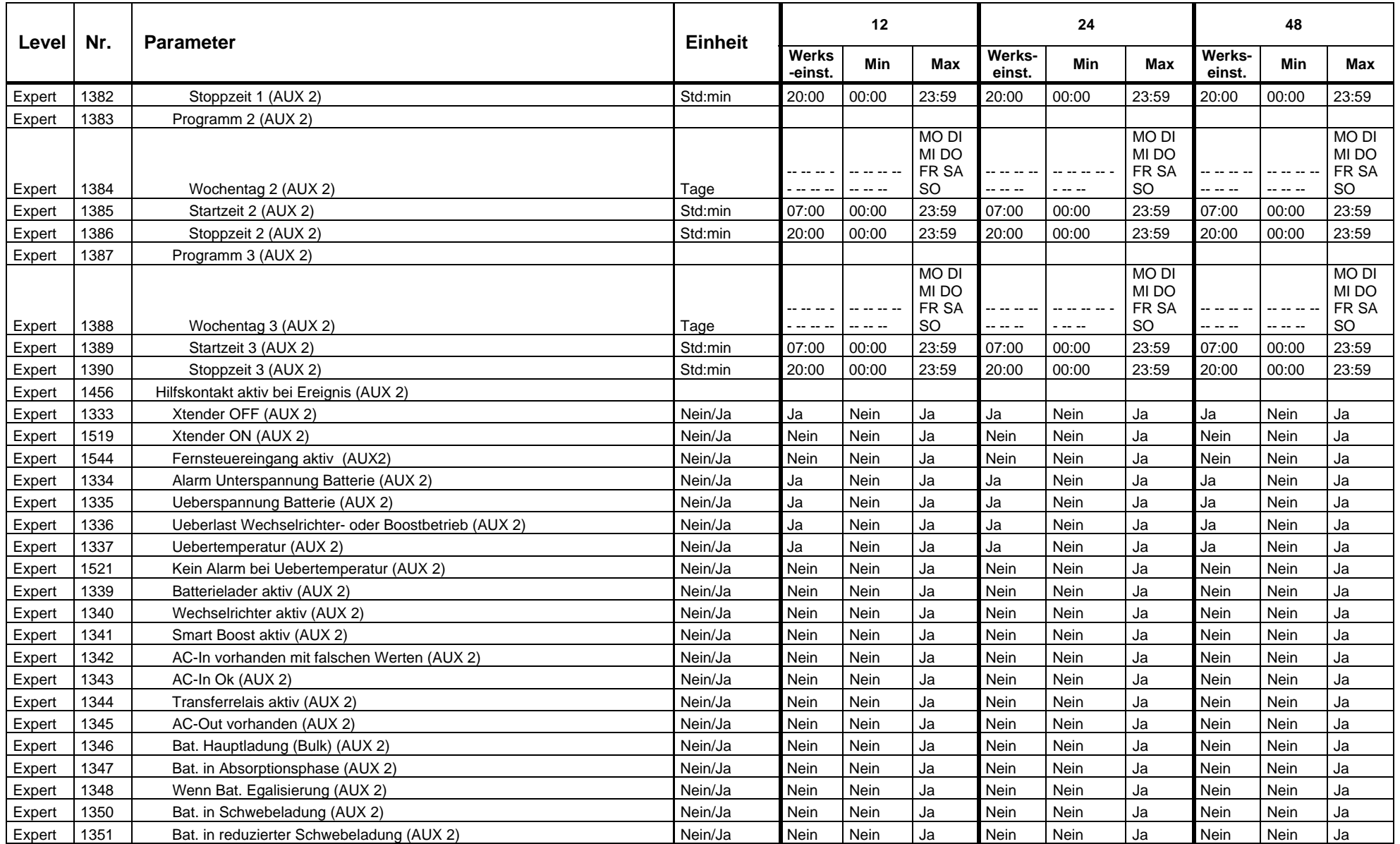

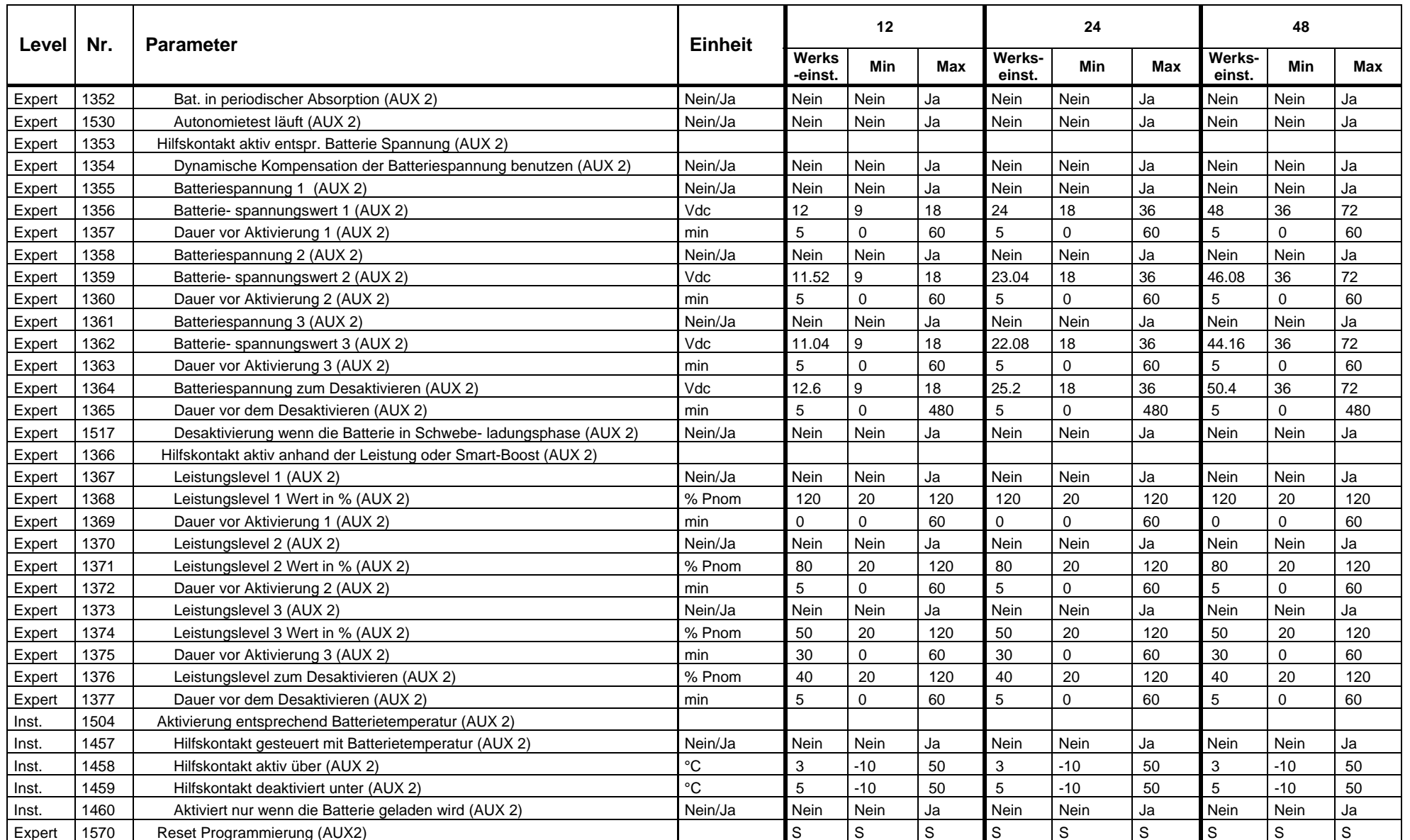

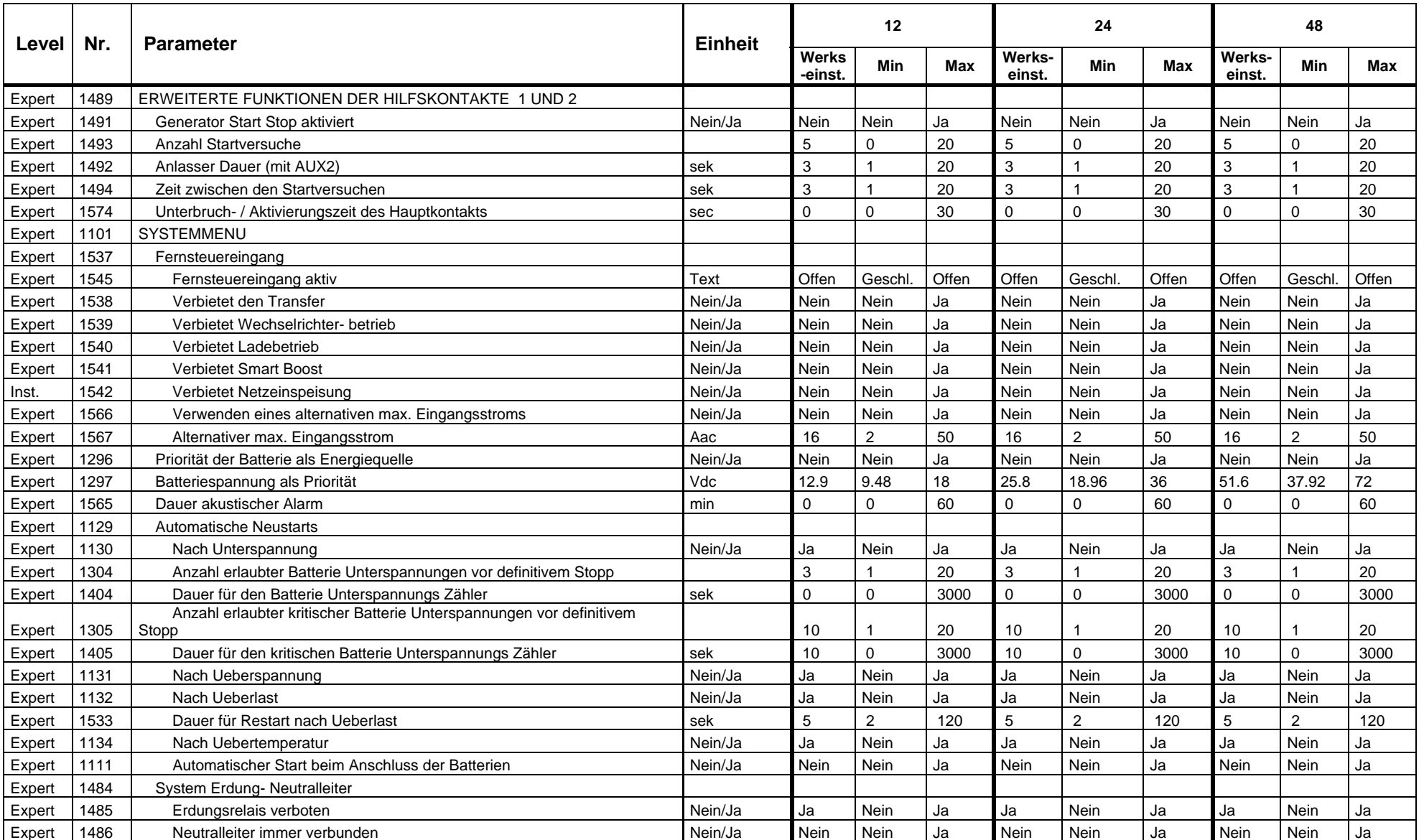

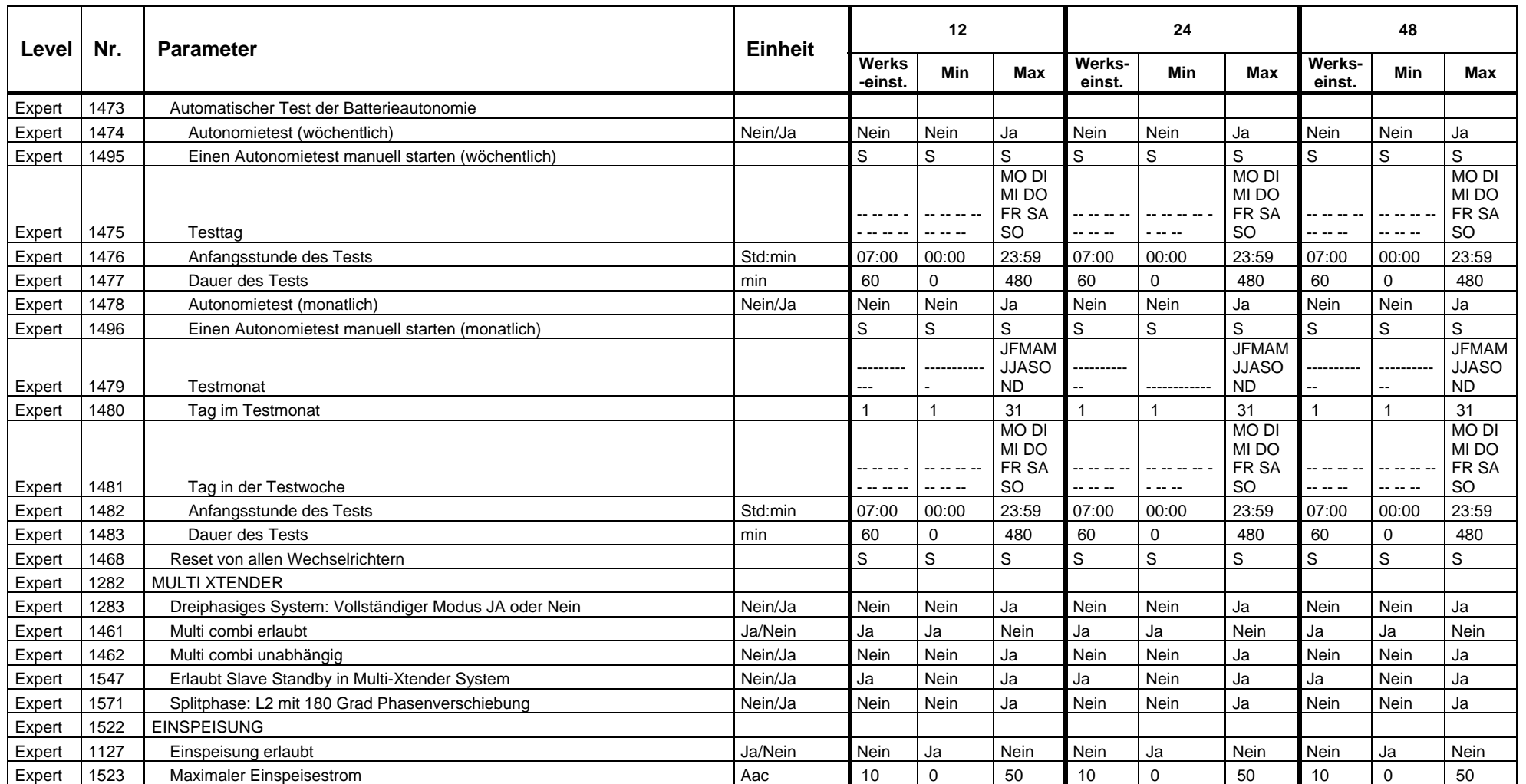

# INDEX DER PARAMETERNUMMERN {XXXX}

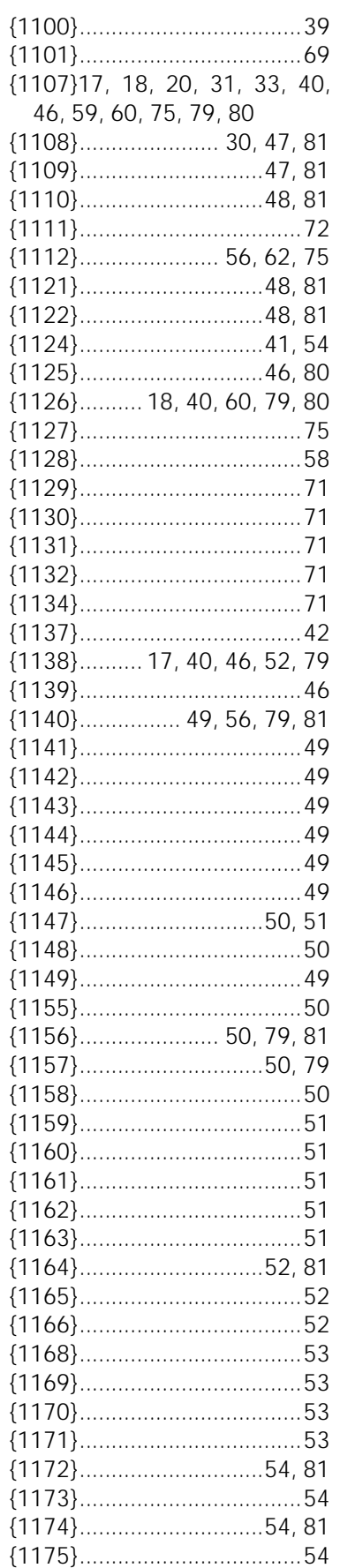

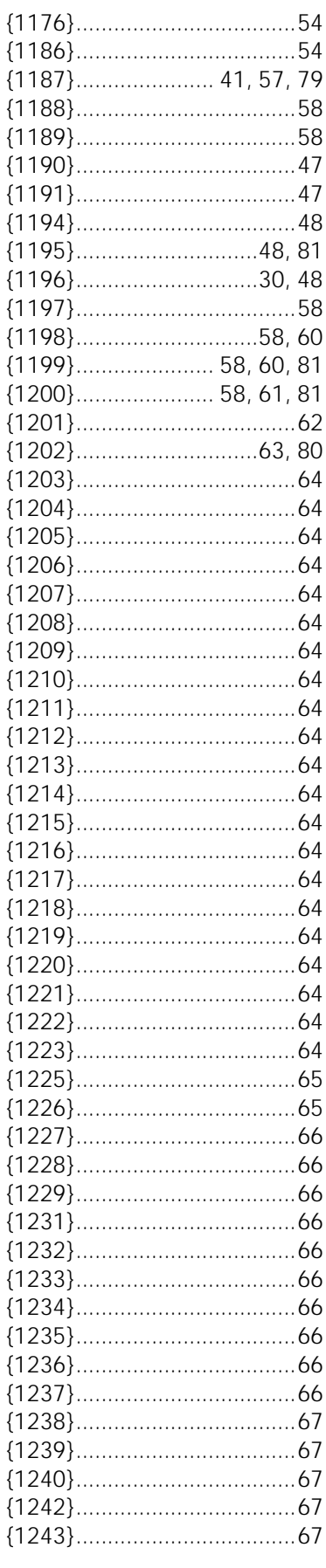

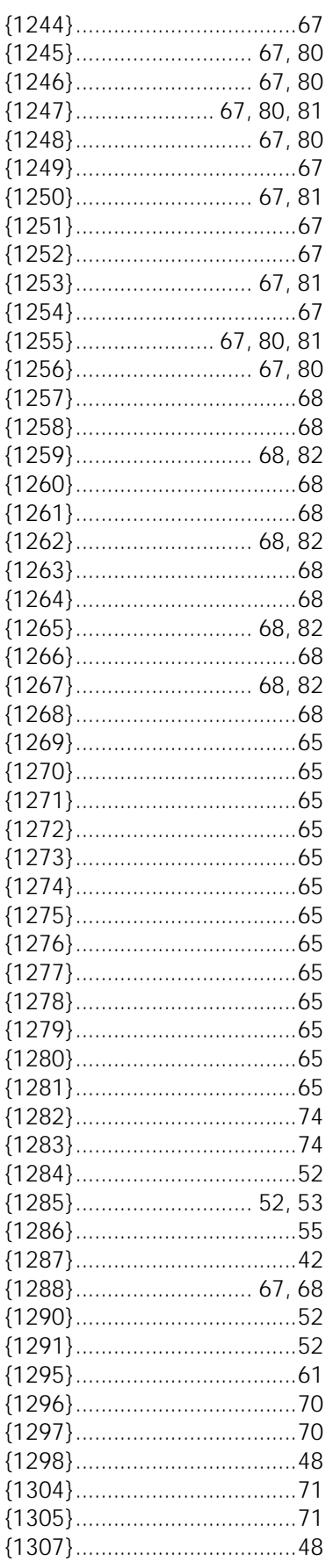

#### **STUDER Innotec** RCC-02/-03

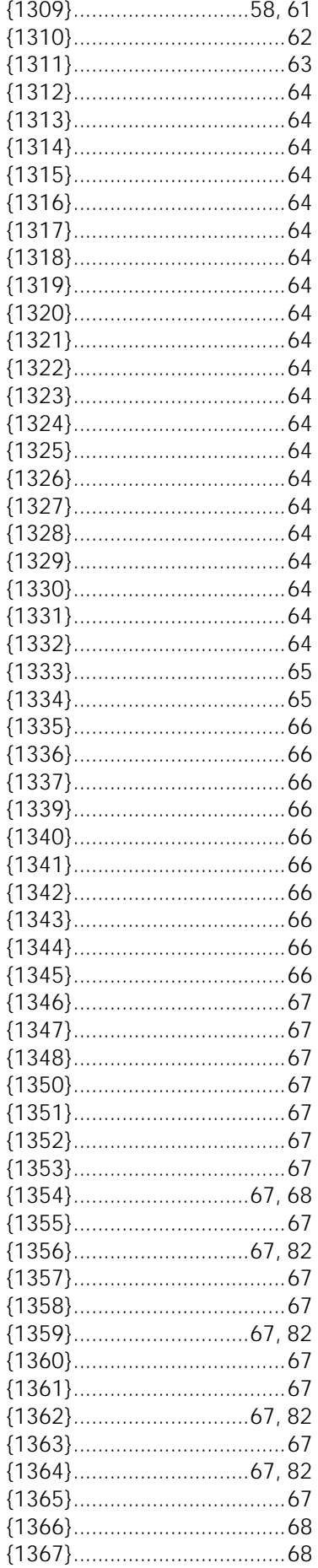

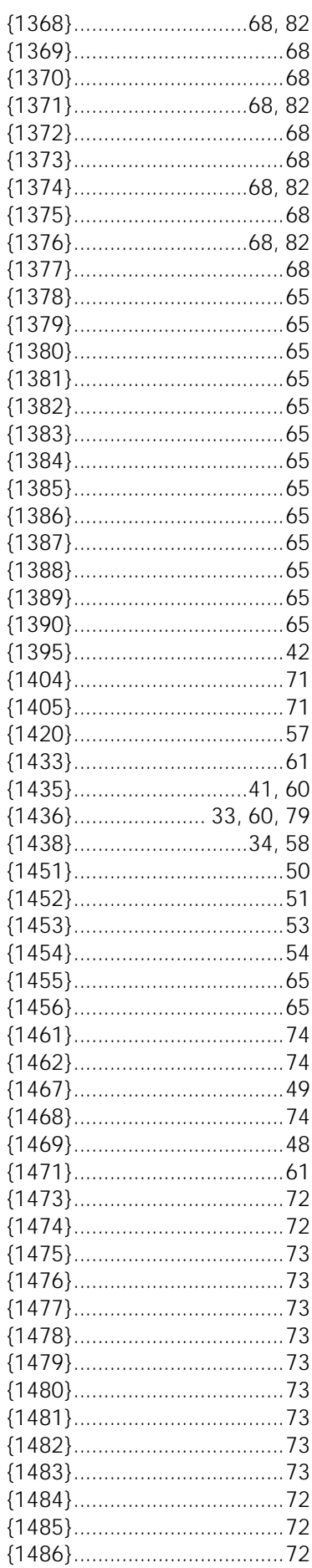

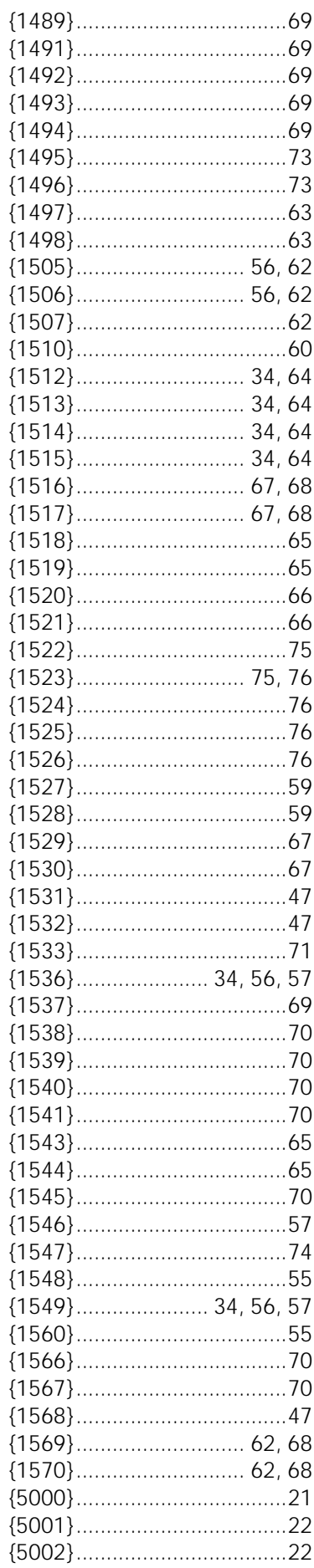

#### **STUDER Innotec** RCC-02/-03

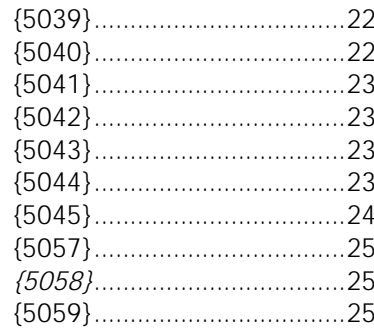

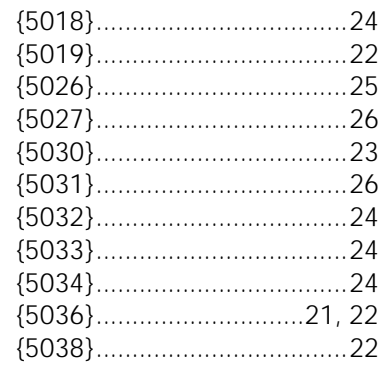

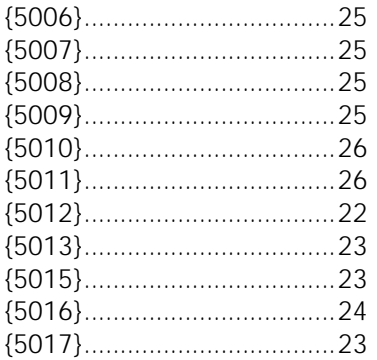

*STUDER Innotec*  **RCC-02/-03** 

# **NOTIZEN**

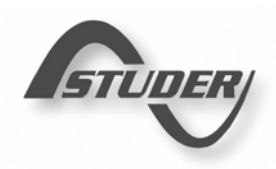

#### **STUDER Innotec**  Rue des Casernes 57 1950 Sion – Switzerland Tél : +41(0) 27 205 60 80 Fax:  $+41(0)$  27 205 60 88 *info@studer-innotec.com www.studer-innotec.com*